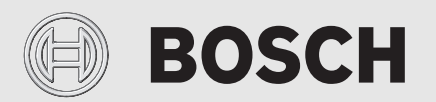

Installationsanleitung

# Inneneinheit für Luft-/Wasserwärmepumpe **CS 7000i | 7001i | 7400i AW AWM|AWMS**

AWM 9|17 | AWMS 9|17

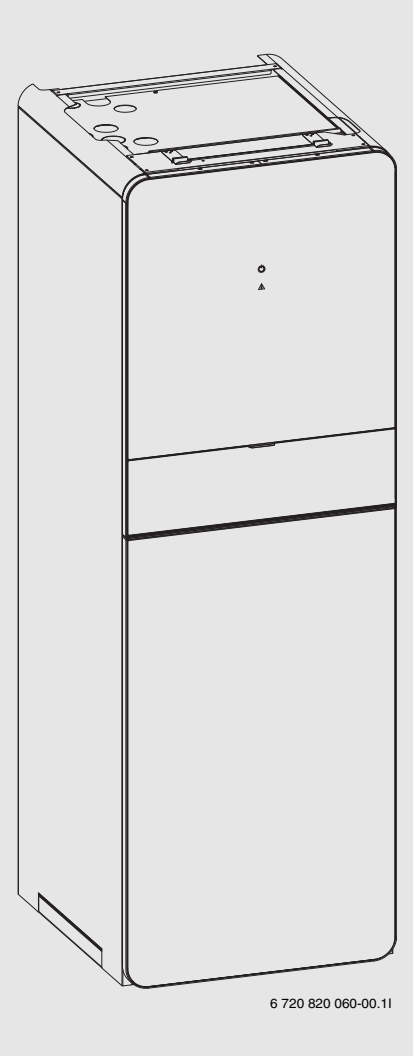

6721817555 (2020/07) DE 6721817555 (2020/07) DE

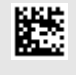

#### Inhaltsverzeichnis

## **Inhaltsverzeichnis [1 Symbolerklärung und Sicherheitshinweise](#page-2-0) . . . . . . . . . . . . . . . [3](#page-2-0)** [1.1 Symbolerklärung](#page-2-1) . . . . . . . . . . . . . . . . . . . . . . . . . . . . . . . [3](#page-2-1) [1.2 Allgemeine Sicherheitshinweise](#page-2-2) . . . . . . . . . . . . . . . . . [3](#page-2-2) **[2 Vorschriften](#page-3-0) . . . . . . . . . . . . . . . . . . . . . . . . . . . . . . . . . . . . . . . . . [4](#page-3-0)** [2.1 Wasserqualität](#page-3-1) . . . . . . . . . . . . . . . . . . . . . . . . . . . . . . . . . [4](#page-3-1) **[3 Produktbeschreibung](#page-4-0) . . . . . . . . . . . . . . . . . . . . . . . . . . . . . . . . . [5](#page-4-0)** [3.1 Lieferumfang](#page-4-1) . . . . . . . . . . . . . . . . . . . . . . . . . . . . . . . . . . [5](#page-4-1) [3.2 Informationen zu der Inneneinheit](#page-4-2) . . . . . . . . . . . . . . . . . [5](#page-4-2) [3.3 Konformitätserklärung](#page-4-3). . . . . . . . . . . . . . . . . . . . . . . . . . . [5](#page-4-3) [3.4 Typschild.](#page-4-4) . . . . . . . . . . . . . . . . . . . . . . . . . . . . . . . . . . . . . [5](#page-4-4) [3.5 Produktübersicht](#page-5-0) . . . . . . . . . . . . . . . . . . . . . . . . . . . . . . . [6](#page-5-0) [3.6 Abmessungen und Mindestabstände](#page-6-0) . . . . . . . . . . . . . . . [7](#page-6-0) **[4 Installationsvorbereitung](#page-7-0) . . . . . . . . . . . . . . . . . . . . . . . . . . . . . . [8](#page-7-0)** [4.1 Montage der Inneneinheit](#page-7-1) . . . . . . . . . . . . . . . . . . . . . . . . [8](#page-7-1) [4.2 Mindestvolumen und Ausführung der](#page-7-2)  [Heizungsanlage](#page-7-2) . . . . . . . . . . . . . . . . . . . . . . . . . . . . . . . . [8](#page-7-2) **[5 Installation](#page-7-3) . . . . . . . . . . . . . . . . . . . . . . . . . . . . . . . . . . . . . . . . . . [8](#page-7-3)** [5.1 Transport und Lagerung](#page-7-4). . . . . . . . . . . . . . . . . . . . . . . . . . [8](#page-7-4) [5.2 Checkliste](#page-7-5) . . . . . . . . . . . . . . . . . . . . . . . . . . . . . . . . . . . . . [8](#page-7-5) [5.3 Auspacken](#page-8-0) . . . . . . . . . . . . . . . . . . . . . . . . . . . . . . . . . . . . [9](#page-8-0) [5.4 Frontplatten abnehmen](#page-8-1) . . . . . . . . . . . . . . . . . . . . . . . . . . [9](#page-8-1) [5.5 Abdeckung an der Oberseite abnehmen](#page-8-2) . . . . . . . . . . . . [9](#page-8-2) [5.6 Montage](#page-8-3) . . . . . . . . . . . . . . . . . . . . . . . . . . . . . . . . . . . . . . [9](#page-8-3) [5.6.1 Sicherheitsgruppe montieren](#page-8-4) . . . . . . . . . . . . . . . . . . . . . [9](#page-8-4) [5.7 Anschluss](#page-9-0) . . . . . . . . . . . . . . . . . . . . . . . . . . . . . . . . . . . . [10](#page-9-0) [5.7.1 Dämmung](#page-10-0) . . . . . . . . . . . . . . . . . . . . . . . . . . . . . . . . . . . . [11](#page-10-0) [5.7.2 Inneneinheit an die Wärmepumpe anschließen](#page-10-1) . . . . . . [11](#page-10-1) [5.7.3 Inneneinheit an Heizungsanlage und](#page-10-2)  [Trinkwasserleitung anschließen](#page-10-2) . . . . . . . . . . . . . . . . . . [11](#page-10-2) [5.7.4 Heizkreispumpe \(PC1\)](#page-11-0) . . . . . . . . . . . . . . . . . . . . . . . . . [12](#page-11-0) [5.7.5 Wärmepumpe, Inneneinheit und Heizungsanlage](#page-11-1)  [befüllen](#page-11-1). . . . . . . . . . . . . . . . . . . . . . . . . . . . . . . . . . . . . . [12](#page-11-1) [5.7.6 Elektrischer ?Anschluss](#page-13-0). . . . . . . . . . . . . . . . . . . . . . . . . . [14](#page-13-0) **[6 Inbetriebnahme](#page-16-0) . . . . . . . . . . . . . . . . . . . . . . . . . . . . . . . . . . . . . [17](#page-16-0)** [6.1 Wärmepumpe, Inneneinheit und Heizungsanlage](#page-16-1)  [entlüften](#page-16-1) . . . . . . . . . . . . . . . . . . . . . . . . . . . . . . . . . . . . . [17](#page-16-1) [6.2 Betriebsdruck der Heizungsanlage einstellen](#page-17-0) . . . . . . . [18](#page-17-0) [6.3 Betriebstemperaturen](#page-17-1) . . . . . . . . . . . . . . . . . . . . . . . . . . [18](#page-17-1) [6.4 Betrieb ohne Wärmepumpe \(Einzelbetrieb\)](#page-18-0) . . . . . . . . [19](#page-18-0) [6.5 Funktionstest](#page-18-1) . . . . . . . . . . . . . . . . . . . . . . . . . . . . . . . . . [19](#page-18-1) [6.5.1 Überhitzungsschutz \(UHS\)](#page-18-2) . . . . . . . . . . . . . . . . . . . . . . [19](#page-18-2) **[7 Bedienung](#page-18-3) . . . . . . . . . . . . . . . . . . . . . . . . . . . . . . . . . . . . . . . . . . [19](#page-18-3)** [7.1 Status- und Alarmleuchte](#page-18-4) . . . . . . . . . . . . . . . . . . . . . . . [19](#page-18-4) **[8 Wartung](#page-19-0) . . . . . . . . . . . . . . . . . . . . . . . . . . . . . . . . . . . . . . . . . . . . [20](#page-19-0)** [8.1 Partikelfilter](#page-19-1) . . . . . . . . . . . . . . . . . . . . . . . . . . . . . . . . . . [20](#page-19-1) [8.2 Komponentenaustausch](#page-19-2) . . . . . . . . . . . . . . . . . . . . . . . . [20](#page-19-2) **[9 Installation des Zubehörs](#page-20-0) . . . . . . . . . . . . . . . . . . . . . . . . . . . . . [21](#page-20-0)** [9.1 EMS-BUS für Zubehör](#page-20-1) . . . . . . . . . . . . . . . . . . . . . . . . . . [21](#page-20-1) [9.2 Externe Anschlüsse](#page-20-2) . . . . . . . . . . . . . . . . . . . . . . . . . . . . [21](#page-20-2) [9.3 Sicherheitstemperaturbegrenzer](#page-20-3) . . . . . . . . . . . . . . [21](#page-20-3)

## **BOSCH**

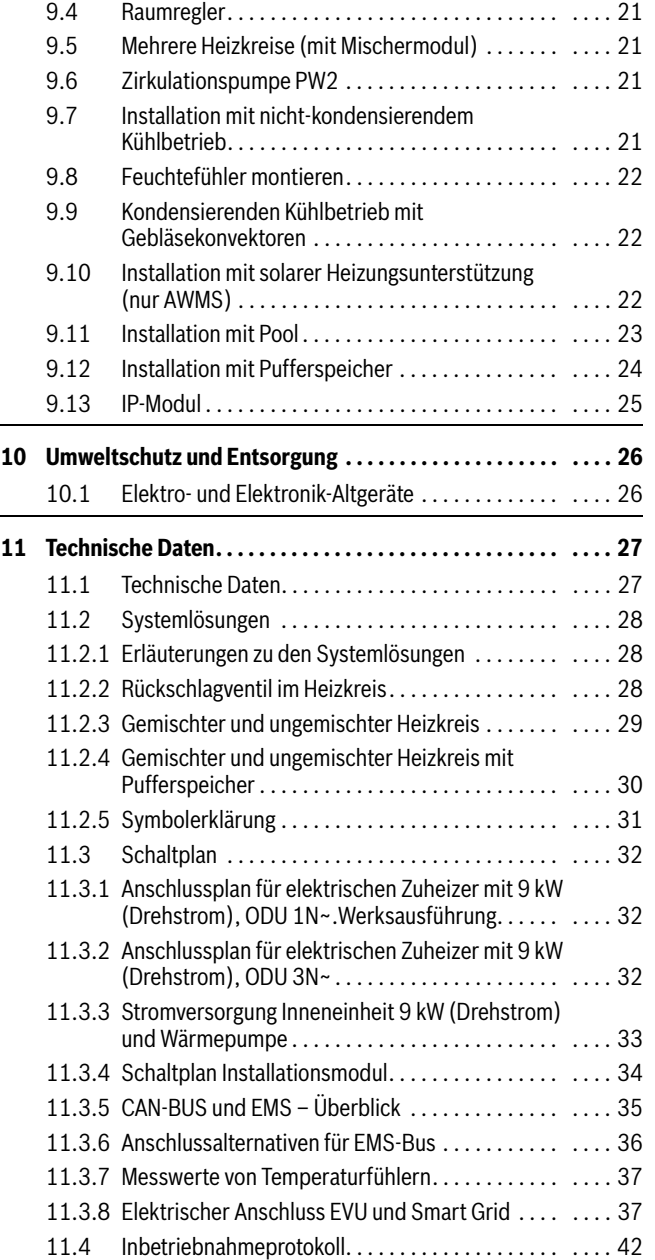

### <span id="page-2-0"></span>**1 Symbolerklärung und Sicherheitshinweise**

#### <span id="page-2-1"></span>**1.1 Symbolerklärung**

#### **Warnhinweise**

In Warnhinweisen kennzeichnen Signalwörter die Art und Schwere der Folgen, falls die Maßnahmen zur Abwendung der Gefahr nicht befolgt werden.

Folgende Signalwörter sind definiert und können im vorliegenden Dokument verwendet sein:

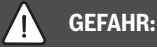

**GEFAHR** bedeutet, dass schwere bis lebensgefährliche Personenschäden auftreten werden.

#### **WARNUNG:**  7N

**WARNUNG** bedeutet, dass schwere bis lebensgefährliche Personenschäden auftreten können.

## **VORSICHT:**

**VORSICHT** bedeutet, dass leichte bis mittelschwere Personenschäden auftreten können.

### *HINWEIS:*

**HINWEIS** bedeutet, dass Sachschäden auftreten können.

#### **Wichtige Informationen**

## $\mathbf i$

Wichtige Informationen ohne Gefahren für Menschen oder Sachen werden mit dem gezeigten Info-Symbol gekennzeichnet.

### **Weitere Symbole**

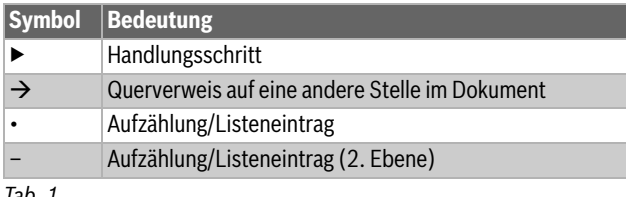

*Tab. 1*

### <span id="page-2-2"></span>**1.2 Allgemeine Sicherheitshinweise**

## H**Hinweise für die Zielgruppe**

Diese Installationsanleitung richtet sich an Fachkräfte für Gas- und Wasserinstallationen, Heizungs- und Elektrotechnik. Die Anweisungen in allen Anleitungen müssen eingehalten werden. Bei Nichtbeachten können Sachschäden und Personenschäden bis hin zur Lebensgefahr entstehen.

- ▶ Installations-, Service- und Inbetriebnahmeanleitungen (Wärmeerzeuger, Heizungsregler, Pumpen usw.) vor der Installation lesen.
- ▶ Sicherheits- und Warnhinweise beachten.
- ▶ Nationale und regionale Vorschriften, technische Regeln und Richtlinien beachten.
- ▶ Ausgeführte Arbeiten dokumentieren.

## **A** Bestimmungsgemäße Verwendung

Dieses Produkt ist für die Verwendung in geschlossenen Heizungsanlagen in Wohngebäuden vorgesehen.

Jede andere Verwendung gilt als nicht bestimmungsgemäß. Eventuell daraus resultierende Schäden sind von der Haftung ausgenommen.

## H**Installation, Inbetriebnahme und Service**

Das Produkt nur durch unterwiesenes Personal installieren, in Betrieb nehmen und warten lassen.

▶ Nur Originalersatzteile verwenden.

## H**Elektroarbeiten**

Elektroarbeiten dürfen nur Fachkräfte für Elektroinstallationen ausführen.

Vor dem Beginn der Elektroarbeiten:

- ▶ Netzspannung allpolig spannungsfrei schalten und gegen Wiedereinschalten sichern.
- ▶ Spannungsfreiheit feststellen.
- ▶ Anschlusspläne weiterer Anlagenteile ebenfalls beachten.

## H**Übergabe an den Betreiber**

Weisen Sie den Betreiber bei der Übergabe in die Bedienung und die Betriebsbedingungen der Heizungsanlage ein.

- ▶ Bedienung erklären dabei besonders auf alle sicherheitsrelevanten Handlungen eingehen.
- ▶ Insbesondere auf folgende Punkte hinweisen:
	- Umbau oder Instandsetzung dürfen nur von einem zugelassenen Fachbetrieb ausgeführt werden.
	- Für den sicheren und umweltverträglichen Betrieb ist eine mindestens jährliche Inspektion sowie eine bedarfsabhängige Reinigung und Wartung erforderlich.
- ▶ Mögliche Folgen (Personenschäden bis hin zur Lebensgefahr oder Sachschäden) einer fehlenden oder unsachgemäßen Inspektion, Reinigung und Wartung aufzeigen.
- ▶ Installations- und Bedienungsanleitungen zur Aufbewahrung an den Betreiber übergeben.

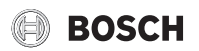

### <span id="page-3-0"></span>**2 Vorschriften**

Dies ist eine Originalanleitung. Übersetzungen dürfen nicht ohne Zustimmung des Herstellers angefertigt werden.

Folgende Richtlinien und Vorschriften einhalten:

- Lokale Bestimmungen und Vorschriften des zuständigen Stromversorgungsunternehmens sowie zugehörige Sonderregeln
- Nationale Bauvorschriften
- **F-Gase-Verordnung**
- **EN 50160** (Merkmale der Spannung in öffentlichen Elektrizitätsversorgungsnetzen)
- **EN 12828** (Heizungsanlagen in Gebäuden Planung von Warmwasser-Heizungsanlagen)
- **EN 1717** (Schutz des Trinkwassers vor Verunreinigungen in Trinkwasser-Installationen)

#### <span id="page-3-1"></span>**2.1 Wasserqualität**

#### **Wasserbeschaffenheit in der Heizungsanlage**

Wärmepumpen arbeiten bei niedrigeren Temperaturen als andere Heizungsanlagen, weshalb die thermische Entgasung weniger effektiv und der verbleibende Sauerstoffgehalt stets höher ist als bei Elektro-/Öl-/ Gasheizungen. Dadurch ist die Heizungsanlage bei aggressivem Wasser anfälliger für Korrosion.

In Heizungsanlagen, die regelmäßig nachgefüllt werden müssen, oder bei denen entnommene Heizwasserproben nicht klar sind, vor der Installation der Wärmepumpe entsprechende Maßnahmen zu treffen, z. B. durch Nachrüsten von Magnetitfiltern und Entlüftern.

Eventuell ist zum Schutz der Wärmepumpe ein Wärmetauscher erforderlich, wenn vorgegebene Grenzwerte nicht erreicht werden können.

#### **Ausschließlich Zusätze zur pH-Wert-Erhöhung verwenden und das Wasser sauber halten.**

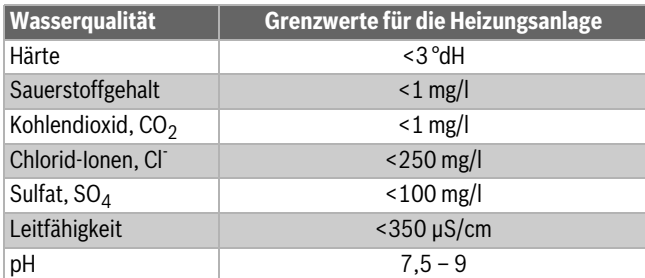

*Tab. 2 Wasserbeschaffenheit in der Heizungsanlage*

#### **Beschaffenheit von Leitungswasser**

Der integrierte Warmwasserspeicher dient zum Erwärmen und Speichern von Trinkwasser. Beachten Sie die für Trinkwasser geltenden länderspezifischen Bedingungen, Richtlinien und Normen. Die Wasserbeschaffenheit im Warmwasserspeicher muss den Rahmenbedingungen der EU-Richtlinie 98/83/EG entsprechen.

Die folgenden Grenzwerte müssen insbesondere eingehalten werden:

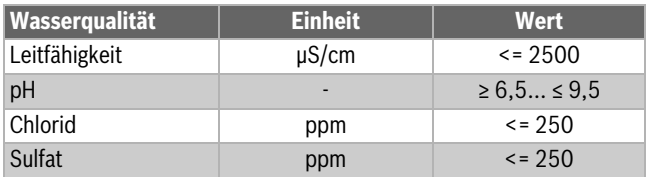

*Tab. 3 Beschaffenheit von Leitungswasser*

### <span id="page-4-0"></span>**3 Produktbeschreibung**

## <span id="page-4-1"></span>**3.1 Lieferumfang**

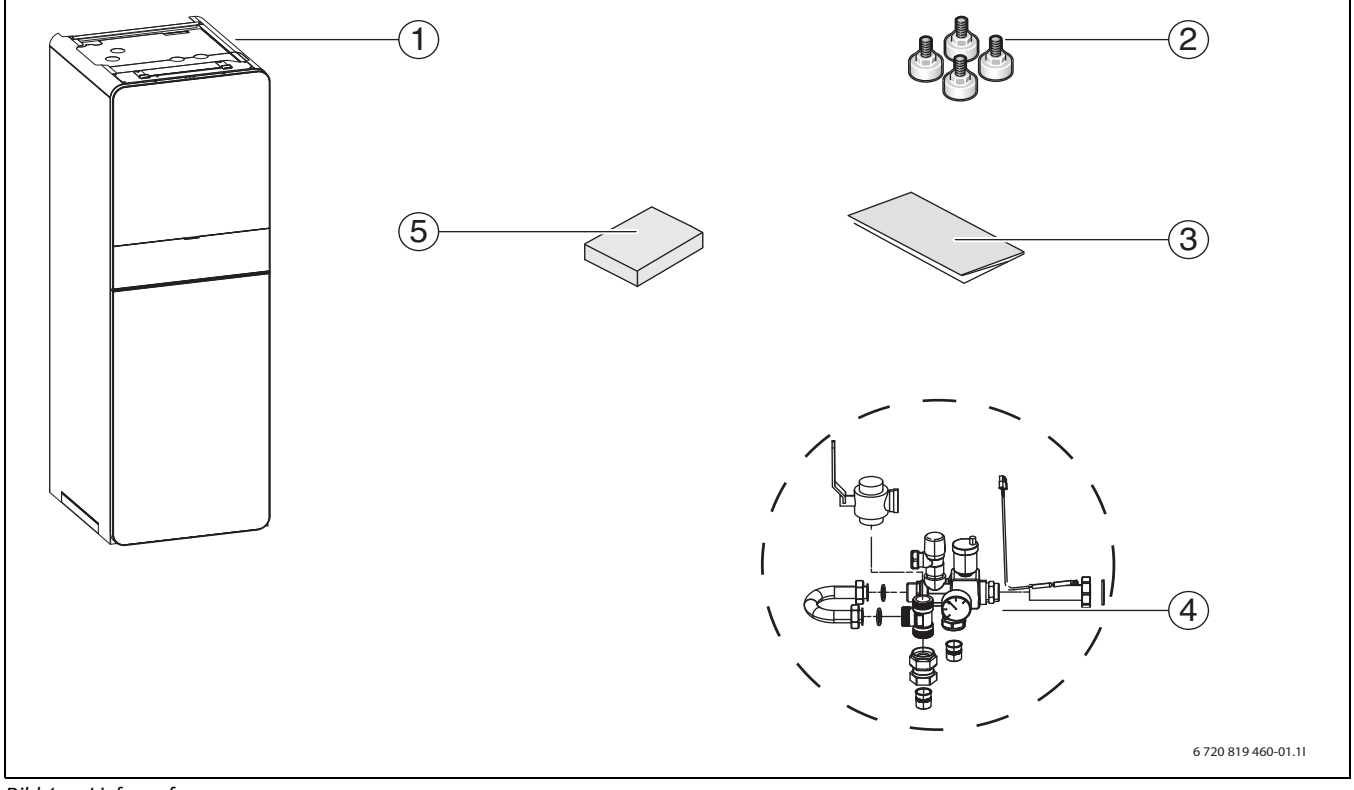

### *Bild 1 Lieferumfang*

- [1] Inneineinheit<br>[2] Stellfüße
- Stellfüße
- [3] Dokumentation
- [4] Sicherheitsgruppe in Einzelteilen
- [5] Außentemperaturfühler

#### <span id="page-4-2"></span>**3.2 Informationen zu der Inneneinheit**

Die Inneneinheiten AWM und AWMS sind für den Anschluss an CS7000iAW/CS7001iAW/CS7400iAW-Wärmepumpen vorgesehen. AWM und AWMS 9|17 verfügen über einen integrierten elektrischen Zuheizer.

AWMS verfügt über eine integrierte Solarschleife.

Mögliche Kombinationen:

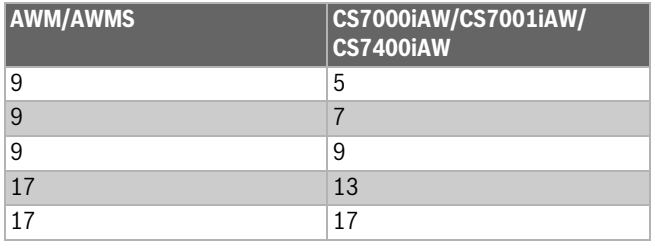

*Tab. 4 Kombinationsmöglichkeiten*

#### <span id="page-4-3"></span>**3.3 Konformitätserklärung**

Dieses Produkt entspricht in Konstruktion und Betriebsverhalten den europäischen und nationalen Anforderungen.

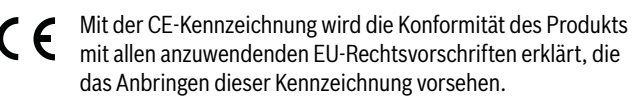

Der vollständige Text der Konformitätserklärung ist im Internet verfügbar: www.bosch-einfach-heizen.de.

#### <span id="page-4-4"></span>**3.4 Typschild**

Das Typschild der Inneneinheit befindet sich auf dem Dach. Es enthält Angaben zur Artikelnummer und Seriennummer sowie zum Fertigungsdatum des Geräts.

### <span id="page-5-0"></span>**3.5 Produktübersicht**

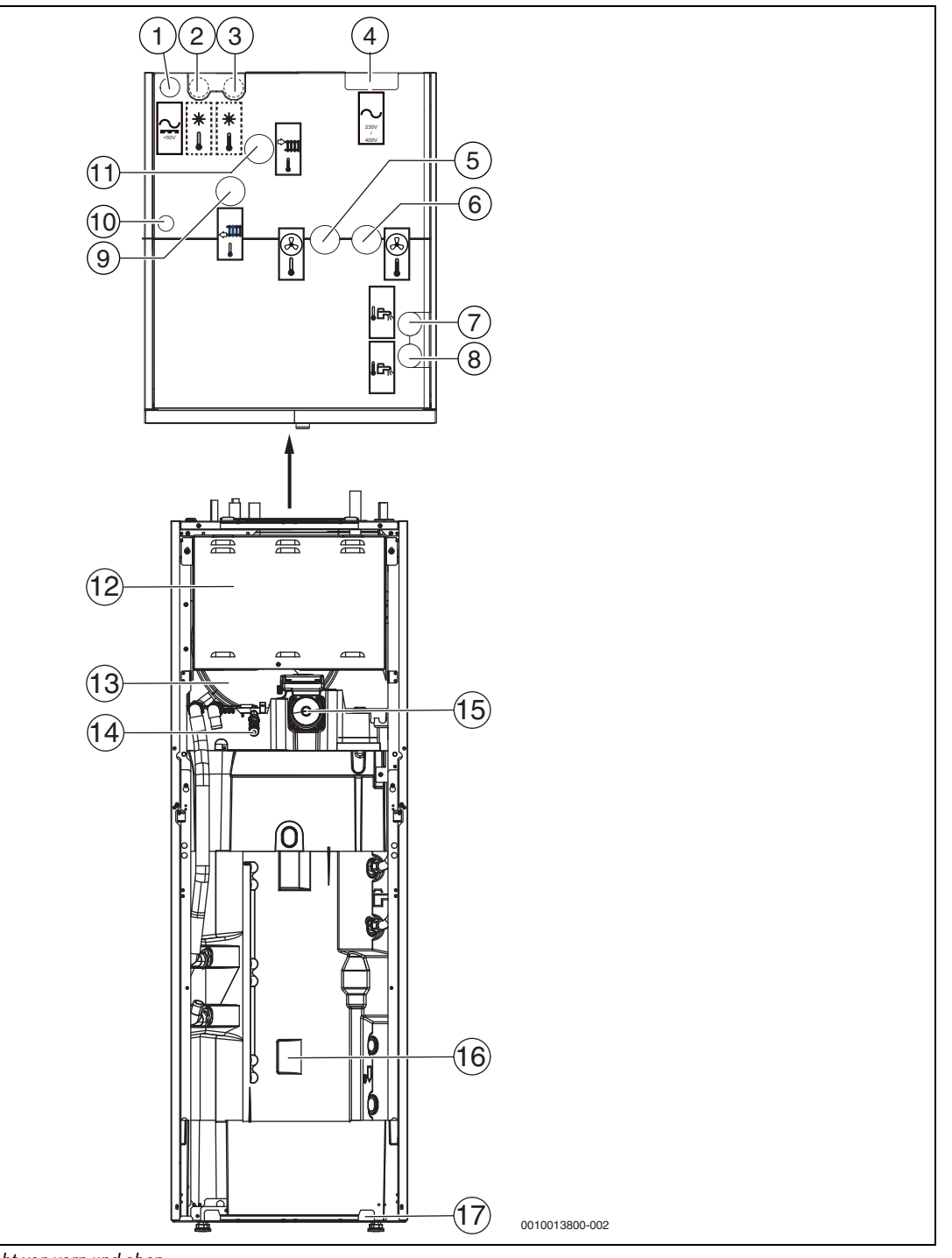

*Bild 2 Produktübersicht, Sicht von vorn und oben*

- [1] Kabelkanal für CAN-BUS und Fühler
- [2] Rücklauf zum Solarsystem (nur bei AWMS)
- [3] Vorlauf vom Solarsystem (nur bei AWMS)<br>[4] Kabelkanal für Elektroanschluss
- 
- [4] Kabelkanal für Elektroanschluss<br>[5] Wärmeträgerausgang (zur Wärm Wärmeträgerausgang (zur Wärmepumpe)
- [6] Wärmeträgereingang (von der Wärmepumpe)
- [7] Kaltwasseranschluss
- [8] Warmwasseranschluss
- [9] Rücklauf von der Heizungsanlage
- [10] Kabeldurchführung zum IP-Modul
- [11] Vorlauf zur Heizungsanlage<br>[12] Schaltkasten
- Schaltkasten
- [13] Ausdehnungsgefäß
- [14] Manuelles Entlüftungsventil VA0
- [15] Heizwasserpumpe PC0
- [16] Anordnung von Temperaturfühler TW1 und ggf. TS2 (Zubehör AWMS)
- [17] Ablassschlauch

## <span id="page-6-0"></span>**3.6 Abmessungen und Mindestabstände**

## $\sqrt{1}$

Zwischen den Seiten der Inneneinheit und anderen feststehenden Installationen (Wände, Waschbecken usw.) ist ein Mindestabstand von 50 mm erforderlich. Die Aufstellung erfolgt vorzugsweise vor einer Außen- oder einer isolierten Zwischenwand.

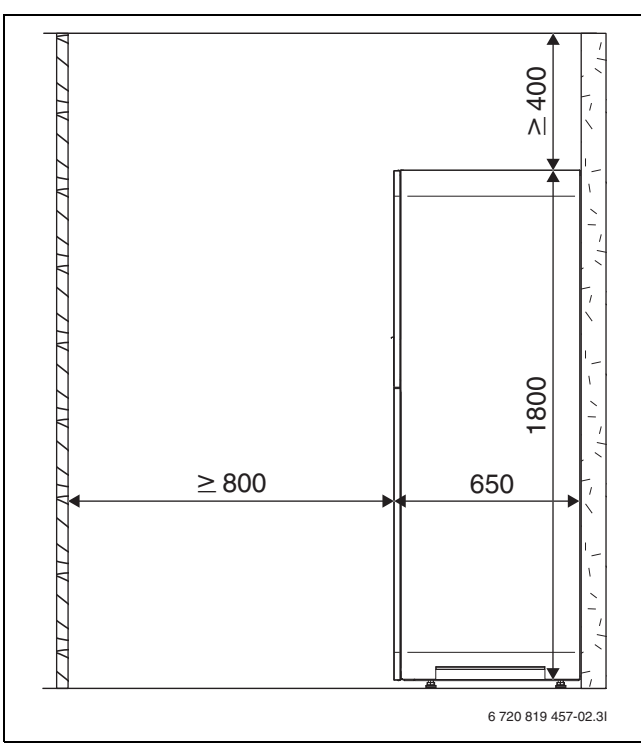

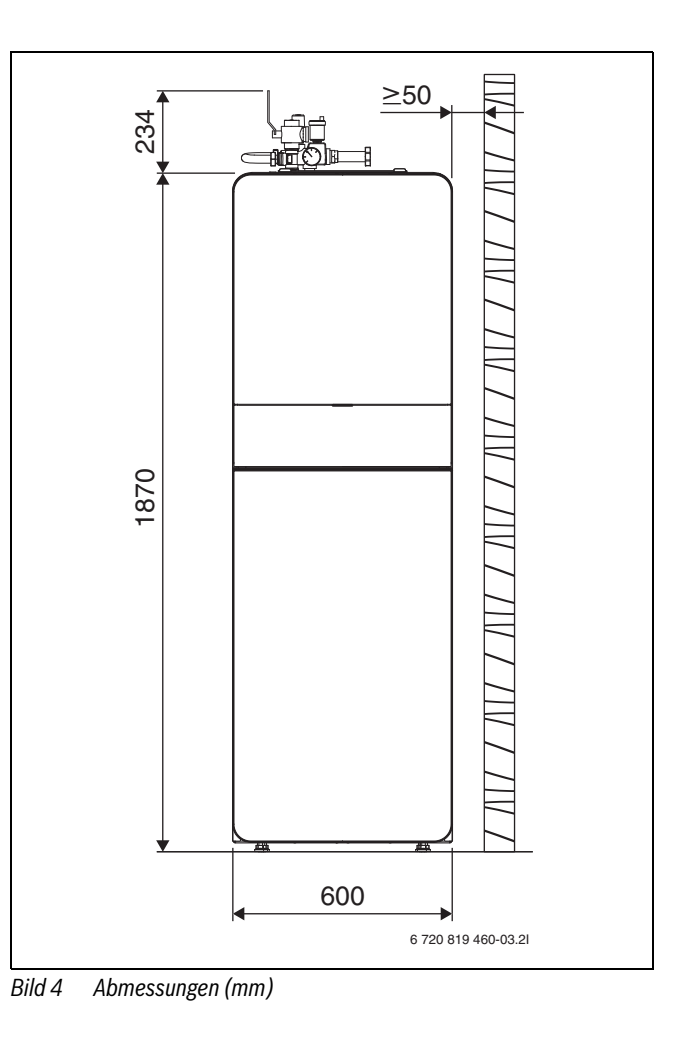

*Bild 3 Mindestabstand (mm)*

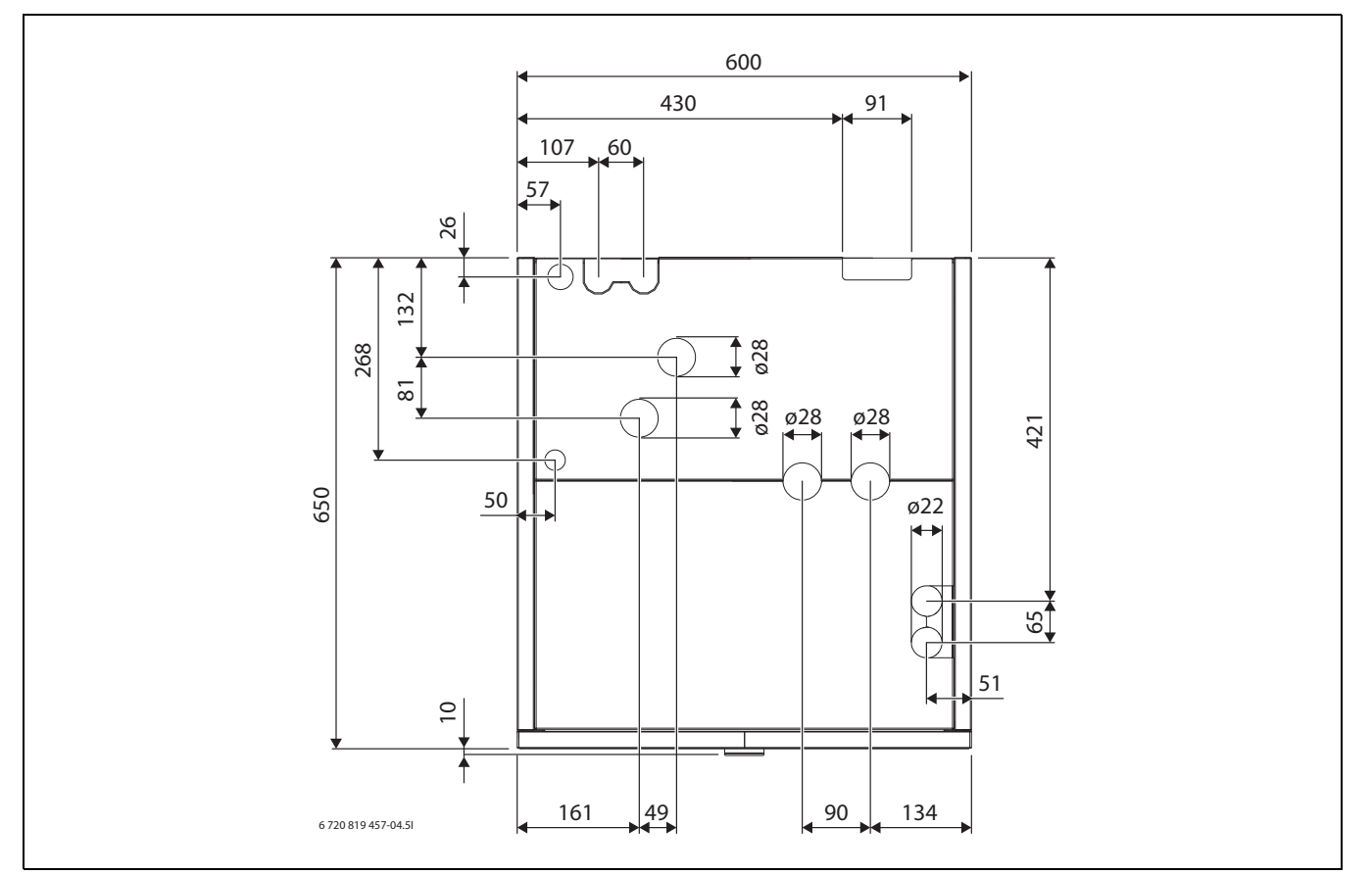

*Bild 5 Anschlussabmessungen, Ansicht von oben*

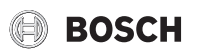

#### <span id="page-7-0"></span>**4 Installationsvorbereitung**

- ▶ Anschlussrohre für Heizungsanlage und Kalt-/Warmwasser bis zum Installationsort der Inneneinheit verlegen.
- ▶ Mitgelieferte Stellfüße montieren und ausrichten, sodass die Inneneinheit in Waage steht.

#### <span id="page-7-1"></span>**4.1 Montage der Inneneinheit**

- Die Inneneinheit wird im Haus aufgestellt. Die Rohrleitungen zwischen der Wärmepumpe und der Inneneinheit müssen so kurz wie möglich sein. Isolierte Rohre verwenden.
- Der Aufstellraum der Inneneinheit muss über einen Abfluss verfügen.

#### <span id="page-7-2"></span>**4.2 Mindestvolumen und Ausführung der Heizungsanlage**

 $\mathbf{i}$ 

Um die Wärmepumpenfunktion sicherzustellen und übermäßig viele Start/Stopp-Zyklen, eine unvollständige Abtauung und unnötige Alarme zu vermeiden, muss in der Anlage eine ausreichende Energiemenge gespeichert werden können. Diese Energie wird einerseits in der Wassermenge der Heizungsanlage und andererseits in den

Anlagenkomponenten (Heizkörper) sowie im Betonboden (Fußbodenheizung) gespeichert.

Da die Anforderungen für verschiedene Wärmepumpeninstallationen und Heizungsanlagen stark variieren, wird generell kein Mindestwasservolumen in Litern angegeben. Stattdessen wird das Anlagenvolumen als ausreichend angesehen, wenn bestimmte Bedingungen erfüllt sind.

#### **Fußbodenheizung ohne Pufferspeicher**

Im größten Raum (Referenzraum) sollte anstelle von Raumthermostaten ein Raumregler installiert sein. Kleine Fußbodenflächen können dazu führen, dass in der Schlussphase des Abtauprozesses der Zuheizer aktiviert wird.

- $\geq 6$  m<sup>2</sup> Fußbodenfläche erforderlich für Wärmepumpe 5 9.
- $\geq$  22 m<sup>2</sup> Fußbodenfläche erforderlich für Wärmepumpe 13 17.

Für maximale Energieeinsparung und um den Zuheizerbetrieb zu vermeiden, wird folgende Konfiguration empfohlen:

- ≥ 30 m<sup>2</sup> Fußbodenfläche für Wärmepumpe 5 9.
- ≥ 100 m<sup>2</sup> Fußbodenfläche für Wärmepumpe 13 17.

#### **Anlage mit Heizkörpern ohne Mischer und Pufferspeicher**

Wenn die Anlage nur wenige Heizkörper enthält, besteht die Möglichkeit, dass in der Schlussphase des Abtauprozesses der Zuheizer aktiviert wird. Die Heizkörperthermostate müssen vollständig geöffnet sein.

- $\cdot$  ≥ 1 Heizkörper mit 500 W erforderlich für Wärmepumpe 5 9.
- ≥ 4 Heizkörper mit jeweils ca. 500 W erforderlich für Wärmepumpe  $13 - 17$ .

Für maximale Energieeinsparung und um den Zuheizerbetrieb zu vermeiden, wird folgende Konfiguration empfohlen:

• ≥ 4 Heizkörper mit 500 W für Wärmepumpe 5 – 9.

#### **Heizungsanlage mit Fußbodenheizung und Heizkörpern in getrennten Heizkreisen ohne Pufferspeicher**

Im größten Raum (Referenzraum) sollte anstelle von Raumthermostaten ein Raumregler installiert sein. Kleine Fußbodenflächen oder wenige Heizkörper in der Anlage können dazu führen, dass in der Schlussphase des Abtauprozesses der Zuheizer aktiviert wird.

- ≥ 1 Heizkörper mit 500 W erforderlich für Wärmepumpe 5 9.
- ≥ 4 Heizkörper mit jeweils ca. 500 W erforderlich für Wärmepumpe  $13 - 17$

Für den Fußboden-Heizkreis ist keine Mindestbodenfläche erforderlich, um jedoch den Zuheizerbetrieb zu vermeiden und eine optimale Energie-

einsparung zu erzielen, müssen weitere Heizungsthermostate oder mehrere Ventile der Fußbodenheizung mindestens zum Teil geöffnet sein.

#### **Nur Heizkreise mit Mischer**

In Heizungsanlagen, die nur aus Heizkreisen mit Mischer bestehen, ist unbedingt ein Pufferspeicher erforderlich.

- Erforderliches Volumen für Wärmepumpe  $5 9 = \geq 50$  Liter.
- Erforderliches Volumen für Wärmepumpe  $13 17 = \geq 100$  Liter.

#### **Nur Gebläsekonvektoren**

Um zu verhindern, dass in der Schlussphase des Abtauprozesses der Zuheizer aktiviert wird, ist ein Pufferspeicher mit ≥ 10 l erforderlich.

<span id="page-7-3"></span>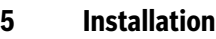

**VORSICHT:** 

#### **Verletzungsgefahr!**

Während des Transports und der Installation besteht Quetschgefahr. Bei der Wartung können innen liegende Teile heiß werden.

▶ Installateure müssen beim Transport sowie bei der Installation und Wartung Handschuhe tragen.

### <span id="page-7-4"></span>**5.1 Transport und Lagerung**

Die Inneneinheit muss stets aufrecht transportiert und gelagert werden. Sie kann jedoch bei Bedarf vorübergehend gekippt werden.

Die Inneneinheit nicht bei Temperaturen unter – 10 °C transportieren oder lagern.

#### <span id="page-7-5"></span>**5.2 Checkliste**

i

Jede Installation ist individuell verschieden. Die folgende Checkliste enthält eine allgemeine Beschreibung der empfohlenen Installationsschritte.

- 1. Sicherheitsgruppe der Inneneinheit montieren.
- 2. Einfüllventil montieren.
- 3. Ablaufschläuche montieren.
- 4. Wärmepumpe an die Inneneinheit anschließen.
- 5. Inneneinheit an die Heizungsanlage anschließen.
- 6. Trinkwasserleitung über ein Sicherheitsventil an die Inneneinheit anschließen.
- 7. Außentemperaturfühler und ggf. Raumregler montieren.
- 8. Anordnung des Vorlauftemperaturfühlers T0 beachten: entweder in der Sicherheitsgruppe oder im Pufferspeicher, wenn vorhanden.
- 9. CAN-BUS-Leitung an Wärmepumpe und Inneneinheit anschließen.
- 10.Eventuelles Zubehör montieren (Solarmodul, Poolmodul usw.).
- 11.Bei Bedarf EMS-BUS-Leitung an Zubehör anschließen.
- 12.Warmwasserspeicher befüllen und entlüften.
- 13. Heizung befüllen und entlüften.
- 14.Anlage elektrisch anschließen.
- 15.Heizungsanlage in Betrieb nehmen. Dafür die notwendigen Einstellungen über die Bedieneinheit vornehmen  $(\rightarrow)$  Anleitung der Bedieneinheit).
- 16.Nach der Inbetriebnahme gesamte Heizungsanlage entlüften.
- 17.Sicherstellen, dass alle Fühler zulässige Werte anzeigen.
- 18.Filter kontrollieren und reinigen.
- 19.Funktionsweise der Heizungsanlage kontrollieren.

## <span id="page-8-0"></span>**5.3 Auspacken**

- ▶ Verpackung entsprechend der Anleitung auf der Verpackung entfernen.
- ▶ Beiliegendes Zubehör entnehmen.
- ▶ Lieferumfang auf Vollständigkeit prüfen.

## <span id="page-8-1"></span>**5.4 Frontplatten abnehmen**

### *HINWEIS:*

Die EMS-BUS-Leitung für die Bedieneinheit ist auf der Rückseite der oberen Frontplatte befestigt.

▶ Beim Abnehmen der oberen Frontplatte nicht an der EMS-BUS-Leitung ziehen.

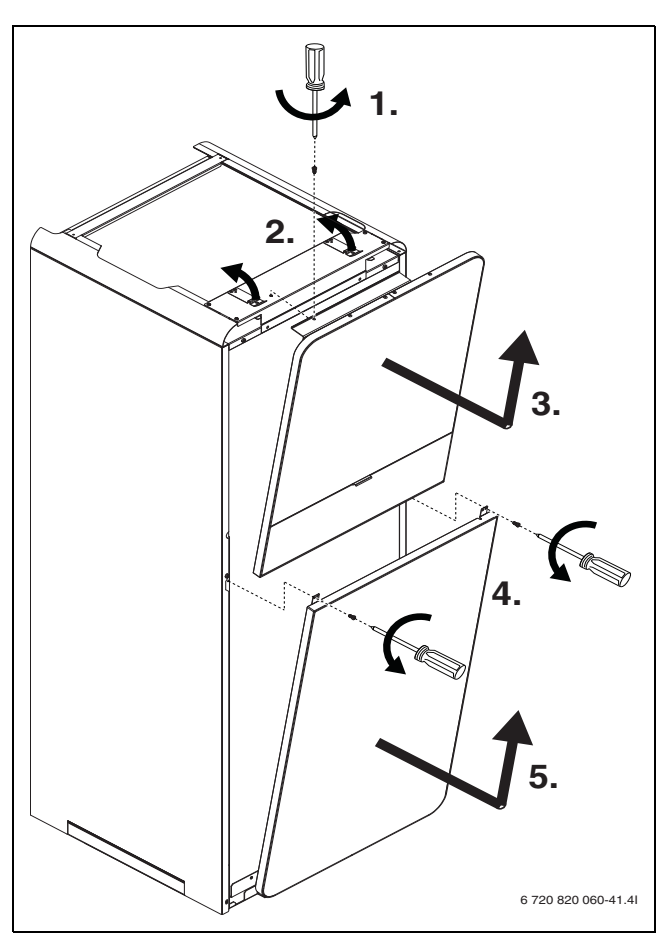

*Bild 6 Frontplatten abnehmen*

### <span id="page-8-2"></span>**5.5 Abdeckung an der Oberseite abnehmen**

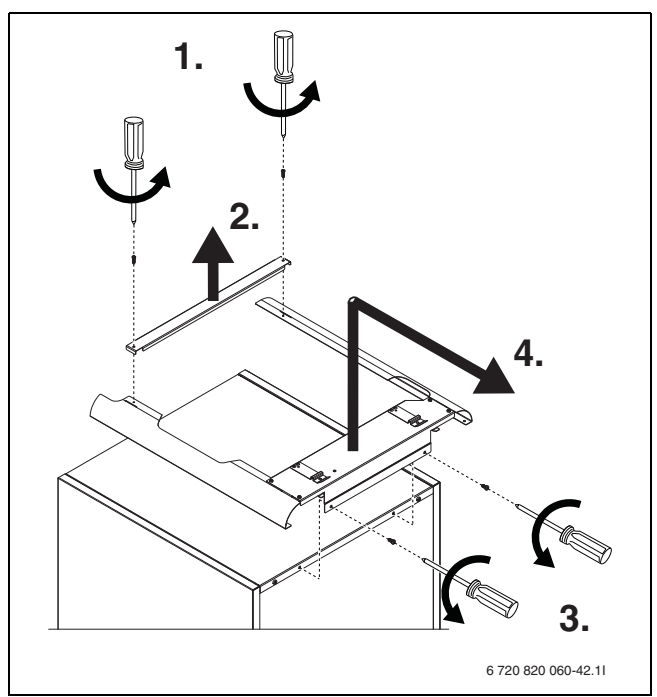

*Bild 7 Abdeckung an der Oberseite abnehmen*

### <span id="page-8-3"></span>**5.6 Montage**

#### <span id="page-8-4"></span>**5.6.1 Sicherheitsgruppe montieren**

- Sicherheitsgruppe montieren:
- 1. Partikelfilter [SC1] auf dem T-Stück montieren.
- 2. Übrige Komponenten montieren, Muttern am Bypass jedoch nicht ganz festziehen.
- 3. Vorlauftemperaturfühler [T0] in die Hülse am Rohr einführen, den Fühler mit Kabelbinder befestigen.
- 4. Sicherheitsgruppe an der Inneneinheit montieren.
- 5. Muttern am Bypass nachziehen.

 $\mathbf i$ 

Wenn die Sicherheitsgruppe aus Platzgründen nicht direkt an den Anschlüssen der Inneneinheit montiert werden kann:

- ▶ Anschlüsse um maximal 50 cm verlängern.
- ▶ Anschlüsse nicht nach unten abwinkeln.
- ▶ Partikelfilter kann auf Bogen nach links montiert werden.
- ▶ Zwischen Sicherheitsgruppe und Umwälzpumpe können Bögen montiert werden.

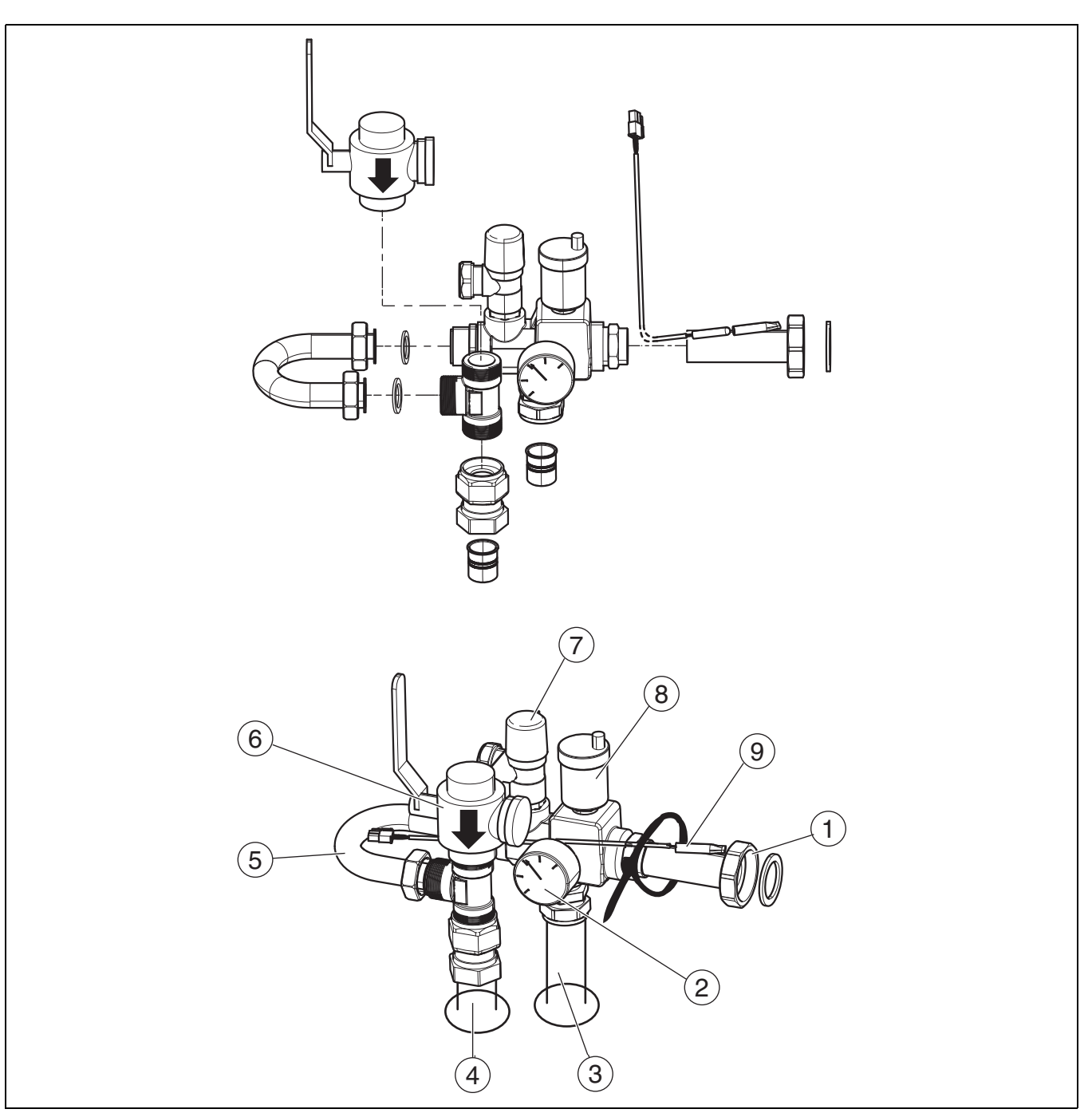

#### *Bild 8 Sicherheitsgruppe*

- [1] Anschluss Heizungspumpe (PC1), Laufmutter G1 ½(40R)
- [2] Manometer GC1
- [3] Heizungsvorlauf
- [4] Heizungsrücklauf
- [5] Bypass
- [6] Partikelfilter SC1, Anschluss G1, Innengewinde
- [7] Sicherheitsventil FC1
- [8] Automatisches Entlüftungsventil VL1
- [9] Vorlauftemperaturfühler T0

### <span id="page-9-0"></span>**5.7 Anschluss**

#### *HINWEIS:*

#### **Anlagenschäden durch Rückstände in den Rohrleitungen!**

Feststoffe, Metall-/Kunststoffspäne, Hanf- und Gewindebandreste und ähnliche Materialien können sich in Pumpen, Ventilen und Wärmetauschern festsetzen.

- ▶ Eindringen von Fremdkörpern in das Rohrsystem vermeiden.
- ▶ Rohrkomponenten und -verbindungen nicht direkt auf dem Boden ablegen.
- ▶ Beim Entgraten dafür sorgen, dass keine Späne im Rohr verbleiben.
- ▶ Vor dem Anschluss von Wärmepumpe und Inneneinheit das Rohrleitungssystem durchspülen, um Fremdkörper daraus zu entfernen.

### <span id="page-10-0"></span>**5.7.1 Dämmung**

#### *HINWEIS:*

#### **Sachschäden durch Frosteinwirkung!**

Bei Stromausfall kann das Wasser in den Rohrleitungen gefrieren.

- ▶ Im Freien eine mindestens 19 mm starke Isolierung für Rohrleitungen verwenden.
- In Gebäuden eine mindestens 12 mm starke Isolierung für Rohrleitungen verwenden. Dies ist auch für einen sicheren, effizienten Warmwasserbetrieb wichtig.

Alle wärmeführenden Leitungen müssen mit einer geeigneten Wärmeisolierung entsprechend geltender Vorschriften versehen werden.

Bei Kühlbetrieb müssen alle Anschlüsse und Leitungen nach den geltenden Normen isoliert werden, um einer Kondensation vorzubeugen.

#### <span id="page-10-1"></span>**5.7.2 Inneneinheit an die Wärmepumpe anschließen**

- ▶ Rohrleitungen entsprechend den Angaben in der Installationsanleitung für die Wärmepumpe dimensionieren.
- ▶ Vorlauf von der Wärmepumpe an den Wärmeträgereingang anschließen.
- ▶ Rücklauf zur Wärmepumpe an den Wärmeträgerausgang anschließen.

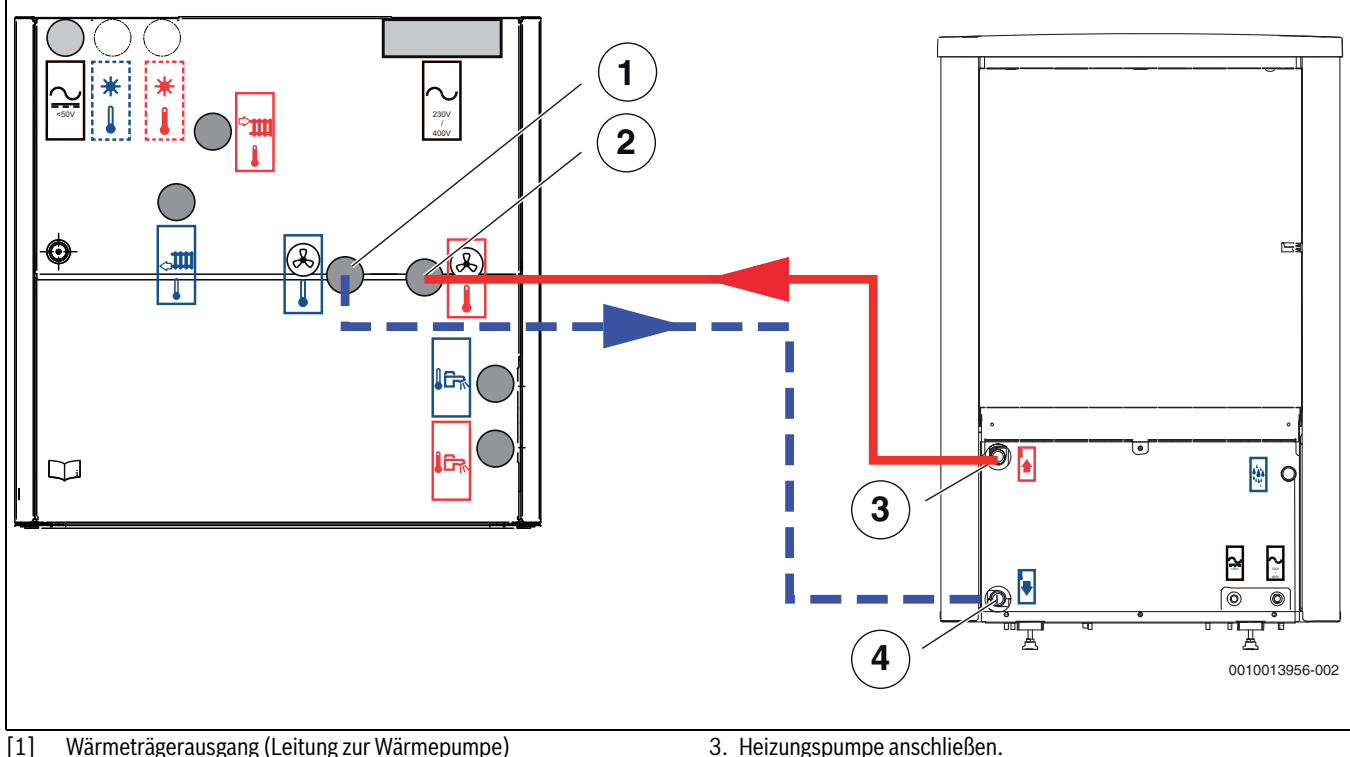

- [2] Wärmeträgereingang (Leitung von der Wärmepumpe)
- [3] Vorlauf von der Wärmepumpe
- [4] Rücklauf zur Wärmepumpe
- <span id="page-10-2"></span>**5.7.3 Inneneinheit an Heizungsanlage und Trinkwasserleitung anschließen**

#### *HINWEIS:*

#### **Anlagenschäden durch Unterdruck im Warmwasserspeicher!**

Wenn ein Höhenunterschied von ≥ 8 Metern zwischen dem Warmwasseraustritt und dem Ablaufpunkt überschritten wird, kann ein Unterdruck auftreten, der das Warmwasserspeicher verformt.

- ▶ Höhenunterschiede ≥ 8 Meter zwischen Warmwasseraustritt und Ablaufpunkt vermeiden.
- ▶ Installieren ein Anti-Vakuumventil, wenn der Höhenunterschied ≥ 8 Meter zwischen dem Heißwasserauslass und dem Ablaufpunkt ist.

## $\mathbf{i}$

Sicherheitsventil, Rückschlagventil und Einfüllventil müssen im Warmwasserkreis installiert werden (nicht Bestandteil des Lieferumfangs).

- 1. Sicherheitsventil und Einfüllventil mit Rückschlagventil in der Kaltwassereleitung montieren.
- 2. Ablassschläuche der Sicherheitsventile und Kondensatableitung in einen frostfreien Ablauf verlegen.
- 3. Heizungspumpe anschließen.
- 4. Heizungsvorlauf an die Pumpe anschließen.
- 5. Heizungsrücklauf an Partikelfilter [SC1] anschließen.
- 6. Kaltwasser anschließen.
- 7. Warmwasser anschließen.

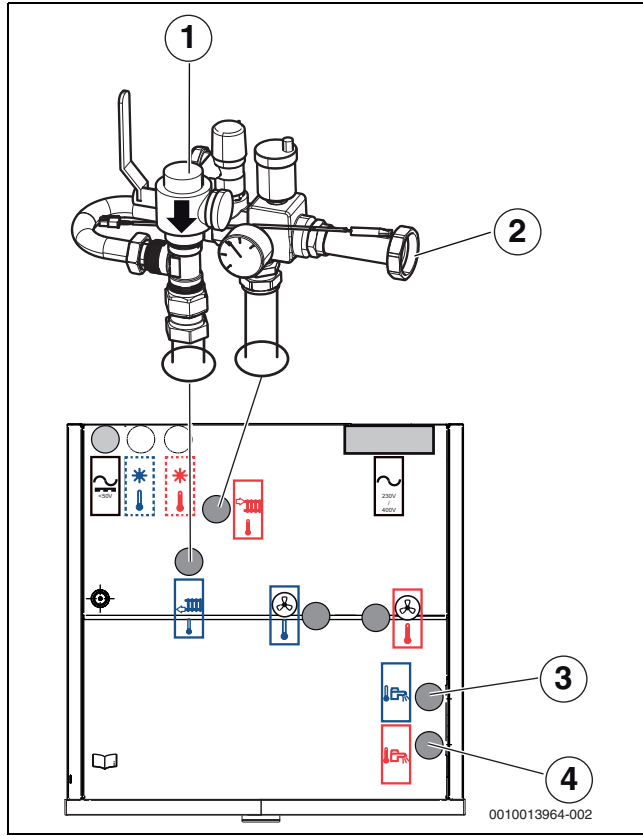

*Bild 9 Anschlüsse der Inneneinheit für die Heizungsanlage und Warmwasser*

- [1] Partikelfilter SC1
- [2] Anschluss Heizungspumpe PC1
- [3] Kaltwasseranschluss
- [4] Warmwasseranschluss

#### <span id="page-11-0"></span>**5.7.4 Heizkreispumpe (PC1)**

#### *HINWEIS:*

#### **Sachschäden durch Verformung!**

Das Anschlussrohr der Pumpe in der Sicherheitsgruppe kann sich verformen, wenn es über lange Zeit einer hohen Last ausgesetzt ist.

▶ Geeignete Aufhängvorrichtungen für Heizungsrohre und Pumpe verwenden, um den Anschluss an der Sicherheitsgruppe zu entlasten.

## $\mathbf i$

Pumpe PC1 muss immer am Installationsmodul der Inneneinheit dem Schaltplan entsprechend angeschlossen werden.

## $\mathbf{i}$

Maximallast am Relaisausgang der Pumpe PC1:  $2$  A,  $cos\varphi > 0$ , 4. Bei höherer Lasten ein Zwischen-Relais installieren.

#### <span id="page-11-1"></span>**5.7.5 Wärmepumpe, Inneneinheit und Heizungsanlage befüllen**

#### *HINWEIS:*

#### **Anlagenschäden beim Einschalten der Anlage ohne Wasser.**

Das Einschalten der Anlage ohne Wasser kann zu Anlagenschäden führen.

▶ Warmwasserspeicher und Heizungsanlage **vor** dem Einschalten der Heizungsanlage befüllen und den richtigen Druck herstellen.

### *HINWEIS:*

#### **Schäden an der Inneneinheit bei nicht ordnungsgemäßer Entlüftung der Anlage!**

**BOSCH** 

Der Zuheizer kann überhitzen oder beschädigt werden, wenn er vor der Aktivierung nicht komplett entlüftet wurde.

- ▶ Anlage beim Befüllen sorgfältig entlüften.
- ▶ Bei der Inbetriebnahme Anlage erneut sorgfältig entlüften.

## $\mathbf i$

Heizungsanlage auch über andere Entlüftungspunkte entlüften (z. B. Heizkörper).

## $\mathbf i$

Immer einen etwas höheren Druck als den Solldruck einstellen; auf diese Weise ergibt sich ein gewisser Spielraum, wenn bei steigender Temperatur die im Heizungswasser gelöste Luft über VL1 entlüftet wird.

## $\mathbf i$

Das Befüllen von Heizkörpern und Heizungsanlage muss unbedingt über das Ventil im Rücklauf zur Wärmepumpe erfolgen. Das Rückschlagventil nach der Pumpe PC0 verhindert das Befüllen an einem anderen Punkt.

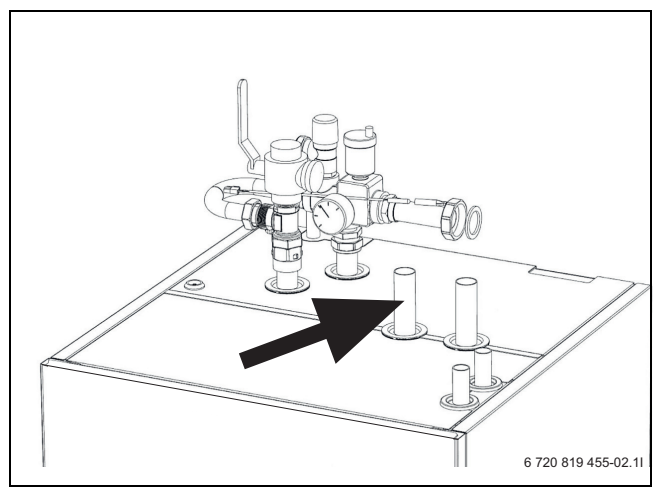

*Bild 10 Rücklauf zur Wärmepumpe*

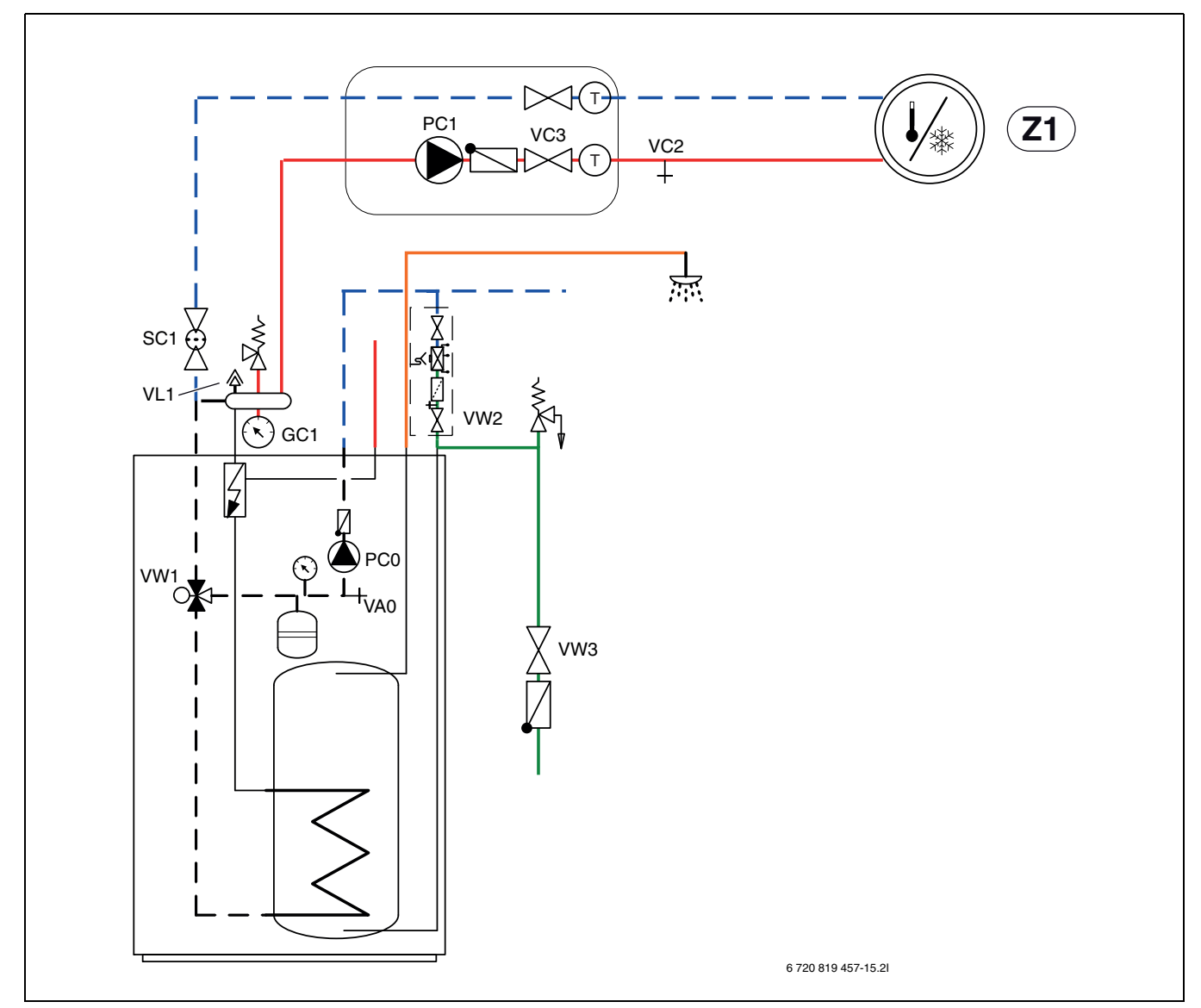

*Bild 11 Inneneinheit und Heizungsanlage*

- 1. Schraube am automatischen Entlüftungsventil VL1 einige Umdrehungen lösen, ohne sie herauszudrehen.
- 2. Ventile zur Heizungsanlage schließen; Partikelfilter SC1 und VC3.
- 3. Einen Schlauch an das Entleerventil VA0 anschließen, das andere Ende in einen Ablauf leiten. Ventil öffnen.
- 4. Kaltwasserventil VW3 und Einfüllventil VW2 öffnen und Wasser in das zur Wärmepumpe führende Rohr einfüllen.
- 5. Zum Füllen des Warmwasserspeichers einen Warmwasserhahn öffnen. Hahn schließen, wenn nur noch Wasser austritt.
- 6. Befüllvorgang fortsetzen, bis am Abfluss nur noch Wasser aus dem Schlauch austritt und die Wärmepumpe keine Luftblasen mehr enthält.
- 7. Entleerventil VA0 und Einfüllventil VW2 schließen.
- 8. Schlauch an Entleerventil für Heizungsanlage VC2 umsetzen.
- 9. Partikelfilter SC1, Entleerventil VC2 und Einfüllventil VW2 öffnen und Heizungsanlage befüllen.
- 10.Befüllvorgang fortsetzen, bis am Abfluss nur noch Wasser aus dem Schlauch austritt und die Heizungsanlage keine Luftblasen mehr enthält.
- 11.Entleerventil VC2 schließen und Schlauch abnehmen.
- 12.Ventil VC3 öffnen.
- 13.Befüllvorgang fortsetzen, bis am Manometer GC1 2 bar angezeigt werden.
- 14.Einfüllventil VW2 schließen.

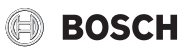

#### <span id="page-13-0"></span>**5.7.6 Elektrischer Anschluss**

#### *HINWEIS:*

#### **Fehlfunktion durch Störungen!**

Starkstromleitungen (230/400 V) in der Nähe einer Kommunikationsleitung können Funktionsstörungen an der Wärmepumpe hervorrufen.

▶ Fühlerkabel, EMS-BUS-Leitung und abgeschirmte CAN-BUS-Leitung getrennt von Netzkabeln verlegen. Mindestabstand 100 mm. Eine gemeinsame Verlegung der BUS-Leitung mit Fühlerkabeln ist zulässig.

## $\mathbf{i}$

EMS-BUS und CAN-BUS sind nicht kompatibel.

▶ EMS-BUS-Einheiten nicht an CAN-BUS-Einheiten anschließen.

## $\mathbf{i}$

Die Spannungsversorgung der Gerät muss auf sichere Art und Weise unterbrochen werden können.

- ▶ Einen separaten Sicherheitsschalter installieren, der die Inneneinheit komplett stromlos schaltet. Bei getrennter Spannungsversorgung ist für jede Versorgungsleitung ein separater Sicherheitsschalter erforderlich.
- ▶ Leiterquerschnitte und Kabeltypen entsprechend der jeweiligen Absicherung und Verlegeweise auswählen.
- ▶ Die beiliegenden Anschlussklemmen auf der Installationsplatine montieren.
- ▶ Einheit nach Schaltplan anschließen. Es dürfen keine weiteren Verbraucher angeschlossen werden.
- ▶ Beim Wechsel der Leiterplatte die Farbkodierung beachten.

Zum Verlängern von Temperaturfühlerkabeln folgende Leiterdurchmesser verwenden:

- bis 20 m Kabellänge: 0,75 bis 1,50 mm<sup>2</sup>
- bis 30 m Kabellänge: 1,0 bis 1,50 mm<sup>2</sup>

#### **CAN-BUS**

#### *HINWEIS:*

#### **Anlagenstörung bei Verwechslung der 12-V- und CAN-BUS-Anschlüsse!**

Die Kommunikationsschaltkreise sind nicht für eine Konstantspannung von 12 V ausgelegt.

▶ Sicherstellen, dass die Kabel an den entsprechend markierten Anschlüssen der Module angeschlossen sind.

## i

An den CAN-BUS anzuschließendes Zubehör, z. B. Leistungswächter, wird auf der Installationsmodul in der Inneneinheit parallel zum CAN-BUS-Anschluss für die Wärmepumpe angeklemmt. Zubehör kann auch in Reihe mit anderen an den CAN-BUS angeschlossenen Einheiten angeschlossen werden.

Wärmepumpe und Inneneinheit werden über eine Kommunikationsleitung, den CAN-BUS, miteinander verbunden.

**Als Verlängerungskabel außerhalb der Einheit** ist ein LIYCY-Kabel (TP) 2 x 2 x 0,75 (oder gleichwertig) geeignet. Alternativ können für den Gebrauch im Freien zugelassene Twisted-Pair-Kabel mit einem Mindestquerschnitt von 0,75 mm<sup>2</sup> verwendet werden. Den Schirm nur einseitig (Inneneinheit) gegen das Gehäuse erden.

Die maximal zulässige Leitungslänge beträgt 30 m.

Die Verbindung erfolgt über vier Adern, über die auch die 12-V-Versorgung angeschlossen wird. An der Module sind die 12-V- und die CAN-BUS-Anschlüsse markiert.

Der **Umschalter "Term"** kennzeichnet Anfang und Ende von CAN-BUS-Schleifen. Achten Sie darauf, dass die richtige Module terminiert ist und alle anderen Module nicht terminiert sind.

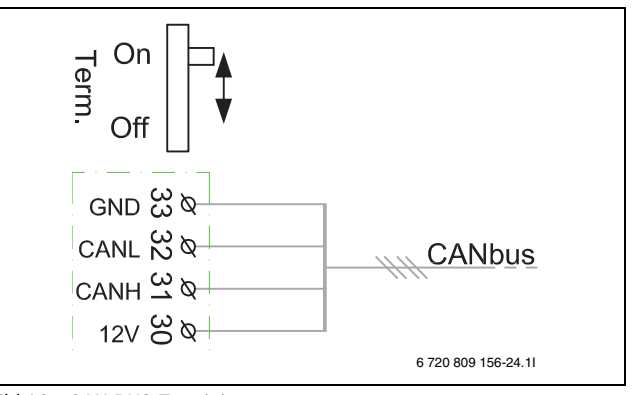

*Bild 12 CAN-BUS-Terminierung*

- On CAN-BUS abgeschlossen
- Off CAN-BUS nicht abgeschlossen

#### **Temperaturfühlermontage**

In der Werkseinstellung regelt der Regler die Vorlauftemperatur automatisch in Abhängigkeit von der Außentemperatur. Für noch mehr Komfort kann ein Raumtemperaturregler installiert werden.

#### **Vorlauftemperaturfühler T0**

Der Fühler ist in der Lieferung enthalten.

- ▶ Fühler an der vorgesehenen Stelle in der Sicherheitsgruppe oder am Pufferspeicher, sofern vorhanden, montieren.
- ▶ Vorlauftemperaturfühler T0 am Installationsmodul an Klemme T0 anschließen.

#### **Außentemperaturfühler T1**

Ť

Wenn die Länge des Temperaturfühlerkabels im Freien mehr als 15 m beträgt, ein abgeschirmtes Kabel verwenden. Das abgeschirmte Kabel muss in der Inneneinheit geerdet werden. Die maximale Länge abgeschirmter Kabel beträgt 50 m.

Ein im Freien verlaufendes Temperaturfühlerkabel muss mindestens folgende Anforderungen erfüllen:

- Kabeldurchmesser:  $0.5$  mm<sup>2</sup>
- Widerstand: max. 50 Ohm/km
- Anzahl Leiter: 2
- ▶ Fühler an der kältesten Seite des Hauses montieren (normalerweise an der Nordseite). Fühler vor direkter Sonneneinstrahlung, Zugluft usw. schützen. Fühler nicht direkt unter dem Dach montieren.
- ▶ Außentemperaturfühler T1 am Installationsmodul an Klemme T1 anschließen.

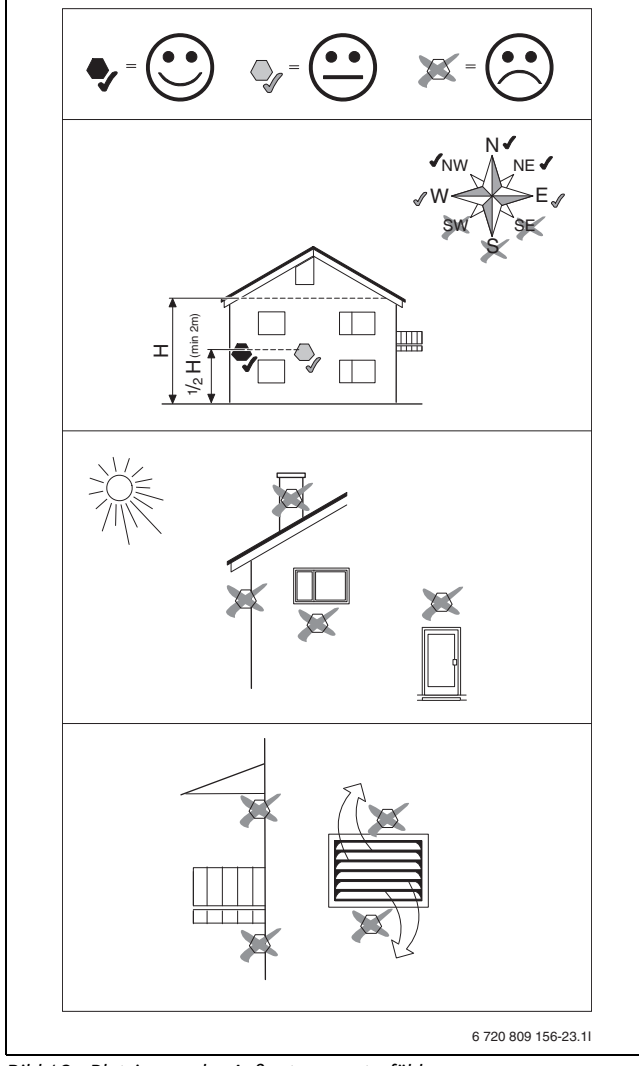

*Bild 13 Platzierung des Außentemperaturfühlers*

#### **Externe Anschlüsse**

#### *HINWEIS:*

#### **Sachschäden durch fehlerhaften Anschluss!**

Durch den Anschluss an die falsche Spannung oder Stromstärke sind Schäden an elektrischen Komponenten möglich.

- ▶ Nur Anschlüsse an externe Anschlüsse der Wärmepumpe vornehmen, die für 5 V und 1 mA angepasst sind.
- ▶ Wenn Zwischenrelais erforderlich sind, ausschließlich Relais mit Goldkontakten verwenden.

Die externen Eingänge können für die Fernsteuerung einzelner Funktionen des Steuergeräts verwendet werden.

Funktionen, die durch die externen Eingänge aktiviert werden, werden in der Anleitung für das Steuergerät beschrieben.

Der externe Eingang wird entweder an einen manuellen Schalter oder ein Steuergerät mit 5-V-Relais-Ausgang angeschlossen.

#### **Inneneinheit anschließen**

- ▶ Verschluss des Schaltkastens abnehmen.
- ▶ Anschlusskabel durch die Kabeldurchführungen oben zum Schaltkasten führen. Zugfedern verwenden.
- ▶ Kabel so verlegen, dass der Schaltkasten nach vorn gekippt werden kann.
- ▶ Kabel laut Schaltplan anschließen.
- ▶ Verschlussdeckel des Schaltkastens wieder anbringen.

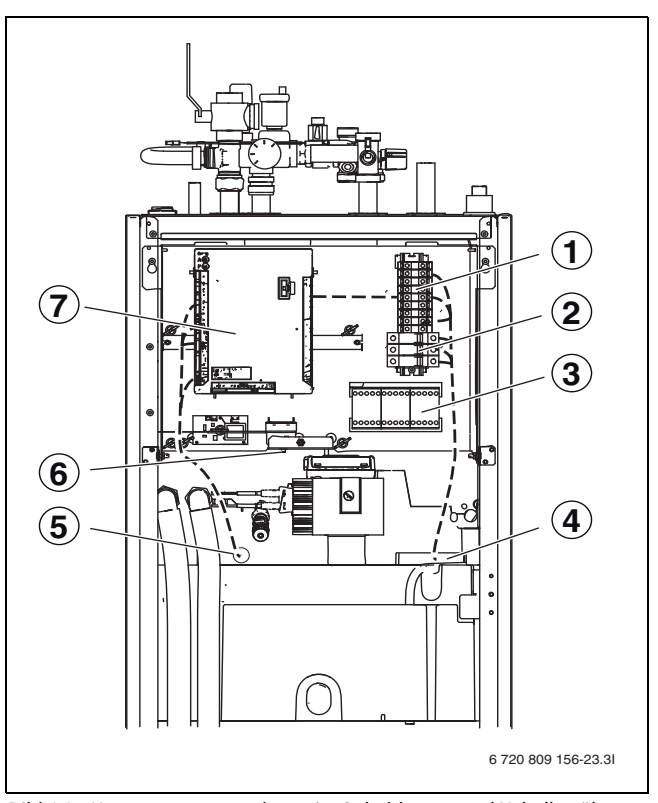

*Bild 14 Komponentenanordnung im Schaltkasten und Kabelkanäle*

- [1] Anschlussklemmen
- [2] Sicherungsautomaten (nur 15-kW-Modell)
- [3] Schütze K1, K2, K3
- [4] Kabelkanal für Elektroanschluss
- [5] Kabelkanal CAN-BUS, EMS-BUS und Fühler
- [6] Rücksetzung Überhitzungsschutz
- [7] Installationsleiterplatte

#### **Anschlüsse Installationsmodul**

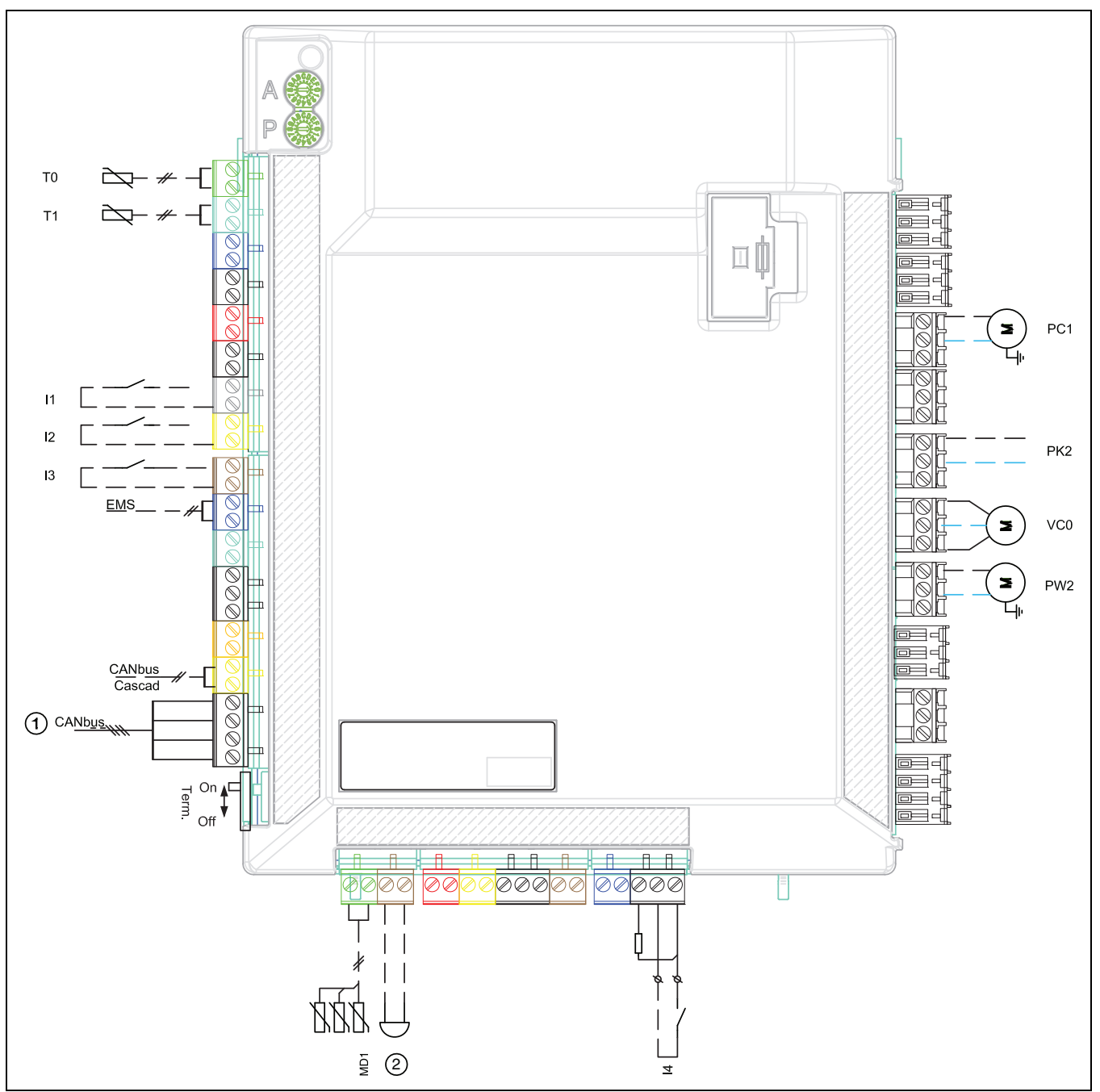

*Bild 15 Anschlüsse Installationsmodul*

- [I1] Externer Eingang 1 (EVU)
- [I2] Externer Eingang 2
- [I3] Externer Eingang 3
- [I4] Externer Eingang 4 (SG)
- [MD1]Feuchtefühler (Zubehör für Kühlbetrieb)
- [T0] Vorlauftemperaturfühler
- [T1] Außentemperaturfühler
- [PC1] Heizkreispumpe
- [PK2] Relais-Ausgang Kühlbetrieb, 230 V
- [PW2]Zirkulationspumpe (Zubehör)
- [VC0] Umschaltventil Umwälzung (Zubehör)
- [1] CAN-BUS zur Wärmepumpe (I/O-Leiterkarte)
- [2] Alarmsummer (Zubehör)

#### **Anschluss am Klemmenblock im Schaltkasten (9 kW, Drehstrom), Standard**

## $\mathbf i$

Während des Wärmepumpenbetriebs erfolgt die Spannungsversorgung des elektrischen Zuheizers nur über die Klemmen L1 und L2. Ansonsten benötigt die Wärmepumpe eine separate Spannungsversorgung über den Hausanschluss.

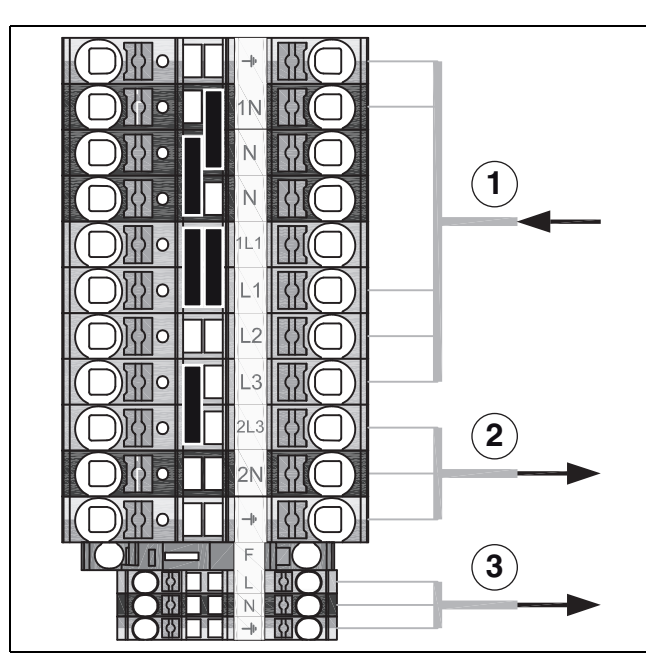

*Bild 16 Standardausführung*

- [1] 400 V 3N~ 16 A, Netzspannung<br>[2] 230 V 1N~, Wärmepumpe 5/7/9
- [2] 230 V 1N~, Wärmepumpe 5/7/9
- [3] 230 V 1N~, EMS Zubehör

### <span id="page-16-0"></span>**6 Inbetriebnahme**

#### <span id="page-16-1"></span>**6.1 Wärmepumpe, Inneneinheit und Heizungsanlage entlüften**

#### *HINWEIS:*

#### **Schäden an der Inneneinheit bei nicht ordnungsgemäßer Entlüftung der Anlage!**

Der Zuheizer kann überhitzen oder beschädigt werden, wenn er vor der Aktivierung nicht komplett entlüftet wurde.

- ▶ Anlage beim Befüllen sorgfältig entlüften.
- ▶ Bei der Inbetriebnahme Anlage erneut sorgfältig entlüften.

## i

Heizungsanlage auch über andere Entlüftungspunkte entlüften (z. B. Heizkörper).

## $\mathbf{i}$

Immer einen etwas höheren Druck als den Solldruck einstellen; auf diese Weise ergibt sich ein gewisser Spielraum, wenn bei steigender Temperatur die im Heizungswasser gelöste Luft über VL1 entlüftet wird.

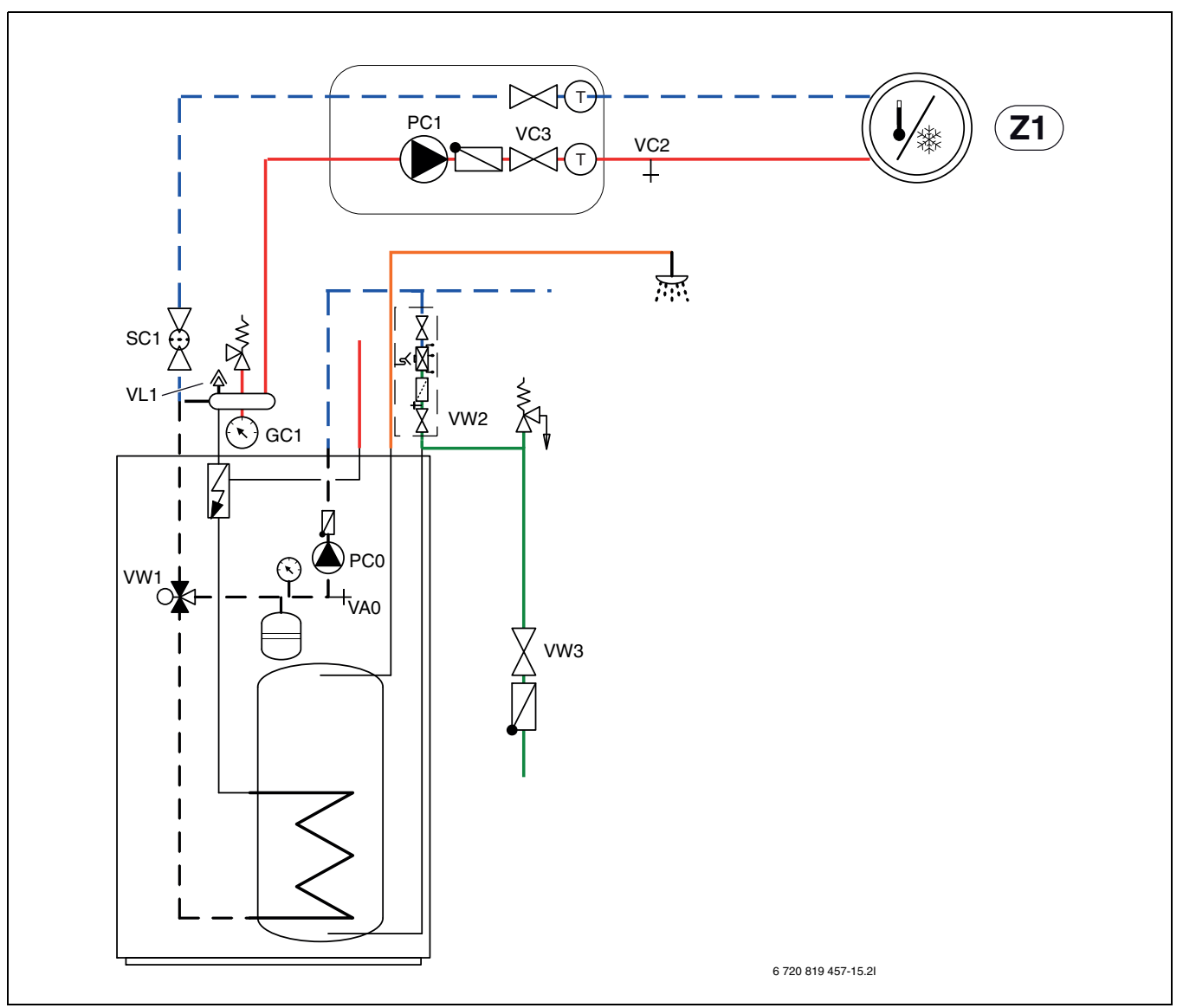

*Bild 17 Inneneinheit und Heizungsanlage*

- 1. Spannungsversorgung von Wärmepumpe und Inneneinheit herstellen.
- 2. Sicherstellen, dass die Umwälzpumpe PC1 läuft.
- 3. Kontakt PC0 PWM von Pumpe PC0 abziehen, sodass diese mit maximaler Drehzahl läuft.
- 4. An der Bedieneinheit nur den Zuheizer aktivieren.
- 5. Der Druck muss 10 Minuten lang gleich bleiben. Erst dann an der Bedieneinheit nur den Zuheizer deaktivieren.
- 6. Kontakt PC0 PWM an Umwälzpumpe anschließen.
- 7. Partikelfilter SC1 reinigen.
- 8. Druck am Manometer GC1 überprüfen, bei einem Druck von weniger als 2 bar durch das Einfüllventil VW2 nachfüllen.

#### <span id="page-17-0"></span>**6.2 Betriebsdruck der Heizungsanlage einstellen**

#### **Anzeige am Manometer**

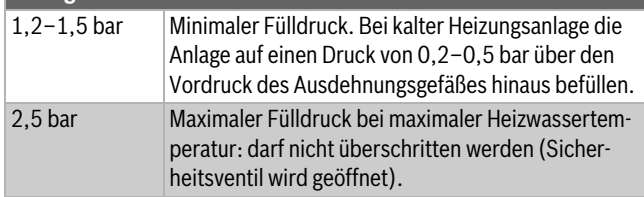

*Tab. 5 Betriebsdruck*

▶ Sofern nicht anders angegeben, auf 2 bar auffüllen.

▶ Wenn der Druck nicht konstant bleibt, prüfen, ob die Heizungsanlage und das Ausdehnungsgefäß dicht sind.

#### <span id="page-17-1"></span>**6.3 Betriebstemperaturen**

## $\mathbf i$

Kontrollen der Betriebstemperaturen im Heizbetrieb durchführen (nicht im Warmwasser- oder Kühlbetrieb).

Für einen optimalen Anlagenbetrieb muss der Durchfluss durch Wärmepumpe und Heizungsanlage kontrolliert werden. Die Kontrolle sollte nach 10-minütigem Wärmepumpenbetrieb bei hoher Kompressorleistung erfolgen.

Die Temperaturdifferenz für die Wärmepumpe muss für die verschiedenen Heizungsanlagen eingestellt werden.

- ▶ Bei Fußbodenheizung 5 K als Temp.diff. Heizen einstellen.
- ▶ Bei Heizkörpern 8 K als Temp.diff. Heizen einstellen.

Diese Einstellungen sind für die Wärmepumpe optimal.

Temperaturdifferenz bei hoher Kompressorleistung kontrollieren:

- ▶ Diagnosemenü öffnen.
- ▶ Monitorwerte auswählen.
- ▶ Wärmepumpe auswählen.
- ▶ Temperaturen auswählen.

- ▶ Vorlauftemperatur primär (Wärmeträger aus, Fühler TC3) und Rücklauftemperatur (Wärmeträger ein, Fühler TC0) im Heizbetrieb ablesen. Die Vorlauftemperatur muss über der Rücklauftemperatur liegen.
- ▶ Differenz TC3–TC0 berechnen.
- ▶ Überprüfen, ob die Differenz dem für den Heizbetrieb eingestellten Delta-Wert entspricht.

Bei zu hoher Temperaturdifferenz:

- ▶ Heizungsanlage entlüften.
- ▶ Filter/Siebe reinigen.
- ▶ Rohrabmessungen überprüfen.

#### **Temperaturdifferenz in der Heizungsanlage**

- ▶ Leistung an der Heizungspumpe PC1 so einstellen, dass folgende Differenz erreicht wird:
- ▶ Bei Fußbodenheizung: 5 K.
- ▶ Bei Heizkörpern: 8 K.

#### <span id="page-18-0"></span>**6.4 Betrieb ohne Wärmepumpe (Einzelbetrieb)**

Die Inneneinheit kann ohne angeschlossene Wärmepumpe in Betrieb genommen werden, z. B. wenn die Wärmepumpe erst später montiert wird. Dies wird als Einzelbetrieb bzw. Standalone-Betrieb bezeichnet.

Im Einzelbetrieb nutzt die Inneneinheit ausschließlich den Zuheizer zum Heizen und für die Warmwasserbereitung.

 $\mathbf i$ 

Wenn die Inneneinheit und die Heizungsanlage vor dem Anschließen der Wärmepumpe befüllt werden sollen, den Wärmeträgerein- und -ausgang zur bzw. von der Wärmepumpe miteinander verbinden, um die Zirkulation sicherzustellen.

▶ Alle ggf. vorhandenen Absperrventile im Wärmeträgerkreis öffnen.

Bei Inbetriebnahme im Einzelbetrieb:

▶ Im Servicemenü **Wärmepumpe** die Option **Betrieb ohne Wärmepumpe** einstellen (→Handbuch der Bedieneinheit).

#### <span id="page-18-1"></span>**6.5 Funktionstest**

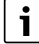

Der Kompressor wird vor dem Starten vorgewärmt. Dies kann je nach Außenlufttemperatur bis zu 2 Stunden dauern. Startvoraussetzung ist, dass der Wert am Temperaturfühler des Kompressors (TR1) 10 K höher ist als am Temperaturfühler am Zuluftdurchlass (TL2). Die Temperaturen werden im Diagnosemenü der Bedieneinheit angezeigt.

- ▶ Aktive Komponenten der Anlage testen.
- ▶ Kontrollieren, ob die Startbedingung für die Wärmepumpe erfüllt ist.
- ▶ Kontrollieren, ob eine Heiz- oder Warmwasseranforderung vorliegt. **-oder-**
- ▶ Warmwasser entnehmen oder Heizkurve erhöhen, um eine Anforderung zu erzeugen  $(\rightarrow)$  Anleitung der Bedieneinheit).
- ▶ Kontrollieren, ob die Wärmepumpe startet.
- ▶ Sicherstellen, dass keine aktuellen Alarme vorliegen.

#### **-oder-**

- ▶ Störungen beheben.
- $\triangleright$  Betriebstemperaturen kontrollieren ( $\rightarrow$  Anleitung der Bedieneinheit).

#### <span id="page-18-2"></span>**6.5.1 Überhitzungsschutz (UHS)**

Der Überhitzungsschutz löst aus, wenn die Temperatur des elektrischen Zuheizers 95 °C überschreitet.

▶ Sicherstellen, dass der Partikelfilter nicht verstopft ist und der Durchfluss durch Wärmepumpe und Heizungsanlage ungehindert erfolgt.

- ▶ Anlagendruck kontrollieren.
- ▶ Heizungs- und Warmwassereinstellungen kontrollieren.
- ▶ Überhitzungsschutz zurücksetzen. Dafür die Taste auf der Unterseite des Anschlusskastens drücken.

## <span id="page-18-3"></span>**7 Bedienung**

#### **WARNUNG:**

#### **Sachschäden durch Frosteinwirkung!**

Die Heizung bzw. der Zuheizer können durch Frost zerstört werden.

▶ Die Inneneinheit nicht starten, wenn die Gefahr besteht, dass Heizung bzw. Zuheizer eingefroren sind.

#### <span id="page-18-4"></span>**7.1 Status- und Alarmleuchte**

Die Inneneinheit verfügt über eine Status- und eine Alarmleuchte.

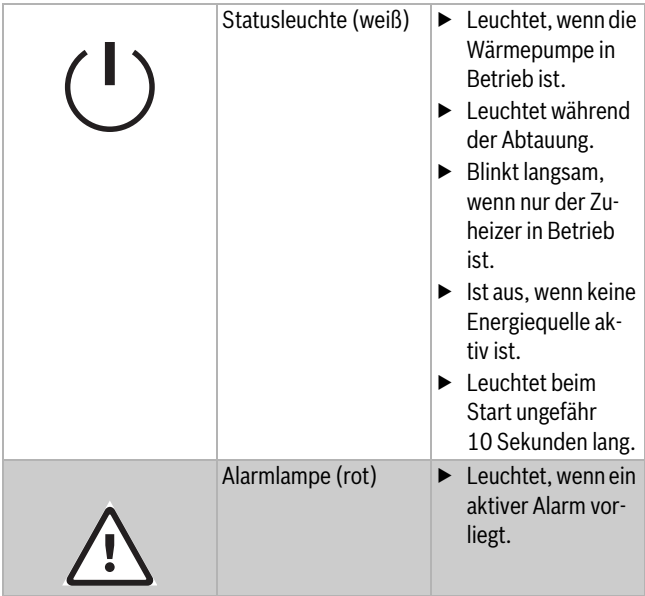

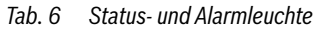

Die Bedieneinheit befindet sich hinter der Klappe der Inneneinheit.

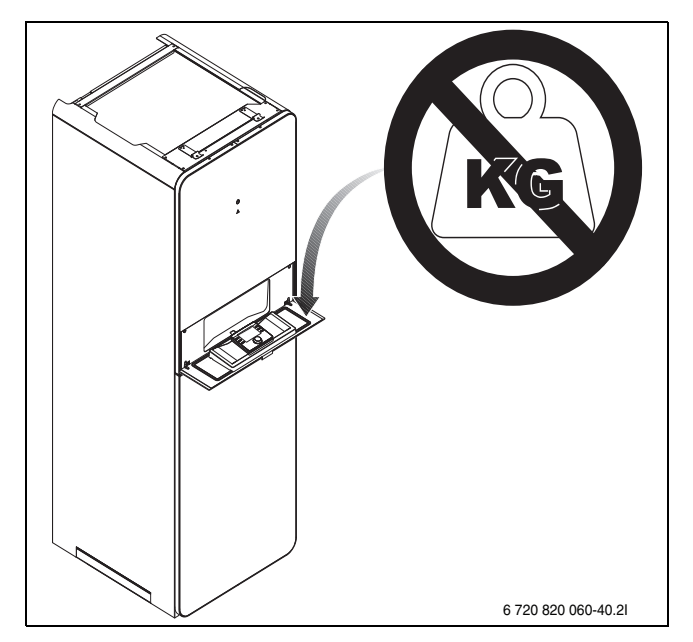

Bedienung

## <span id="page-19-0"></span>**8 Wartung**

## **GEFAHR:**

#### **Stromschlaggefahr!**

▶ Vor Arbeiten an der Elektrik muss die Hauptstromversorgung ausgeschaltet werden.

#### *HINWEIS:*

#### **Verformungen durch Wärme!**

Bei zu hohen Temperaturen verformt sich der Dämmstoff (EPP) in der Inneneinheit.

- ▶ Bei Lötarbeiten in der Wärmepumpe den Dämmstoff mit Hitzeschutztuch oder feuchtem Lappen schützen.
- ▶ Nur Originalersatzteile verwenden!
- ▶ Ersatzteile anhand der Ersatzteilliste bestellen.
- ▶ Ausgebaute Dichtungen und O-Ringe durch Neuteile ersetzen.

Bei einer Inspektion müssen die nachfolgend beschriebenen Tätigkeiten durchgeführt werden.

#### **Aktivierten Alarm anzeigen**

▶ Alarmprotokoll kontrollieren (→ Anleitung für das Steuergerät).

#### **Funktionstest**

 $\blacktriangleright$  Funktionstest durchführen ( $\rightarrow$  Kap. [6.5\)](#page-18-1).

### <span id="page-19-1"></span>**8.1 Partikelfilter**

Der Filter verhindert, dass Partikel und Verunreinigungen in die Wärmepumpe gelangen. Mit der Zeit kann der Filter verstopfen und muss gereinigt werden.

## $\mathbf i$

Zum Reinigen des Filters muss die Anlage nicht entleert werden. Filter und Absperrventil sind integriert.

#### **Siebreinigung**

- $\blacktriangleright$  Ventil schließen (1).
- ▶ Kappe (mit der Hand) abschrauben (2).
- ▶ Sieb entnehmen und unter fließendem Wasser oder mit Druckluft reinigen.
- ▶ Sieb wieder montieren. Für eine richtige Montage darauf achten, dass die Führungsnasen in die Aussparungen am Ventil passen.

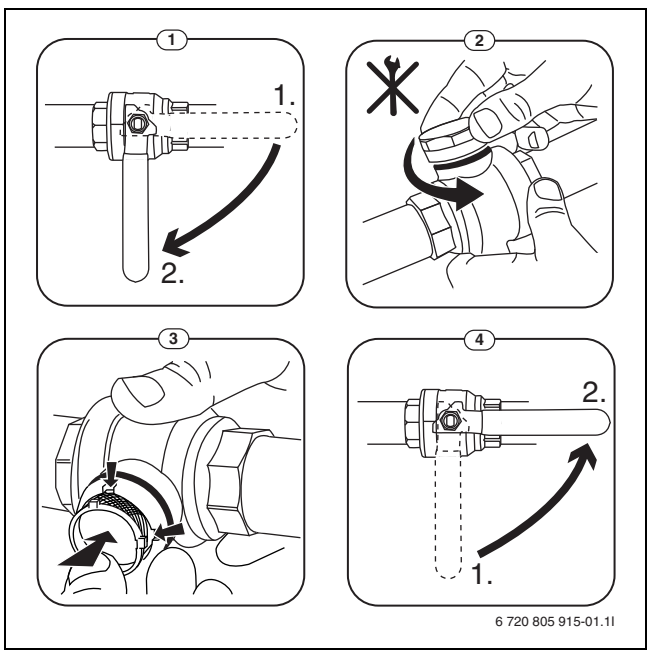

*Bild 18 Siebreinigung*

- ▶ Kappe wieder anschrauben (handfest anziehen).
- ▶ Ventil öffnen (4).

#### **Magnetitanzeige kontrollieren**

Nach Installation und Start die Magnetitanzeige in kürzeren Abständen kontrollieren. Wenn der Magnetstab im Partikelfilter stark magnetisch verschmutzt ist und dieser Schmutz häufige Alarme wegen eines mangelhaften Durchflusses verursacht (z. B. geringer oder schlechter Durchfluss, hoher Vorlauf oder HP-Alarm), einen Magnetitabscheider (siehe Zubehörliste) installieren, um häufiges Entleeren der Einheit zu vermeiden. Ein Abscheider verlängert außerdem die Lebensdauer der Komponenten sowohl in der Wärmepumpe als auch in der übrigen Heizungsanlage.

#### <span id="page-19-2"></span>**8.2 Komponentenaustausch**

Wenn ein Komponentenaustausch vorgesehen ist, für den die Inneneinheit entleert und wieder befüllt werden muss, folgende Schritte ausführen:

- 1. Wärmepumpe und Inneneinheit stromlos schalten.
- 2. Sicherstellen, dass das automatische Entlüftungsventil VL1 offen ist.
- 3. Ventile zur Heizungsanlage schließen; Partikelfilter SC1 und VC3.
- 4. Einen Schlauch an das Entleerventil VA0 anschließen, das andere Ende in einen Ablauf leiten. Ventil öffnen.
- 5. Warten, bis kein Wasser mehr in den Ablauf fließt.
- 6. Bauteile austauschen.
- 7. Einfüllventil VW2 öffnen und Wasser in das zur Wärmepumpe führende Rohr einfüllen.
- 8. Befüllvorgang fortsetzen, bis am Abfluss nur noch Wasser aus dem Schlauch austritt und die Wärmepumpe keine Luftblasen mehr enthält.
- 9. Entleerventil VA0 schließen und Anlage weiter befüllen, bis am Manometer GC1 2 bar angezeigt werden.
- 10.Einfüllventil VW2 schließen.
- 11.Spannungsversorgung von Wärmepumpe und Inneneinheit herstellen.
- 12.Sicherstellen, dass die Umwälzpumpe PC1 läuft.
- 13.Kontakt PC0 PWM von Umwälzpumpe PC0 abziehen, sodass diese mit maximaler Drehzahl läuft.
- 14.An der Bedieneinheit nur den Zuheizer aktivieren.
- 15.Der Druck muss 10 Minuten lang gleich bleiben. Erst dann an der Bedieneinheit nur den Zuheizer deaktivieren.
- 16.Kontakt PC0 PWM an Umwälzpumpe anschließen.

17.Partikelfilter SC1 reinigen.

18.Ventile VC3 und SC1 zur Heizungsanlage öffnen.

19.Druck am Manometer GC1 überprüfen, bei einem Druck von weniger als 2 bar durch das Einfüllventil VW2 nachfüllen.

### <span id="page-20-0"></span>**9 Installation des Zubehörs**

### <span id="page-20-1"></span>**9.1 EMS-BUS für Zubehör**

Für Zubehör, das an den EMS-BUS angeschlossen wird, gilt Folgendes (siehe auch Installationsanleitung zum jeweiligen Zubehör):

- ▶ Wenn mehrere BUS-Einheiten installiert sind, müssen diese untereinander einen Mindestabstand von 100 mm haben.
- ▶ Wenn mehrere BUS-Einheiten installiert sind, diese in Reihe oder sternförmig anschließen.
- $\blacktriangleright$  Kabel mit einem Mindestquerschnitt von 0,5 mm<sup>2</sup> verwenden.
- ▶ Bei induktiven äußeren Einflüssen (z. B. von PV-Anlagen) abgeschirmte Kabel verwenden. Den Schirm nur einseitig gegen das Gehäuse erden.
- ▶ Kabel am Installationsmodul an Klemme EMS-BUS anschließen.

Wenn an der EMS-Klemme bereits eine Komponente angeschlossen ist, den Anschluss gemäß Abb. [19](#page-20-8) an derselben Klemme parallel vornehmen.

**THE THE REAL PROPERTY OF STATISTICS** EMS NSC/IP6 720 809 156-42.2I

<span id="page-20-8"></span>*Bild 19 EMS-Anschluss am Installationsmodul*

### <span id="page-20-2"></span>**9.2 Externe Anschlüsse**

i

Max. Last an den Relaisausgängen: 2 A,  $cos \varphi > 0.4$ . Bei höherer Belastung ist die Montage eines Zwischenrelais erforderlich.

• Ausgang VC0 schaltet beim Umschalten zwischen Heiz- und Warmwasserbetrieb und wird verwendet, wenn ein Pufferspeicher installiert ist.

- Relaisausgang PK2 ist im Kühlbetrieb aktiv. Mögliche Einsatzbereiche:
	- Wechsel zwischen Kühlung/Heizung für Gebläsekonvektoren. Das Steuergerät des Gebläsekonvektors muss die entsprechende Funktion aufweisen.
	- Pumpenregelung in einem separaten Kreis, der ausschließlich für den Kühlbetrieb vorgesehen ist.
	- Regelung von Fußboden-Heizkreisen in Feuchträumen.
	- Wenn die Einstellung "PC1 im WW-Betrieb abschalten" auf "Nein" gesetzt wurde, schaltet PK2 auch bei der Abtauung. Diese Funktion dient als Zugrückschlagklappe für Gebläsekonvektoren.

### <span id="page-20-3"></span>**9.3 Sicherheitstemperaturbegrenzer**

In einigen Ländern ist in den Fußbodenheizkreisen ein Sicherheitstemperaturbegrenzer vorgeschrieben. Der Sicherheitstemperaturbegrenzer wird am Installationsmodul an den externen Eingang 1–3 angeschlossen ( $\rightarrow$  Abb. [29](#page-33-1)). Funktion für externen Eingang einstellen  $(\rightarrow$  Anleitung für Steuergerät).

### <span id="page-20-4"></span>**9.4 Raumregler**

## $\mathbf i$

Wenn der Raumregler nach der Inbetriebnahme der Anlage installiert wird, muss er im Inbetriebnahmemenü als Bedieneinheit für Heizkreis 1 eingestellt werden  $(\rightarrow$  Reglerhandbuch).

- ▶ Raumregler laut Anleitung für den Raumregler montieren.
- ▶ Vor der Inbetriebnahme der Anlage Raumregler als Fernbedienung "Fb" einstellen  $\rightarrow$  Handbuch des Raumreglers).
- ▶ Vor der Inbetriebnahme der Anlage am Raumregler ggf. die Heizkreiseinstellung vornehmen ( $\rightarrow$  Handbuch des Raumreglers).
- ▶ Bei der Inbetriebnahme der Anlage angeben, dass ein Raumregler als Bedieneinheit für Heizkreis 1 installiert ist  $(\rightarrow$  Reglerhandbuch).
- ▶ Einstellungen der Raumtemperatur entsprechend dem Reglerhandbuch vornehmen.

### <span id="page-20-5"></span>**9.5 Mehrere Heizkreise (mit Mischermodul)**

Mit dem Regler kann in der Werkseinstellung ein Heizkreis ohne Mischer geregelt werden. Wenn weitere Kreise installiert werden sollen, ist für jeden ein Mischermodul erforderlich.

- Mischermodul, Mischer, Umwälzpumpe und sonstige Komponenten entsprechend der gewählten Anlagenlösung installieren.
- ▶ Vor der Inbetriebnahme der Anlage am Mischermodul ggf. die Heizkreiseinstellung vornehmen ( $\rightarrow$  Anleitung des Mischermoduls).
- ▶ Einstellungen für mehrere Heizkreise entsprechend dem Reglerhandbuch vornehmen.

## <span id="page-20-6"></span>**9.6 Zirkulationspumpe PW2**

Zirkulationspumpe PW2 wird an das Installationsmodul angeschlossen. Die Einstellungen für den Betrieb werden an der Bedieneinheit vorgenommen  $(\rightarrow$  Anleitung der Bedieneinheit).

### <span id="page-20-7"></span>**9.7 Installation mit nicht-kondensierendem Kühlbetrieb**

 $\mathbf i$ 

Eine Voraussetzung für den Kühlbetrieb ist die Installation von Raumreglern.

 $\mathbf i$ 

Die Installation eines Raumreglers mit integriertem Feuchtefühler erhöht die Sicherheit des Kühlbetriebs, da die Vorlauftemperatur in diesem Fall automatisch über die Bedieneinheit entsprechend dem jeweils aktuellen Taupunkt geregelt wird.

- $\triangleright$  Raumregler installieren ( $\rightarrow$  Anleitung zum jeweiligen Raumregler).
- ▶ Feuchtefühler montieren.
- ▶ Notwendige Einstellungen für den Kühlbetrieb im Servicemenü vornehmen, Abschnitt Heizkreiseinstellungen (→ Anleitung der Bedieneinheit).
	- **Kühlung** oder **Heizung und Kühlung** auswählen.
	- Eventuell Einschalttemperatur, Einschaltverzögerung, Differenz zwischen Raumtemperatur und Taupunkt und Mindestvorlauftemperatur einstellen.
- ▶ Fußboden-Heizkreise in Feuchträumen (z. B. Bad und Küche) abschalten, ggf. über Relaisausgang PK2 steuern.

#### <span id="page-21-0"></span>**9.8 Feuchtefühler montieren**

#### *HINWEIS:*

#### **Sachschäden durch Feuchtigkeit!**

Ein Kühlbetrieb unterhalb des Taupunkts führt zum Niederschlag von Feuchtigkeit auf angrenzenden Materialien (Fußboden).

- ▶ Fußbodenheizungen nicht für den Kühlbetrieb unterhalb des Taupunkts betreiben.
- ▶ Vorlauftemperatur korrekt einstellen.

Feuchtefühler werden an den Rohren der Heizungsanlage montiert und senden ein Signal an die Bedieneinheit, sobald sie eine Kondensatbildung feststellen. Montageanweisungen liegen den Fühlern bei.

Die Bedieneinheit schaltet den Kühlbetrieb ab, sobald sie ein Signal von den Feuchtefühlern erhält. Kondensat bildet sich im Kühlbetrieb, wenn die Temperatur der Heizungsanlage unter der jeweiligen Taupunkttemperatur liegt.

Der Taupunkt variiert in Abhängigkeit von der Temperatur und der Luftfeuchtigkeit. Je höher die Luftfeuchtigkeit, desto höher muss die Vorlauftemperatur sein, damit der Taupunkt überschritten wird und keine Kondensation eintritt.

#### <span id="page-21-1"></span>**9.9 Kondensierenden Kühlbetrieb mit Gebläsekonvektoren**

#### *HINWEIS:*

#### **Sachschäden durch Feuchtigkeit!**

Wenn die Kondensationsisolation nicht vollständig ist, kann die Feuchtigkeit auf angrenzende Materialien übergreifen.

- ▶ Alle Rohre und Anschlüsse bis zum Gebläsekonvektor mit Kondensationsisolation versehen.
- ▶ Zum Isolieren ein für Kühlsysteme mit Kondensatbildung vorgesehenes Material verwenden.
- ▶ Kondensatablauf an den Abfluss anschließen.
- ▶ Bei Kühlbetrieb unterhalb des Taupunkts keine Feuchtefühler verwenden.
- ▶ Bei Kühlbetrieb unterhalb des Taupunkts keine Raumregler mit integriertem Feuchtefühler verwenden.

Wenn ausschließlich Gebläsekonvektoren mit Ablauf und isolierten Rohren verwendet werden, kann die Vorlauftemperatur bis auf 7 °C heruntergeregelt werden.

Die empfohlene niedrigste Vorlauftemperatur beträgt 10 °C bei einem stabilen Kühlbetrieb, bei dem der Frostschutz bei 5 °C aktiviert wird.

#### <span id="page-21-2"></span>**9.10 Installation mit solarer Heizungsunterstützung (nur AWMS)**

**WARNUNG:** 

#### **Verbrühungsgefahr!**

Bei solarer Heizungsunterstützung kann das Warmwasser auf über 60 °C erwärmt werden.

▶ Um Verbrühungen zu verhindern, thermostatischen Mischer oder ähnliche Komponente installieren.

## $\mathbf i$

Eine Voraussetzung für die Nutzung der solaren Unterstützung ist die Installation von Solarmodulen (Zubehör).

## $\mathbf i$

Die Solarschleife im Speicher ist für eine maximale Leistungszufuhr von 4,5 kW vorgesehen. Mit der integrierten Schleife ist nur eine Warmwasserbereitung möglich.

- $\triangleright$  Solarkollektoren installieren ( $\rightarrow$  Anleitung für Solarkollektoren).
- ▶ Alle Rohre und Anschlüsse dämmen.
- ▶ Temperaturfühler TS2 installieren (im Lieferumfang des Solarmoduls enthalten).
	- Dämmung am Solarsymbol ( $\rightarrow$  Abb. [20,](#page-21-3) [1]) aufschneiden. Darauf achten, dass das Kabel von Temperaturfühler TW1 nicht beschädigt wird!
	- Fühler TS2 in der Nähe von TW1 anbringen.
	- Fühler TS2 mit Aluminium- oder Armaflex-Klebeband befestigen.
- $\triangleright$  Solarmodul installieren ( $\rightarrow$  Anleitung für Solarmodul).
- ▶ Bei der Inbetriebnahme die Frage **Solaranlage installiert** mit **Ja** beantworten  $(\rightarrow$  Anleitung für Steuergerät).
- $\triangleright$  Notwendige Einstellungen für die Solaranlage vornehmen ( $\rightarrow$  Anleitung für Steuergerät).

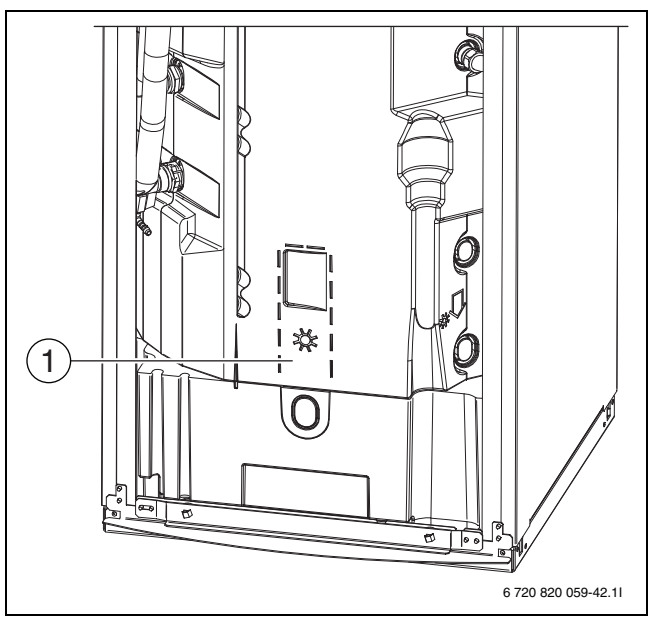

<span id="page-21-3"></span>*Bild 20 Anordnung von Temperaturfühler TW1 und ggf. TS2*

[1] Anordnung von Temperaturfühler TW1 und ggf. TS2 (Zubehör Solarmodelle)

#### <span id="page-22-0"></span>**9.11 Installation mit Pool**

*HINWEIS:* 

#### **Gefahr von Betriebsstörungen!**

Wenn der Pool-Mischer in der Anlage an einer falschen Stelle montiert wird, sind Betriebsstörungen möglich. Der Pool-Mischer darf nicht im Vorlauf montiert werden, wo er das Sicherheitsventil blockieren kann.

- ▶ Pool-Mischer im Rücklauf zur Inneneinheit montieren.
- ▶ T-Stück im Vorlauf von der Inneneinheit vor dem Bypass in der Sicherheitsgruppe montieren.
- ▶ Den Pool-Mischer nicht als Heizkreis in der Anlage montieren.

## $\mathbf i$

Eine Voraussetzung für die Nutzung der Pool-Heizung ist die Installation eines Pool-Moduls (Zubehör).

- $\blacktriangleright$  Pool installieren ( $\rightarrow$  Pool-Anleitung).
- ▶ Pool-Mischer installieren.
- ▶ Alle Rohre und Anschlüsse isolieren.
- $\triangleright$  Pool-Modul installieren ( $\rightarrow$  Anleitung für das Pool-Modul). Hinweis: Die in der Anleitung beschriebene Anlagenlösung kann nicht verwendet werden.
- ▶ Laufzeit des Pool-Umschaltventils bei der Inbetriebnahme einstellen  $(\rightarrow$  Anleitung der Bedieneinheit).
- $\triangleright$  Notwendige Einstellungen für den Poolbetrieb vornehmen ( $\rightarrow$  Anleitung der Bedieneinheit).

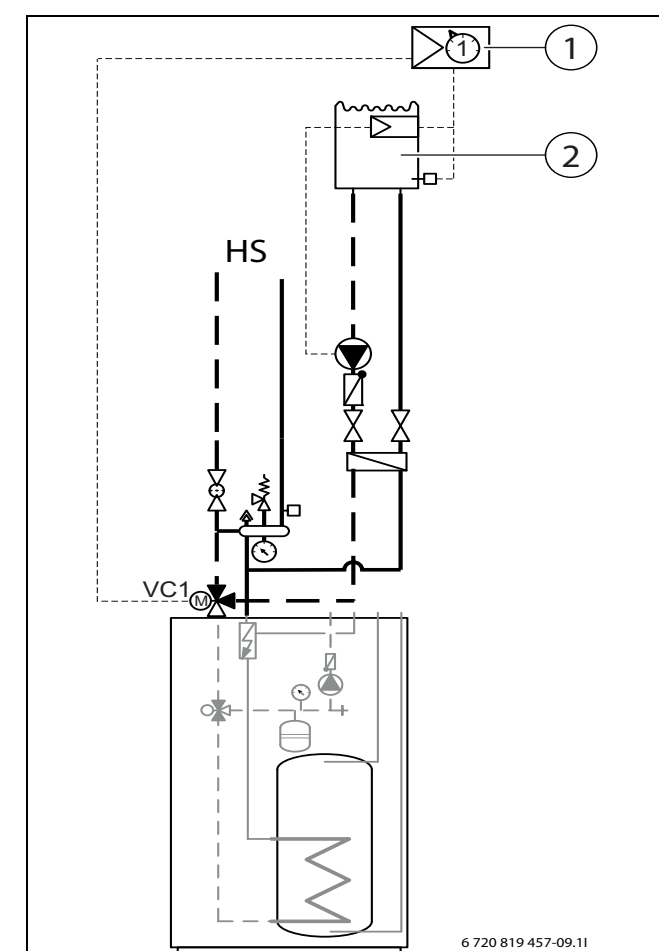

*Bild 21 Beispieldarstellung für Pool-Installation*

- [1] Pool-Modul
- [2] Pool
- [VC1] Pool-Umschaltventil
- [HS] Heizsystem

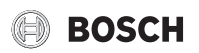

## <span id="page-23-0"></span>**9.12 Installation mit Pufferspeicher**

## $\sqrt{1}$

Wenn ein Pufferspeicher verwendet wird, muss das Umschaltventil VC0 entsprechend der Systemlösung installiert werden. Das Umschaltventil ersetzt das T-Stück in der Sicherheitsgruppe und wird am Installationsmodul an Klemme VC0 angeschlossen.

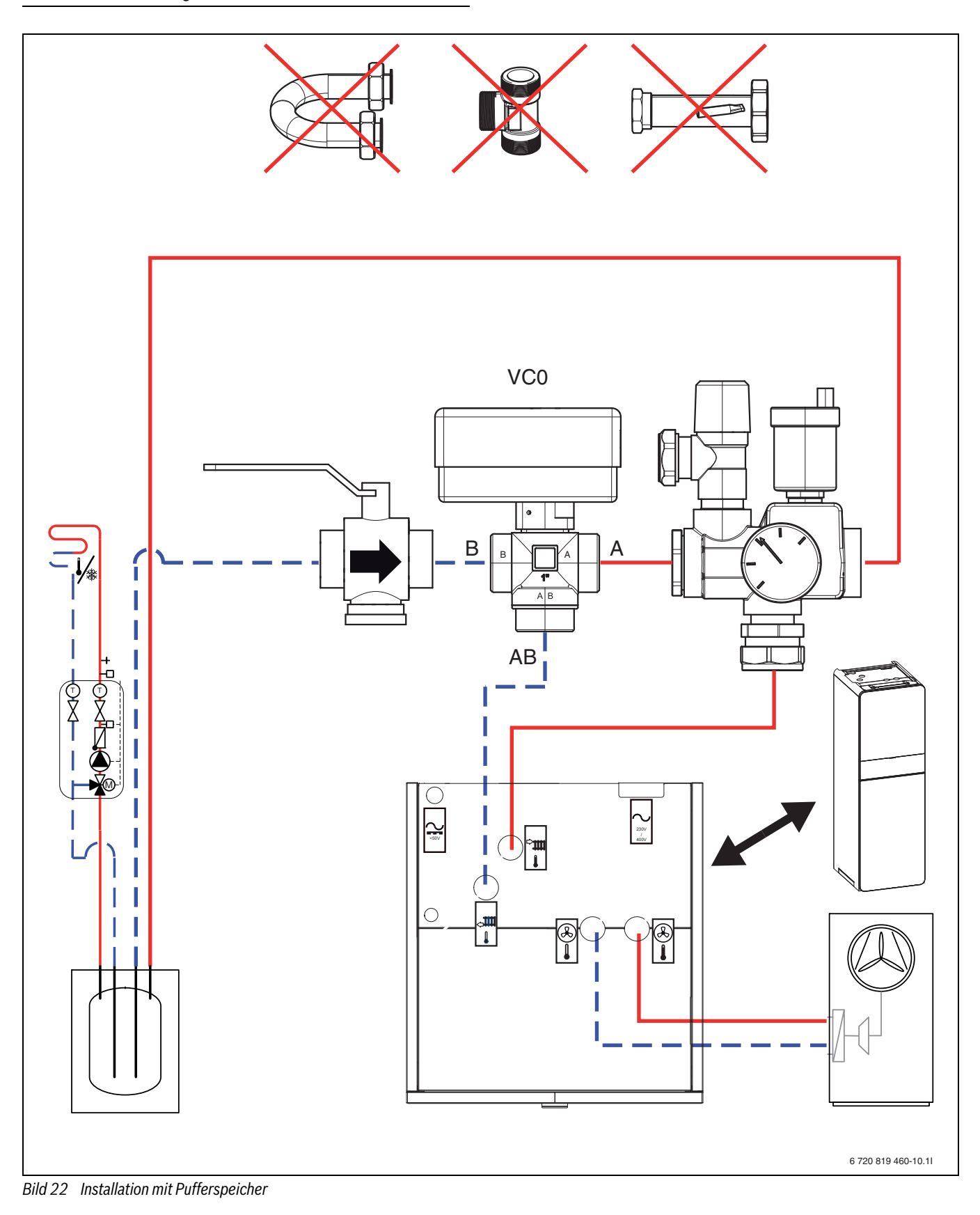

#### <span id="page-24-0"></span>**9.13 IP-Modul**

### $\mathbf i$

Das IP-Modul ist in einigen Produkten serienmäßig installiert und kann in anderen als Zubehör nachgerüstet werden.

## i

Zur Nutzung des vollen Funktionsumfangs sind ein Internetzugang und ein Router mit einem freien RJ45-Ausgang erforderlich. Hierdurch können zusätzliche Kosten entstehen. Zur Steuerung der Anlage mittels Mobiltelefon ist die App **Bosch EasyRemote** erforderlich.

Mit dem IP-Modul kann die Anlage über ein Mobilgerät gesteuert und überwacht werden. Das Modul dient als Schnittstelle zwischen Heizungsanlage und einem Netzwerk (LAN) und ermöglicht darüber hinaus die SmartGrid-Funktion.

#### **Inbetriebnahme**

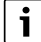

Bei der Inbetriebnahme die Unterlagen zum Router beachten.

Der Router muss wie folgt eingestellt sein:

- DHCP aktiv
- Ports 5222 und 5223 dürfen nicht für ausgehende Kommunikation gesperrt sein.
- Freie IP-Adresse vorhanden
- An das Modul angepasste Adressfilterung (MAC-Filter).

Für die Inbetriebnahme des IP-Moduls bestehen folgende Möglichkeiten: • Internet

Das IP-Modul bezieht automatisch eine IP-Adresse vom Router. In den Grundeinstellungen des Moduls sind der Name und die Adresse des Zielservers hinterlegt. Sobald eine Internetverbindung aufgebaut wurde, meldet sich das IP-Modul automatisch auf dem Bosch-Server an.

#### • LAN

Das Modul braucht nicht zwingend einen Internetzugang. Es kann auch in einem lokalen Netz verwendet werden. In diesem Fall kann jedoch nicht über Internet auf die Heizungsanlage zugegriffen werden, und die IP-Modulsoftware wird nicht automatisch aktualisiert.

#### • App **Bosch EasyRemote**

Beim ersten Starten der App werden Sie aufgefordert, den werkseitig voreingestellten Login-Namen und das Passwort einzugeben. Die Login-Daten sind auf dem Typschild des IP-Moduls aufgedruckt.

• SmartGrid

Mit SmartGrid kann die Inneneinheit mit der Strombörse kommunizieren und den Betrieb so anpassen, dass die Wärmepumpenleistung dann am höchsten ist, wenn der Strom am preisgünstigsten ist. Details zu Smart-Grid finden Sie auf der Website des Produkts.

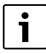

Bei einem Tausch des IP-Moduls gehen die Login-Daten verloren.

Für jedes IP-Modul gelten eigene Login-Daten.

- ▶ Login-Daten nach der Inbetriebnahme im entsprechenden Feld der Benutzeranleitung eintragen.
- ▶ Nach einem Austausch durch die Angaben des neuen IP-Moduls ersetzen.

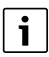

Alternativ kann das Passwort am Steuergerät geändert werden.

#### **Login-Daten für das IP-Modul**

Herst.-

Nr.:\_\_\_\_\_\_\_\_\_\_\_\_\_\_\_\_\_\_\_\_\_\_\_\_\_\_\_\_\_\_\_\_\_\_\_\_\_\_\_\_\_\_\_\_\_\_\_\_\_\_\_\_\_\_\_\_\_\_\_\_\_\_\_\_\_

Login-Name: Passwort:

Mac:\_\_\_\_\_\_\_\_\_\_\_\_\_\_\_\_\_\_\_\_\_\_\_\_\_\_\_\_\_\_\_\_\_\_\_\_\_\_\_\_\_\_\_\_\_\_\_\_\_\_\_\_\_\_\_\_\_\_\_\_\_\_\_\_\_\_\_\_\_

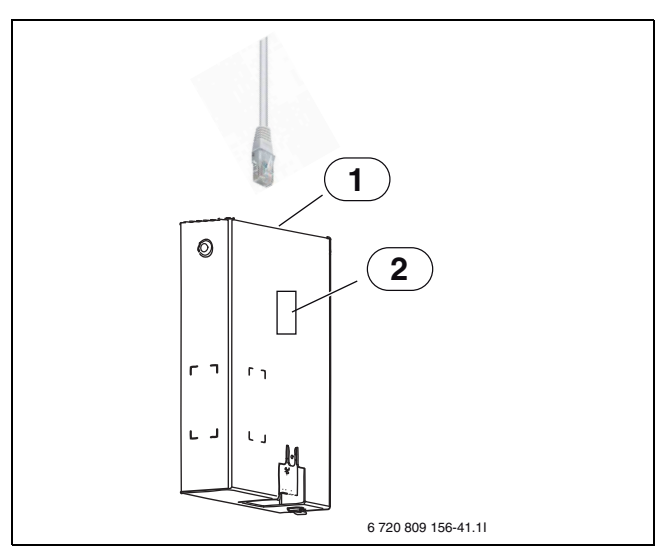

*Bild 23 IP-Modul*

- [1] RJ45-Anschluss
- [2] Typschild des IP-Moduls

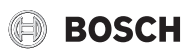

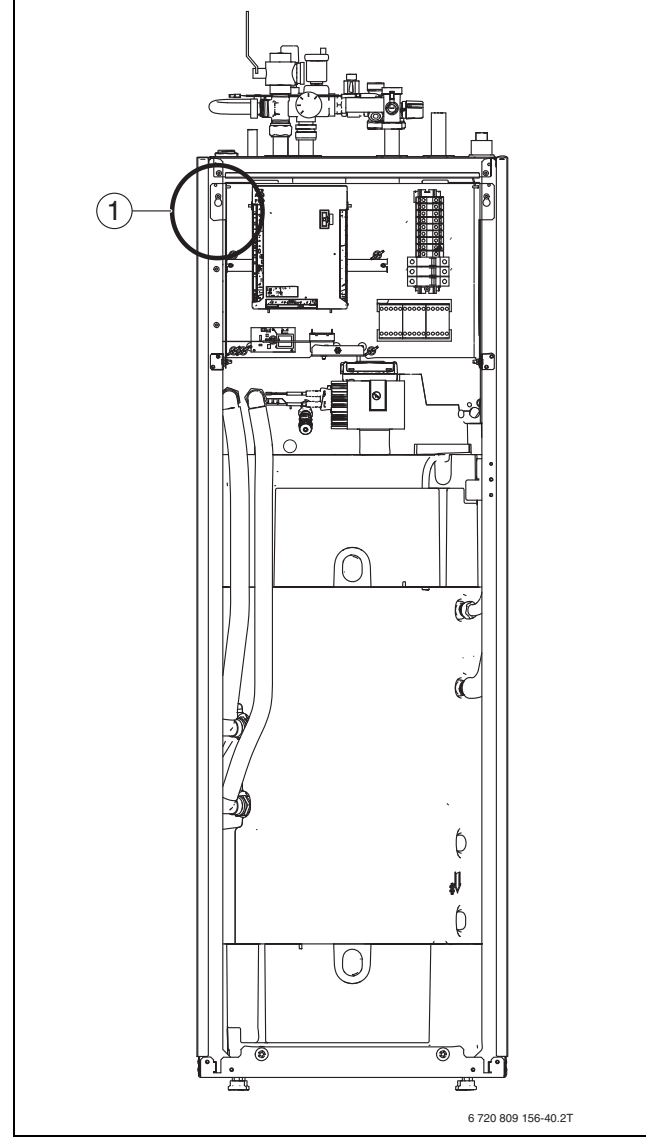

*Bild 24 Montage des IP-Moduls*

[1] Anordnung des IP-Moduls. Schaltkasten nach vorn kippen und Netzwerkkabel durch die Durchführung in der oberen Abdeckung führen.

### <span id="page-25-0"></span>**10 Umweltschutz und Entsorgung**

Umweltschutz ist ein Unternehmensgrundsatz der Bosch-Gruppe. Qualität der Erzeugnisse, Wirtschaftlichkeit und Umweltschutz sind für uns gleichrangige Ziele. Gesetze und Vorschriften zum Umweltschutz werden strikt eingehalten.

Zum Schutz der Umwelt setzen wir unter Berücksichtigung wirtschaftlicher Gesichtspunkte bestmögliche Technik und Materialien ein.

#### **Verpackung**

Bei der Verpackung sind wir an den länderspezifischen Verwertungssystemen beteiligt, die ein optimales Recycling gewährleisten. Alle verwendeten Verpackungsmaterialien sind umweltverträglich und wiederverwertbar.

#### <span id="page-25-1"></span>**10.1 Elektro- und Elektronik-Altgeräte**

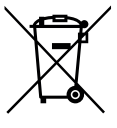

Nicht mehr gebrauchsfähige Elektro- oder Elektronikgeräte müssen getrennt gesammelt und einer umweltgerechten Verwertung zugeführt werden (Europäische Richtlinie über Elektro- und Elektronik-Altgeräte).

Nutzen Sie zur Entsorgung von Elektro- oder Elektronik-Altgeräten die länderspezifischen Rückgabe- und Sam-

melsysteme.

### <span id="page-26-0"></span>**11 Technische Daten**

### <span id="page-26-1"></span>**11.1 Technische Daten**

<span id="page-26-2"></span>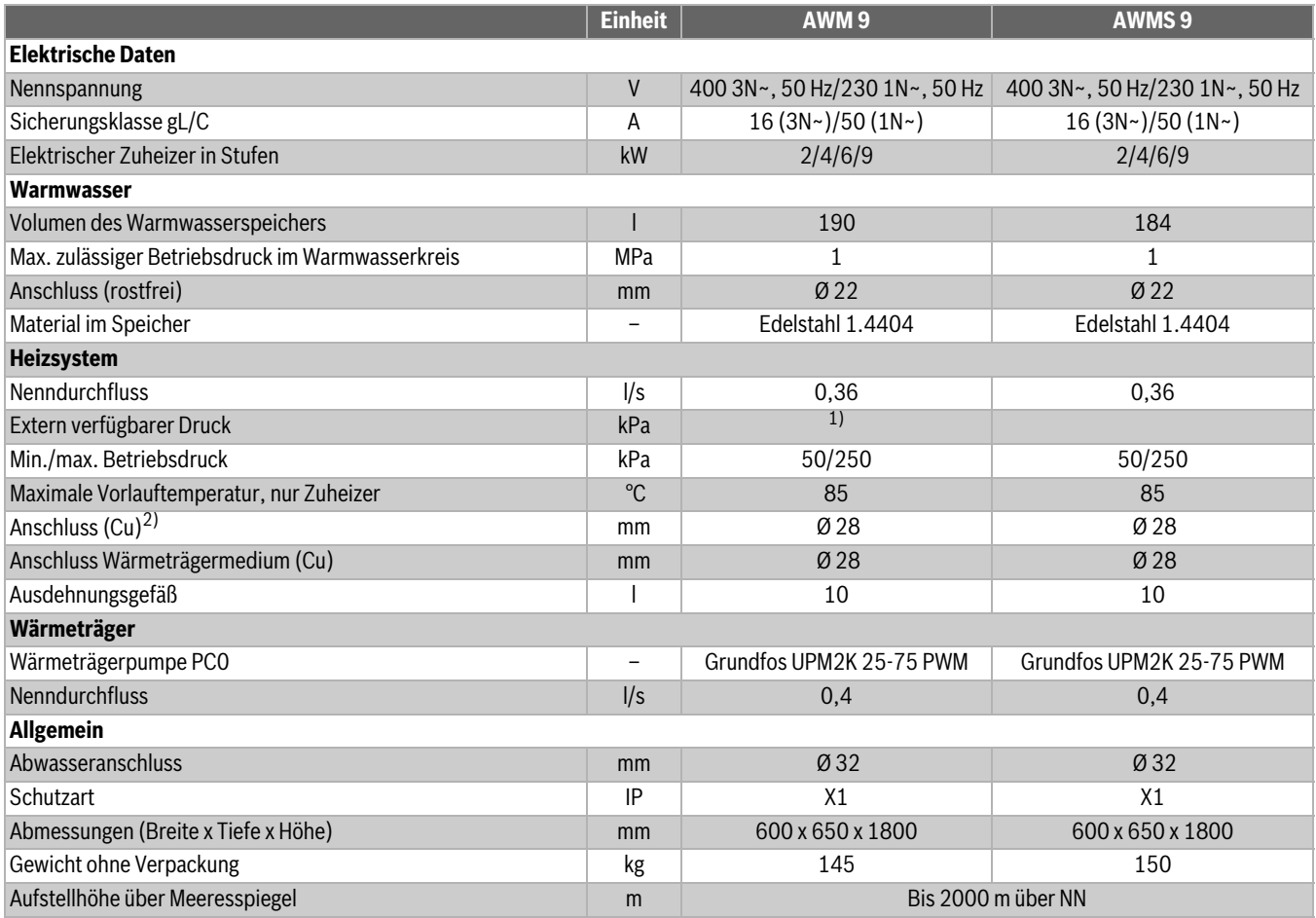

1) Durchfluss und Restförderhöhe sind von der angeschlossenen Wärmepumpe abhängig, siehe dazu Anleitung der Wärmepumpe

2) Siehe Anschlüsse an der Sicherheitsgruppe

<span id="page-26-3"></span>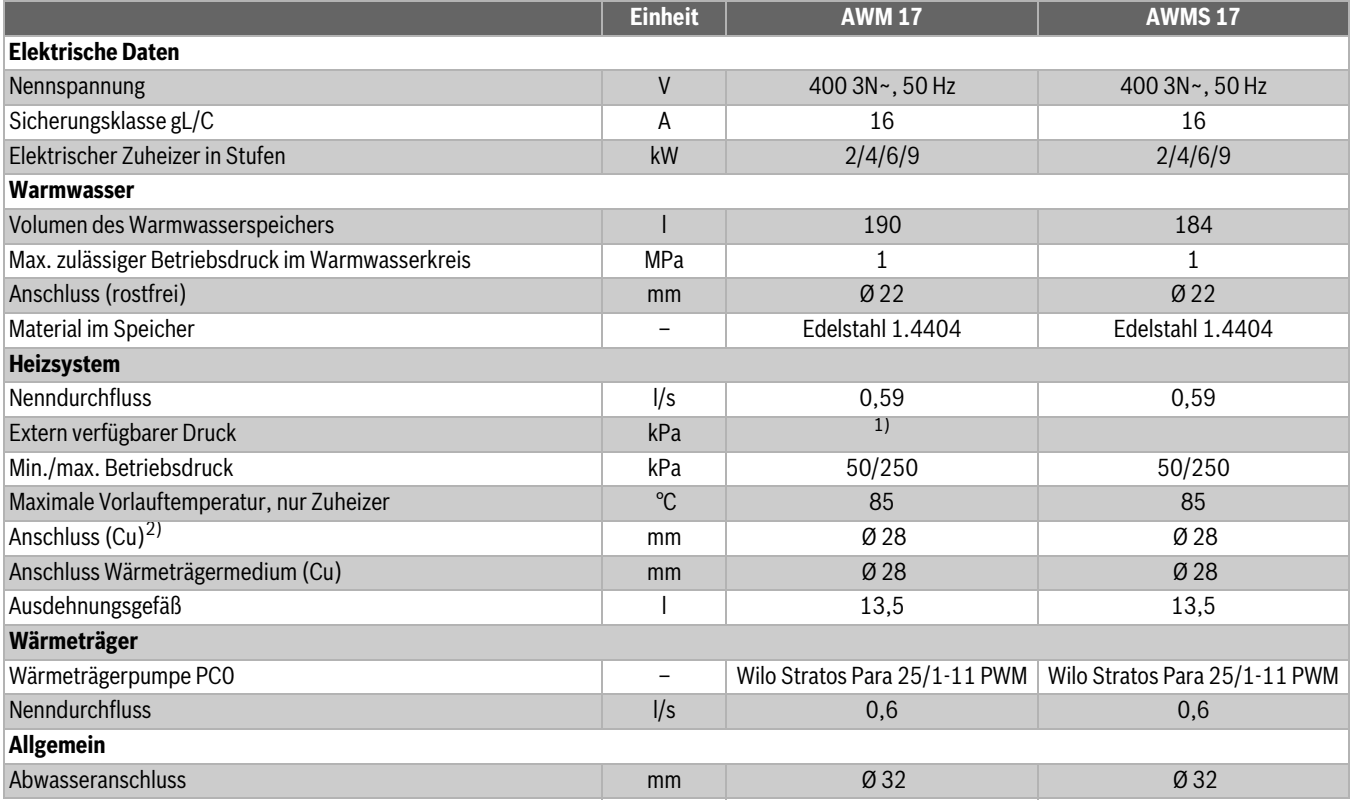

#### Technische Daten

## **BOSCH**

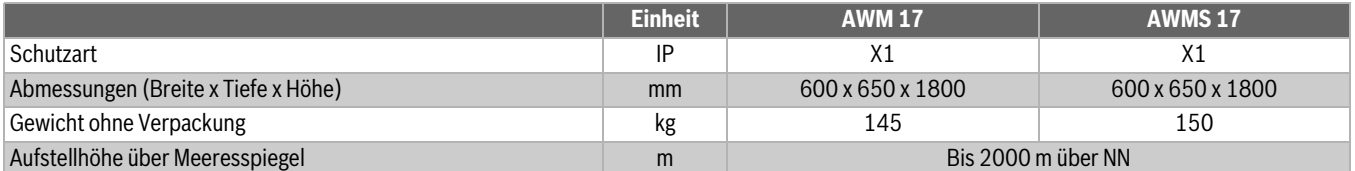

1) Durchfluss und Restförderhöhe sind von der angeschlossenen Wärmepumpe abhängig, siehe dazu Anleitung der Wärmepumpe

2) Siehe Anschlüsse an der Sicherheitsgruppe

#### <span id="page-27-0"></span>**11.2 Systemlösungen**

 $\overline{\mathbf{i}}$ 

Das Produkt darf nur entsprechend den offiziellen Systemlösungen des Herstellers installiert werden. Davon abweichende Systemlösungen sind nicht zulässig. Aus einer unzulässigen Installation resultierende Schäden und Probleme sind von der Haftung ausgeschlossen.

## $\mathbf{i}$

Detaillierte Systemlösungen finden Sie in den Planungsunterlagen des Produkts.

Wenn eine Frischwasserstation installiert wird, muss diese über eine eigene Steuerung verfügen.

Wenn ein Pufferspeicher verwendet wird, muss das Umschaltventil VC0 entsprechend der Anlagenlösung installiert werden.

#### <span id="page-27-1"></span>**11.2.1 Erläuterungen zu den Systemlösungen**

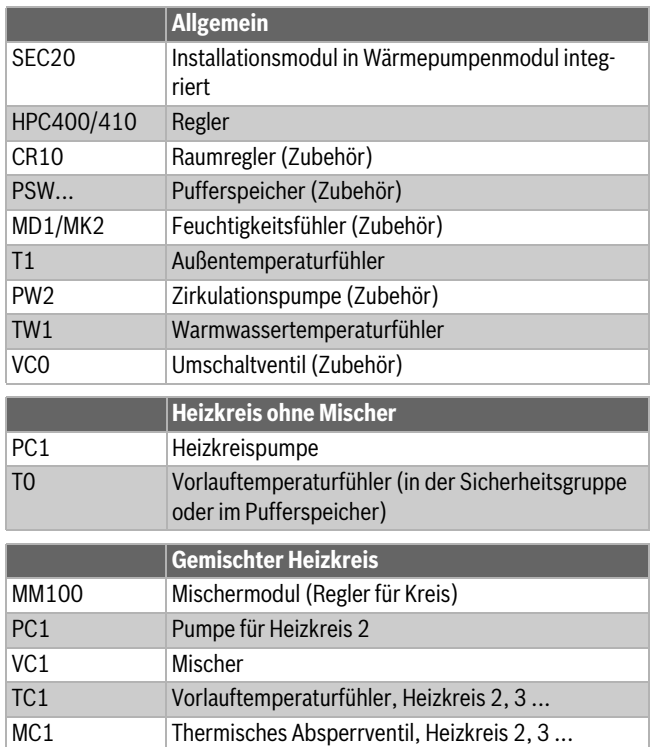

#### <span id="page-27-2"></span>**11.2.2 Rückschlagventil im Heizkreis**

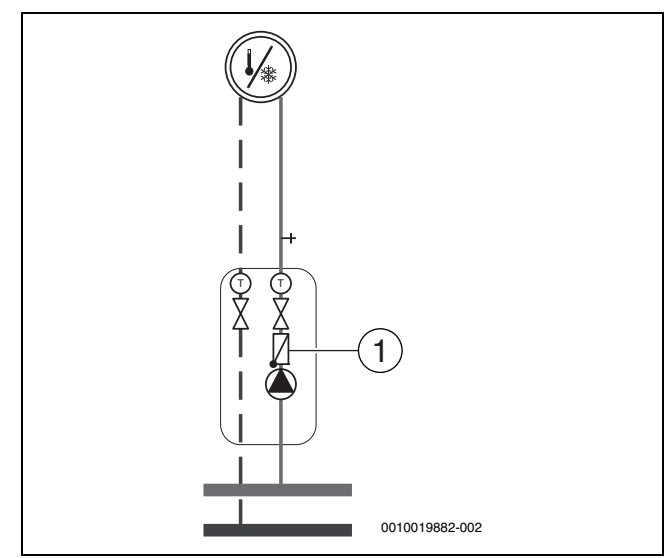

#### *Bild 25 Heizkreis*

#### [1] Rückschlagventil

Um die Eigenzirkulation in der Heizungsanlage im Sommerbetrieb zu verhindern, ist in jedem Heizkreis ein Rückschlagventil erforderlich. Eigenzirkulation kann auftreten, wenn das Umschaltventil der

Warmwasserleitung während der Warmwasserbereitung zur Heizungsanlage hin geöffnet ist.

#### <span id="page-28-0"></span>**11.2.3 Gemischter und ungemischter Heizkreis**

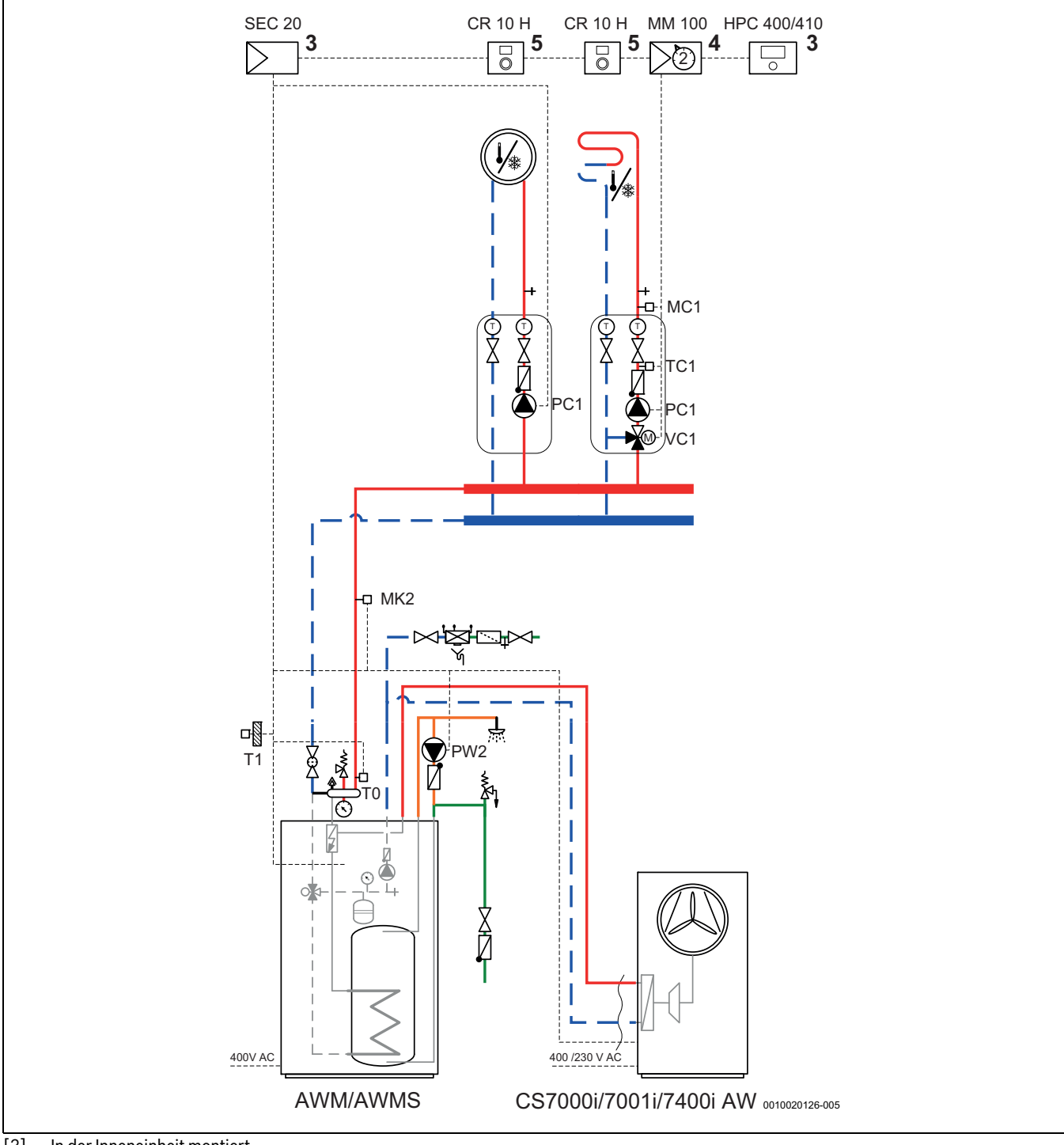

[3] In der Inneneinheit montiert.

[4] Montage in der Inneneinheit oder an der Wand<br>[5] Montage an der Wand

Montage an der Wand

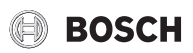

#### <span id="page-29-0"></span>**11.2.4 Gemischter und ungemischter Heizkreis mit Pufferspeicher**

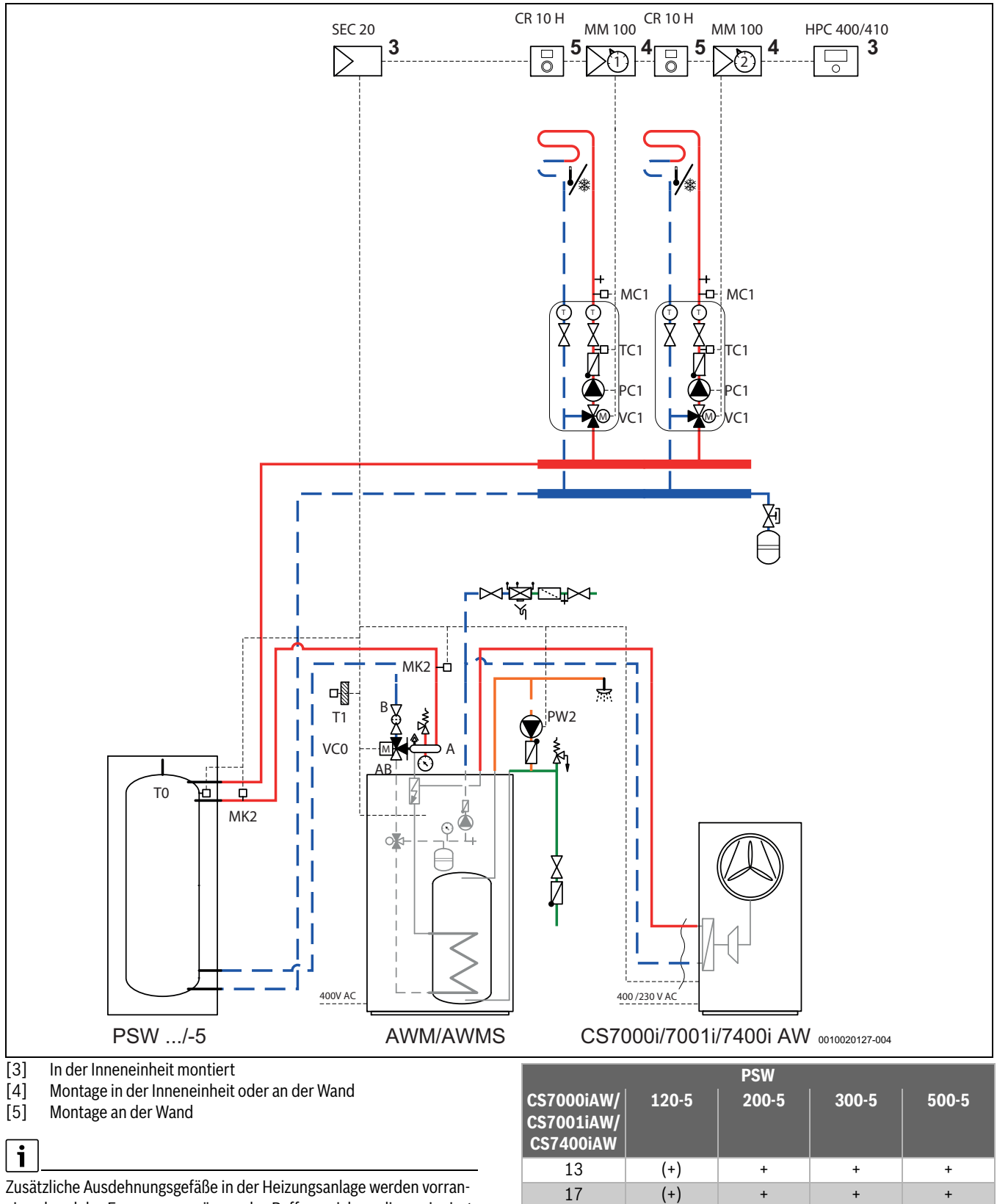

gig anhand des Fassungsvermögens des Pufferspeichers dimensioniert. *Tab. 7 Kombinationsmöglichkeiten:*

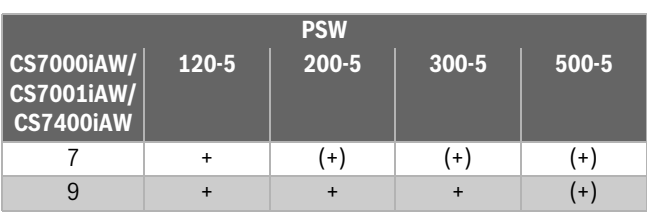

*+ Kombinierbar*

*(+) Kombinierbar, jedoch nicht empfohlen*

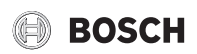

#### <span id="page-30-0"></span>**11.2.5 Symbolerklärung**

| <b>Symbol</b>                                | <b>Bezeichnung</b>                     | <b>Symbol</b>                                         | <b>Bezeichnung</b>                                            | <b>Symbol</b>   | <b>Bezeichnung</b>                             |
|----------------------------------------------|----------------------------------------|-------------------------------------------------------|---------------------------------------------------------------|-----------------|------------------------------------------------|
| Rohrleitungen/Elektrische Leitungen          |                                        |                                                       |                                                               |                 |                                                |
|                                              | Vorlauf - Heizung/Solar                |                                                       | Rücklauf Sole                                                 |                 | Warmwasserzirkulation                          |
|                                              | Rücklauf - Heizung/Solar               |                                                       | Trinkwasser                                                   |                 | Elektrische Verdrahtung                        |
|                                              | Vorlauf Sole                           |                                                       | Warmwasser                                                    |                 | Elektrische Verdrahtung mit Unter-<br>brechung |
| Stellglieder/Ventile/Temperaturfühler/Pumpen |                                        |                                                       |                                                               |                 |                                                |
| $\bowtie$                                    | Ventil                                 |                                                       | Differenzdruckregler                                          | $\bigcirc$      | Pumpe                                          |
| H                                            | Revisionsbypass                        | Bw &                                                  | Sicherheitsventil                                             | $\sum$          | Rückschlagklappe                               |
| $\Join$                                      | Strangregulierventil                   | <b>REP</b>                                            | Sicherheitsgruppe                                             |                 | Temperaturfühler/-wächter                      |
| $\breve{\mathbb{X}}$                         | Überströmventil                        | $\mathbb{Q}$                                          | 3-Wege-Stellglied<br>(mischen/verteilen)                      | P               | Sicherheitstemperaturbegrenzer                 |
| $\bowtie$                                    | Filter-Absperrventil                   | $\mathbb{C}\!\!\!\times$                              | Warmwassermischer,<br>thermostatisch                          | \마              | Abgastemperaturfühler/<br>-wächter             |
| 因                                            | Kappenventil                           | M                                                     | 3-Wege-Stellglied<br>(umschalten)                             | ∝⊦็             | Abgastemperaturbegrenzer                       |
| M)                                           | Ventil, motorisch gesteuert            | $\mathbb{R}$<br>$\begin{array}{c} \hline \end{array}$ | 3-Wege-Stellglied (umschalten,<br>stromlos geschlossen zu II) | ∦⊡              | Außentemperaturfühler                          |
| T.                                           | Ventil, thermisch gesteuert            | $\frac{AB}{M}$ A B                                    | 3-Wege-Stellglied (umschalten,<br>stromlos geschlossen zu A)  | ∦⊐∙ ∢           | Funk-Außentemperaturfühler                     |
| ₩                                            | Absperrventil, magnetisch<br>gesteuert |                                                       | 4-Wege-Stellglied                                             | $(\cdot \cdot)$ | Funk                                           |
| <b>Diverses</b>                              |                                        |                                                       |                                                               |                 |                                                |
| $\left(\mathsf{T}\right)$                    | Thermometer                            | lΛ                                                    | Ablauftrichter mit Geruchsver-<br>schluss                     | 吊               | Hydraulische Weiche mit Fühler                 |
| $(\star)$                                    | Manometer                              | 囟                                                     | Systemtrennung nach EN1717                                    | Ł               | Wärmetauscher                                  |
| ┿                                            | Füllen/Entleeren                       |                                                       | Ausdehnungsgefäß mit<br>Kappenventil                          |                 | Volumenstrommesseinrichtung                    |
| $\mathbb{R}^n$                               | Wasserfilter                           | $\bigcirc$                                            | Magnetitabscheider                                            |                 | Auffangbehälter                                |
| $\boxed{000}$<br>$\Box$                      | Wärmemengenzähler                      | ⇑                                                     | Luftabscheider                                                |                 | Heizkreis                                      |
| 뽂                                            | Warmwasseraustritt                     | $\mathbb{A}$                                          | Automatischer Entlüfter                                       | ချ              | Fußboden-Heizkreis                             |
| $ \mathsf{R} $                               | Relais                                 |                                                       | Kompensator                                                   | £€              | Hydraulische Weiche                            |
| $-\frac{2}{2}$                               | Elektro-Heizeinsatz                    |                                                       |                                                               |                 |                                                |

*Tab. 8 Hydraulische Symbole*

### <span id="page-31-0"></span>**11.3 Schaltplan**

#### <span id="page-31-1"></span>**11.3.1 Anschlussplan für elektrischen Zuheizer mit 9 kW (Drehstrom), ODU 1N~.Werksausführung**

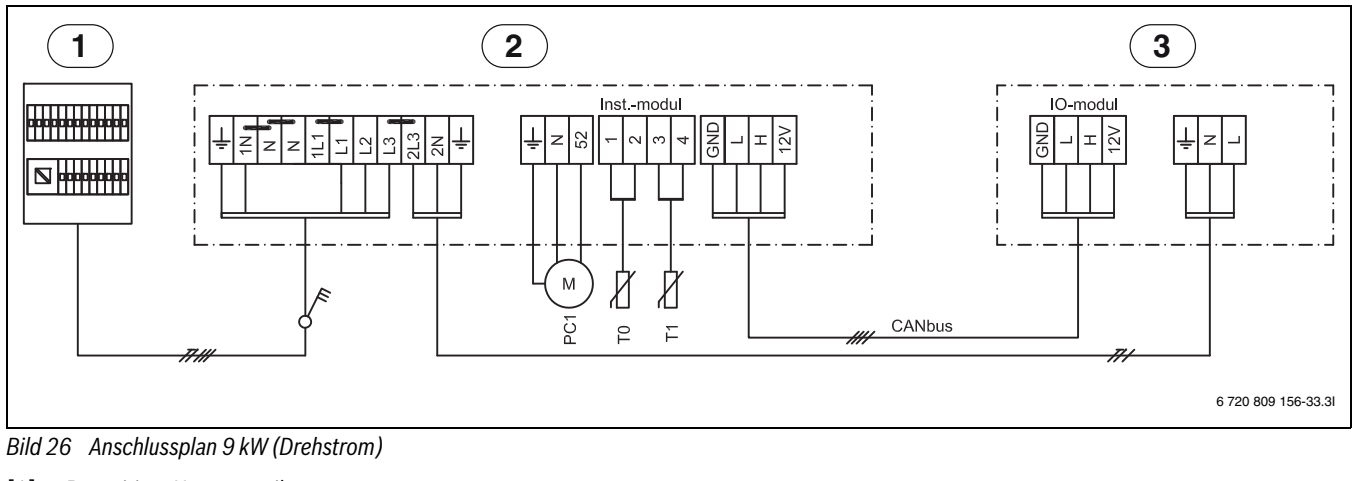

 $\mathbf i$ 

- [1] Bauseitiger Hauptverteiler
- [2] Inneneinheit 9 kW, 400 V 3 N~ (Drehstrom)
- [3] Wärmepumpe 230 V 1N~, (Wechselstrom) (5/7/9)
- [PC1] Pumpe der Heizungsanlage
- [T0] Temperaturfühler Vorlauf
- [T1] Außentemperaturfühler

#### <span id="page-31-2"></span>**11.3.2 Anschlussplan für elektrischen Zuheizer mit 9 kW (Drehstrom), ODU 3N~**

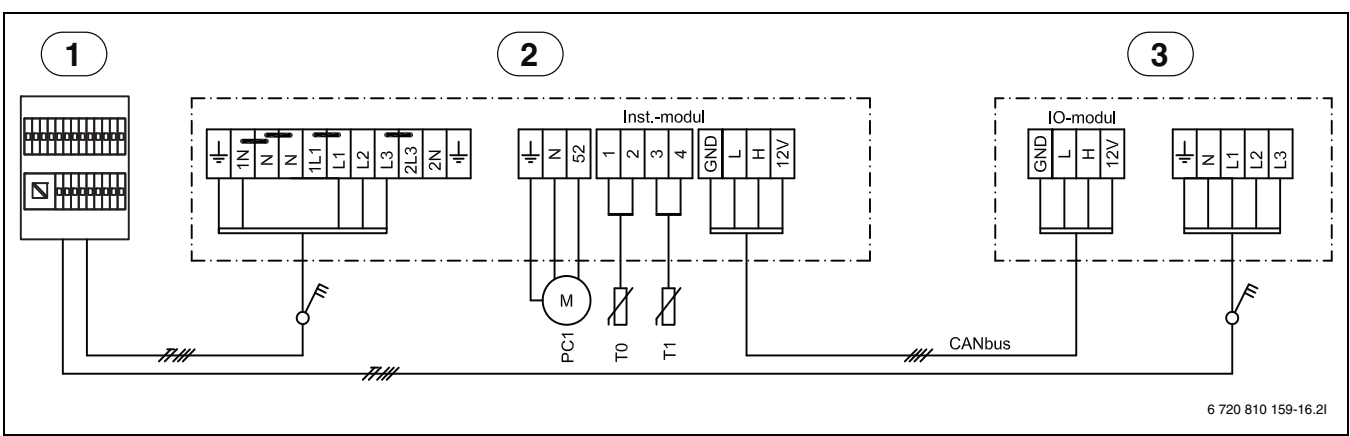

*Bild 27 Anschlussplan 9 kW (Drehstrom)*

- [1] Bauseitiger Hauptverteiler
- [2] Inneneinheit 9 kW, 400 V 3N~ (Drehstrom)
- [3] Wärmepumpe 400 V 3N~, (Drehstrom) (13/17)
- [PC1] Pumpe der Heizungsanlage
- [T0] Temperaturfühler Vorlauf
- [T1] Außentemperaturfühler

Elektrischer Zuheizer L1-L2, Wärmepumpe L3. Elektrischer Zuheizer L3

bei Wärmepumpenbetrieb gesperrt.

## **DE**  $\frac{1}{2}$  $1L1$  $L1$ **1** 12 L3  $\sqrt[8]{2L3}$ '1N **2** PE 冊 조  $\boxed{\oplus}$  $\tilde{\leq}$  $\Box$   $\Box$  $\tau\tau\tau$ 곪  $\mathfrak{D}$ .5 ΤŢ. **3 4**6 720 809 156-36.3I

#### <span id="page-32-0"></span>**11.3.3 Stromversorgung Inneneinheit 9 kW (Drehstrom) und Wärmepumpe**

*Bild 28 Stromversorgung Inneneinheit und Wärmepumpe*

- [1] 400 V 3N~, Netzspannung Anschluss: L1-L2-L3-1N-PE
- [2] Bedieneinheit: L-N-PE
- Durchschleifen Wärmepumpe: 2L3-2N-PE
- [3] Alarmausgang elektrischer Zuheizer<br>[4] 230 V (Wechselstrom), Spannungsv
- 230 V (Wechselstrom), Spannungsversorgung Installationsmodul
- [EE] Elektrischer Zuheizer
- [FE] Überhitzungsschutz elektr. ZH
- [F1] Sicherung auf Klemme
- [K1] Schütz Zuheizerstufe 1
- [K2] Schütz Zuheizerstufe 2
- [K3] Schütz Zuheizerstufe 3

## $\mathbf{i}$

Elektrischer Zuheizer bei Kompressorbetrieb: 2-4-6 kW (K3 gesperrt). Nur elektrischer Zuheizer, Kompressor aus: 3-6-9 kW

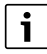

Wenn die Brücke zwischen N-1N entfernt wird (BBR): Elektrischer Zuheizer bei Kompressorbetrieb: 1,5-3-4,5 kW (K3 gesperrt). Nur elektrischer Zuheizer, Kompressor aus: 3-6-9 kW

#### <span id="page-33-0"></span>**11.3.4 Schaltplan Installationsmodul**

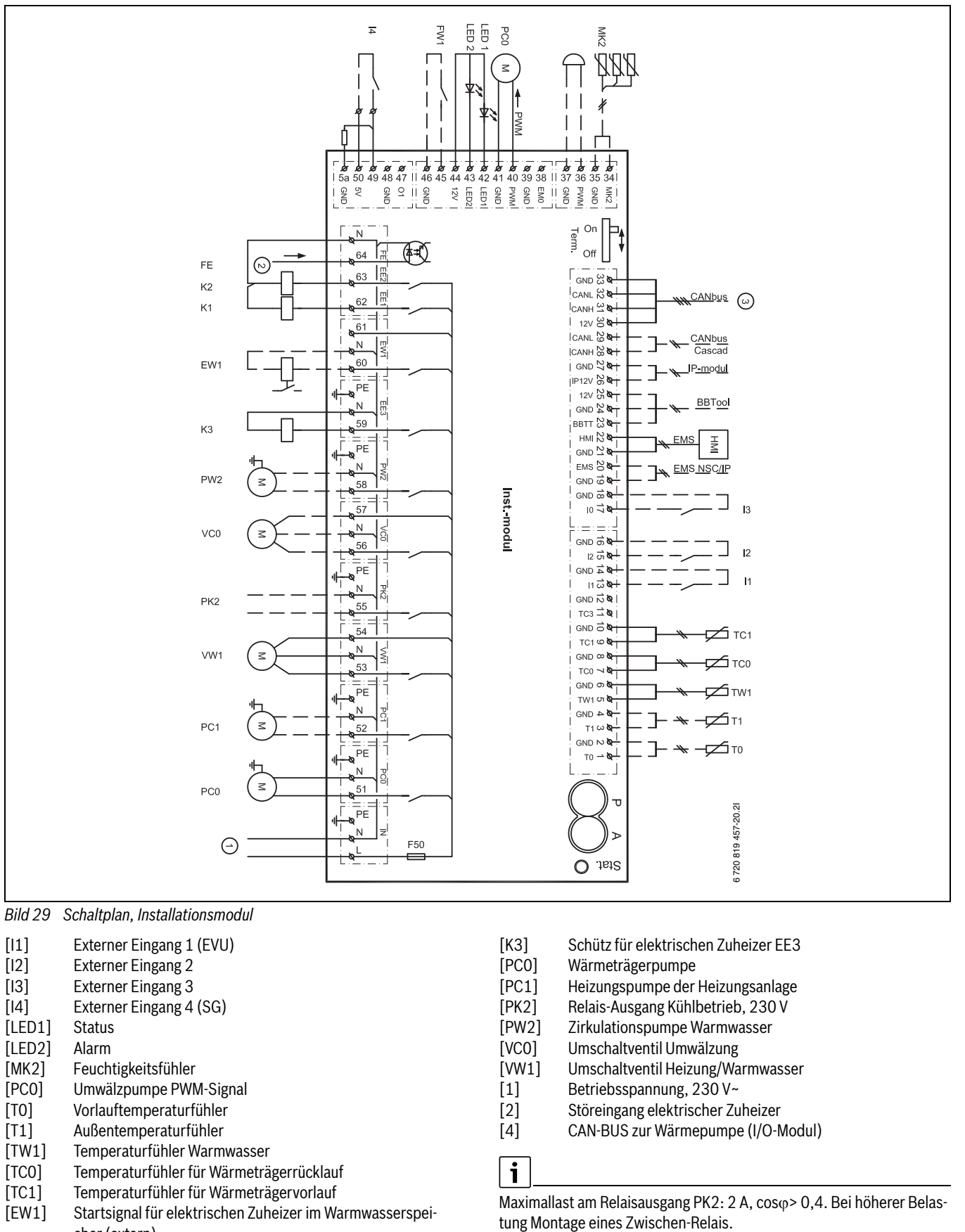

<span id="page-33-1"></span>*Bild 29 Schaltplan, Installationsmodul*

- [I1] Externer Eingang 1 (EVU)
- [I2] Externer Eingang 2
- [I3] Externer Eingang 3
- [I4] Externer Eingang 4 (SG)
- [LED1] Status
- 
- [LED2] Alarm<br>[MK2] Feucht Feuchtigkeitsfühler
- [PC0] Umwälzpumpe PWM-Signal
- [T0] Vorlauftemperaturfühler
- [T1] Außentemperaturfühler
- [TW1] Temperaturfühler Warmwasser
- [TCO] Temperaturfühler für Wärmeträgerrücklauf<br>[TC1] Temperaturfühler für Wärmeträgervorlauf
- Temperaturfühler für Wärmeträgervorlauf
- [EW1] Startsignal für elektrischen Zuheizer im Warmwasserspeicher (extern)
- [F50] Sicherung 6,3 A
- [FE] Überhitzungsschutzalarm ausgelöst
- [FW1] Schutzanode, 230 V (Zubehör)
- [K1] Schütz für elektrischen Zuheizer EE1 [K2] Schütz für elektrischen Zuheizer EE2
- [K3] Schütz für elektrischen Zuheizer EE3
- [PC0] Wärmeträgerpumpe
- [PC1] Heizungspumpe der Heizungsanlage
- [PK2] Relais-Ausgang Kühlbetrieb, 230 V
- [PW2] Zirkulationspumpe Warmwasser
- [VC0] Umschaltventil Umwälzung<br>[VW1] Umschaltventil Heizung/Wa
- Umschaltventil Heizung/Warmwasser
- [1] Betriebsspannung, 230 V~
- [2] Störeingang elektrischer Zuheizer
- [4] CAN-BUS zur Wärmepumpe (I/O-Modul)

Maximallast am Relaisausgang PK2: 2 A, coso > 0,4. Bei höherer Belas-

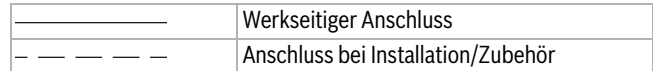

#### <span id="page-34-0"></span>**11.3.5 CAN-BUS und EMS – Überblick**

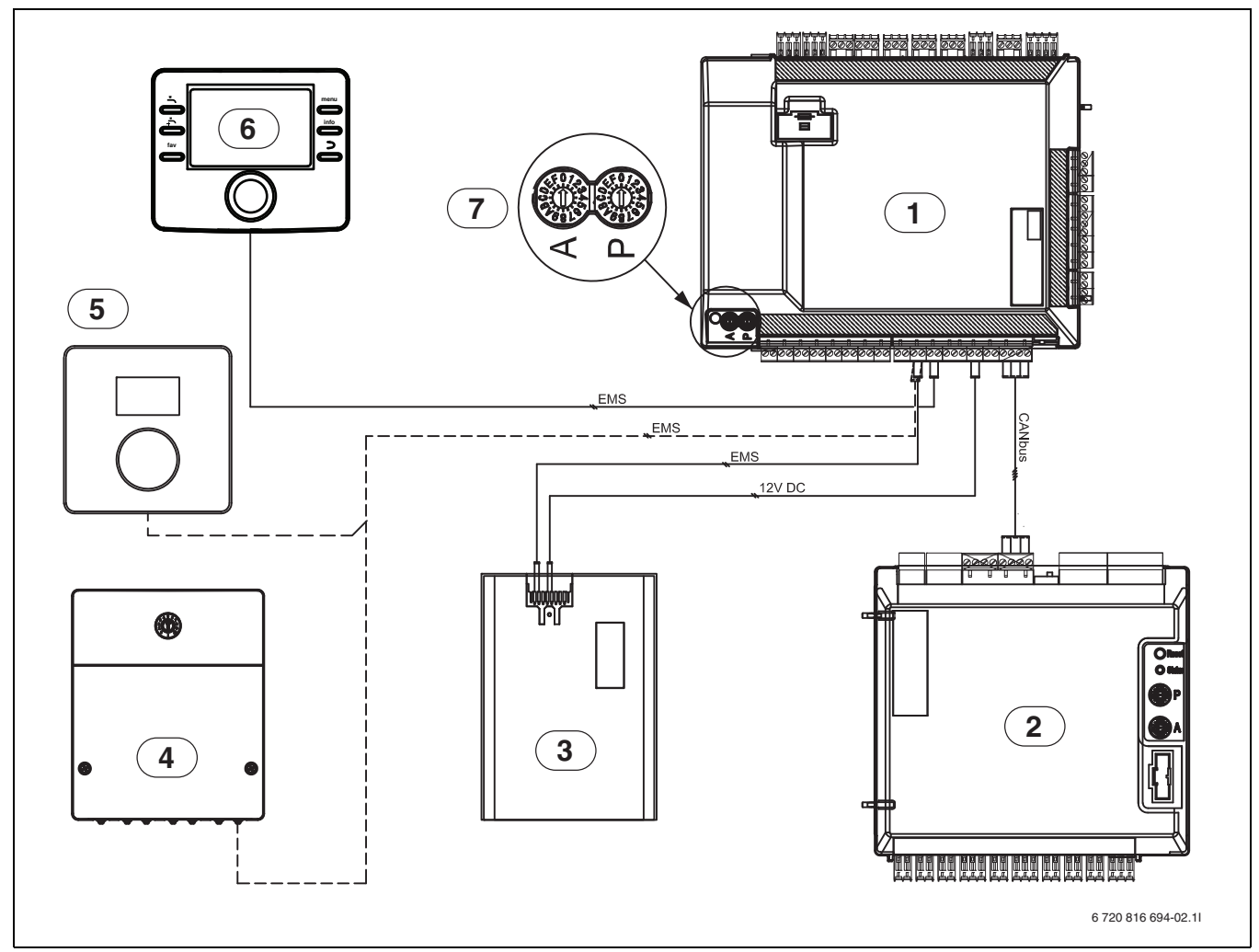

*Bild 30 CAN-BUS und EMS – Überblick*

- [1] Inneneinheit (Installationsmodul)
- [2] Wärmepumpe (I/O-Modul)<br>[3] IP-Modul
- IP-Modul
- [4] Zubehör (zusätzlicher Heizkreis, Schwimmbad, Solar usw.)
- [5] Raumregler (Zubehör)<br>[6] Regler
- Regler
- [7] Adressierung mit elektr. Zuheizer mit 9 kW (Werkseinstellung AWM 9):
	- $A = 0, P = 1$

Adressierung mit elektr. Zuheizer mit 9 kW und großer Pumpe PC0 (Werkseinstellung AWM 17)  $A = 0, P = B$ 

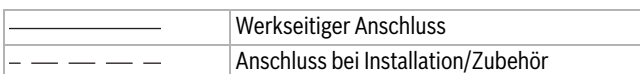

## <span id="page-35-0"></span>**11.3.6 Anschlussalternativen für EMS-Bus**

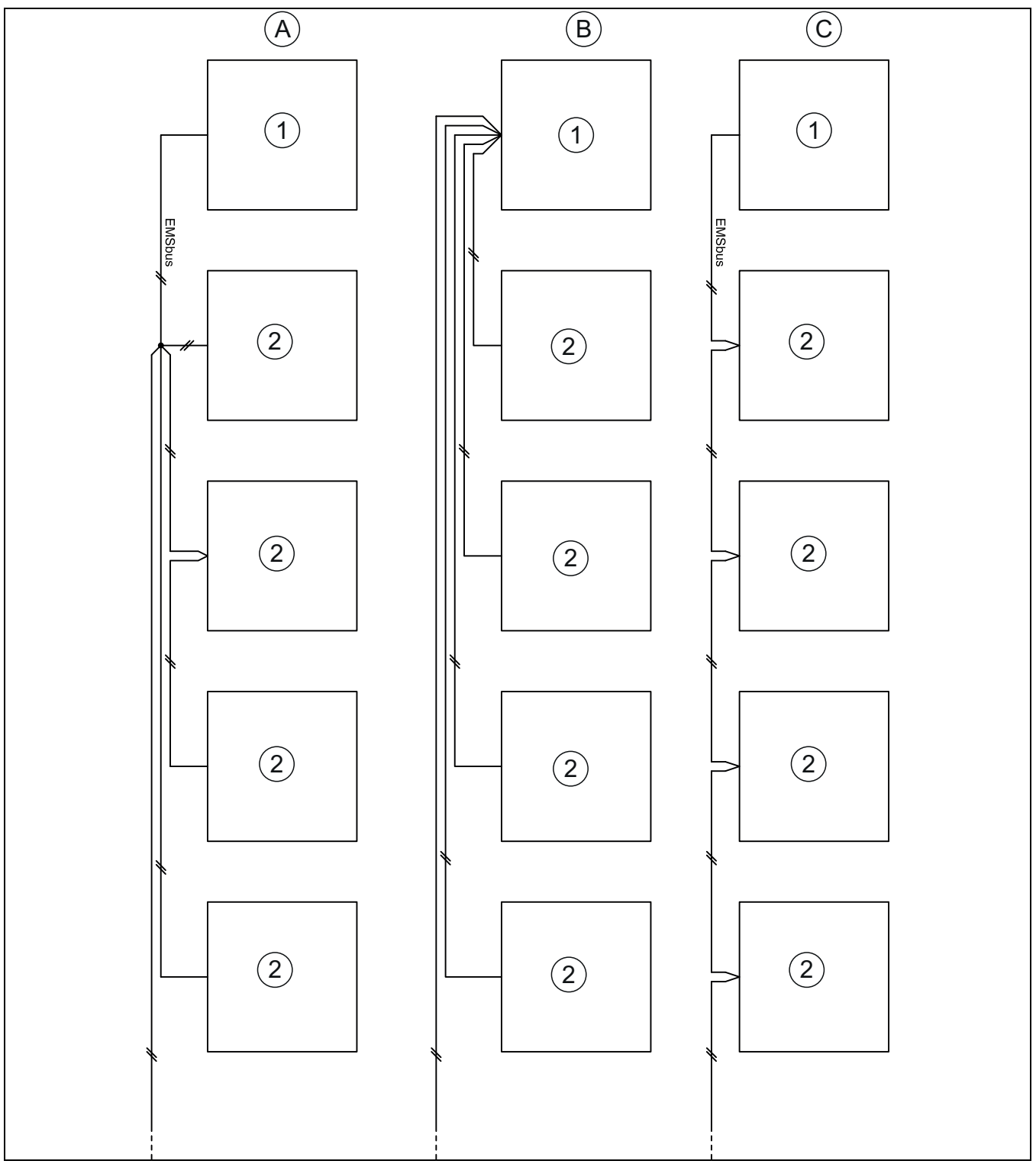

*Bild 31 Anschlussalternativen für EMS-Bus*

[A] Sternschaltung und Reihenschaltung mit externer Anschlussdose

- Sternschaltung
- Reihenschaltung
- [1] Installationsleiterplatte<br>[2] Zubehörmodule (Raumr
- Zubehörmodule (Raumregler, Mischermodul, Solarmodul)

#### <span id="page-36-0"></span>**11.3.7 Messwerte von Temperaturfühlern**

### **VORSICHT:**

#### **Personen- oder Sachschäden durch falsche Temperatur!**

Wenn Fühler mit falschen Eigenschaften verwendet werden, sind zu hohe oder zu niedrige Temperaturen möglich.

▶ Sicherstellen, dass die verwendeten Temperaturfühler den angegebenen Werten entsprechen (siehe Tabellen unten).

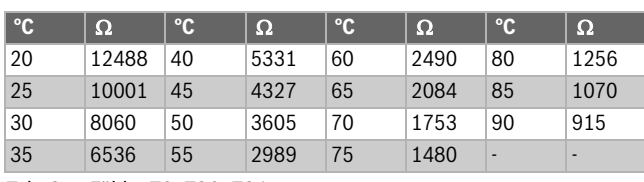

*Tab. 9 Fühler T0, TC0, TC1*

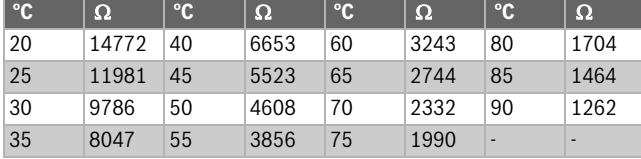

*Tab. 10 Fühler TW1*

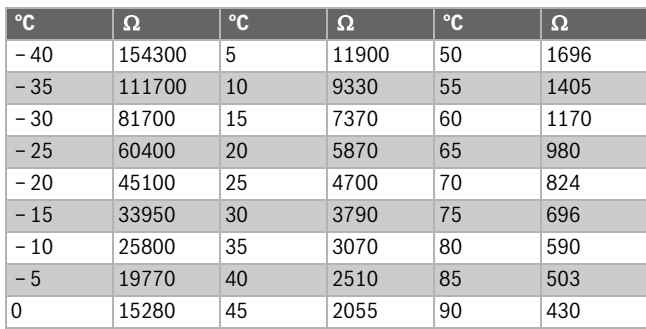

*Tab. 11 Fühler T1*

#### <span id="page-36-1"></span>**11.3.8 Elektrischer Anschluss EVU und Smart Grid**

Das EVU-Relais mit 3 Hauptkontakten und 1 Hilfskontakt muss entsprechend der Leistung des elektrischen Zuheizers dimensioniert sein. Das Relais muss vom Elektroinstallateur oder dem Spannungsversorgungsunternehmen geliefert werden. Die Bedieneinheit benötigt ein potentialfreies Öffnen-/Schließ-Signal entsprechend den Einstellungen der Bedieneinheit. Bei aktivem EVU erscheint auf der Anzeige der Bedieneinheit ein entsprechendes Symbol.

#### **Smart Grid**

Die Wärmepumpe ist Smart Grid Ready. Eie EVU-Abschaltung ist ein Teil dieser Funktionalität.

Zusätzlich zum Anschluss für die EVU-Abschaltung ist ein zweiter Anschluss vom Hausanschlusskasten zur Wärmepumpe erforderlich, um die Smart Grid-Funktion zu nutzen.

Hinweis: Bitte kontaktieren Sie Ihren Energieversorger wenn Sie die smart Grid-Funktion verwenden möchten.

Die smart Grid-Funktion ist automatisch aktiviert, wenn der externe Eingang 1 für die EVU-Abschaltung konfiguriert ist.

Die Wärmepumpe arbeitet abhängig von den Signalen, die der Energieversorger über die zwei Smart Grid-verbindungsleitungen übermittelt.

- Sie wird abgeschaltet gemäß Konfiguration EVU-Abschaltung 1/2/3.
- Sie arbeitet normal gemäß der Wärmeanforderungen aus dem Heizungssystem.
- Oder sie erhält einen Anlaufbefehl, um den Pufferspeicher zu laden. Eine Ladung kann jedoch nur erfolgen, wenn die Temperatur im Pufferspeicher unterhalb der Maximaltemperatur liegt. Andernfalls bleibt die Wärmepumpe aus.

#### **Klemmenanschlüsse im Schaltkasten, elektrischer Zuheizer mit 9kW Drehstrom.**

Siehe Anordnung der Brücken.

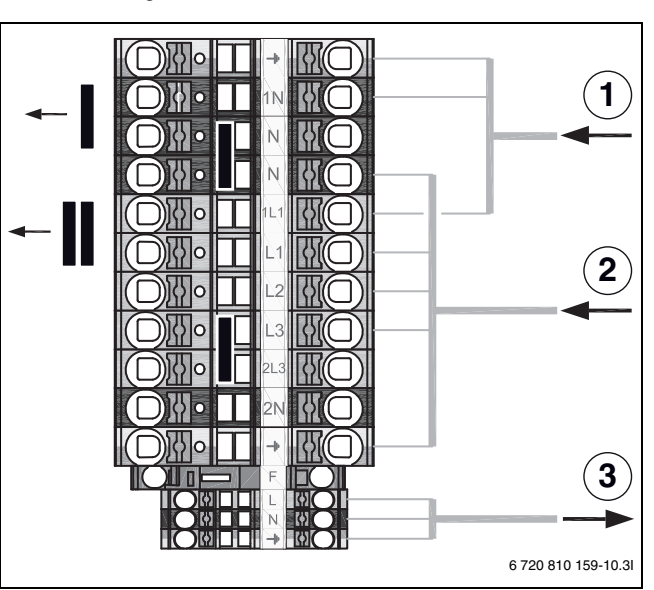

*Bild 32 Klemmenanschlüsse und Anordnung der Brücken*

- [1] 230V 1N~10A, Spannungsversorgung Bedieneinheit
- [2] 400V 3N~Max. 16A, Spannungsversorgung El. Zuheizer
- [3] 230V 1N~10A, Spannungsversorgung Regler Module (Zübehör)

 $\mathbf i$ 

Die Wärmepumpe verfügt über eine separate Spannungsversorgung über den Hausanschluss.

### **Anschlussplan für EVU/SG**

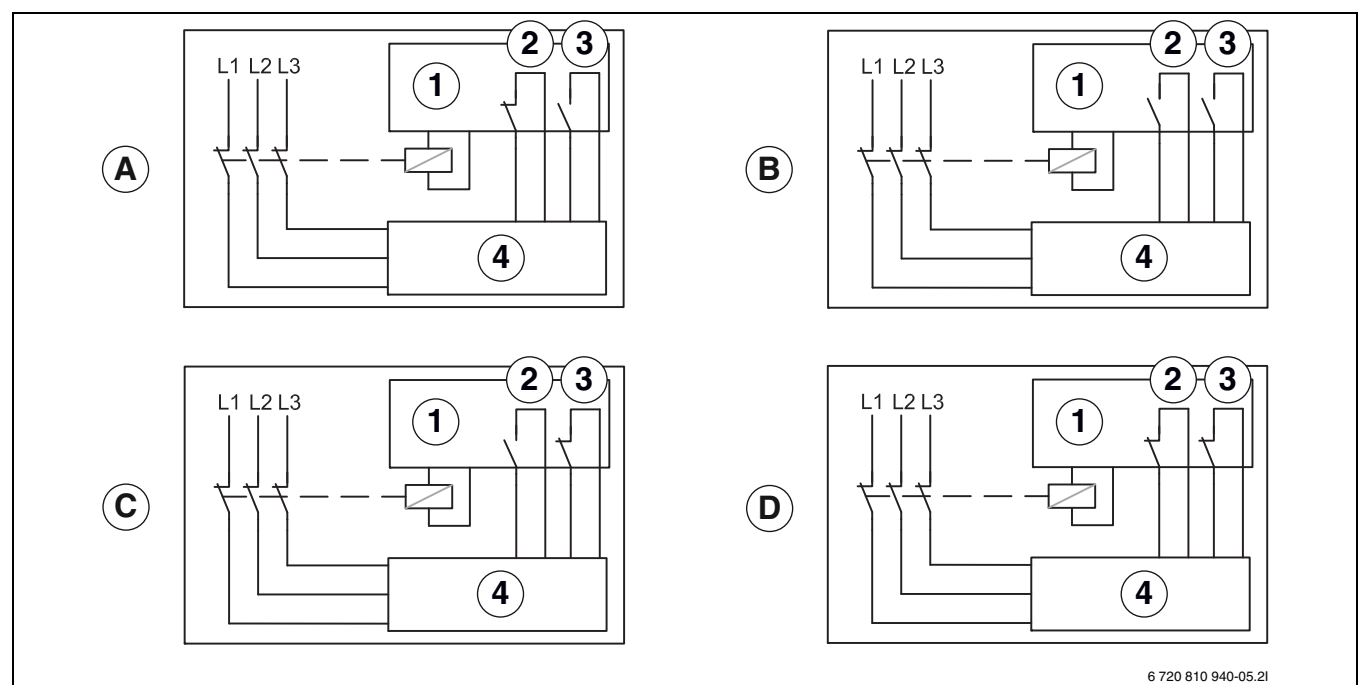

*Bild 33 Anschlussplan für EVU/SG*

- [1] Tarifsteurung<br>[2] EVU
- [2] EVU
- [3] SG (Smart Grid)
- [4] Bedieneinheit
- [A] Status 1, Stand-by EVU Funktion = 1 SG Funktion = 0
- [B] Status 2, Normaler Betrieb EVU Funktion = 0 SG Funktion = 0
- [C] Status 3, Heizkreistemperatur Anhebung EVU Funktion = 0 SG Funktion = 1
- [D] Status 4, Erzwunger Betrieb EVU Funktion = 1 SG Funktion = 1

#### **EVU 1, Abschaltung von Kompressor und elektrischem Zuheizer**

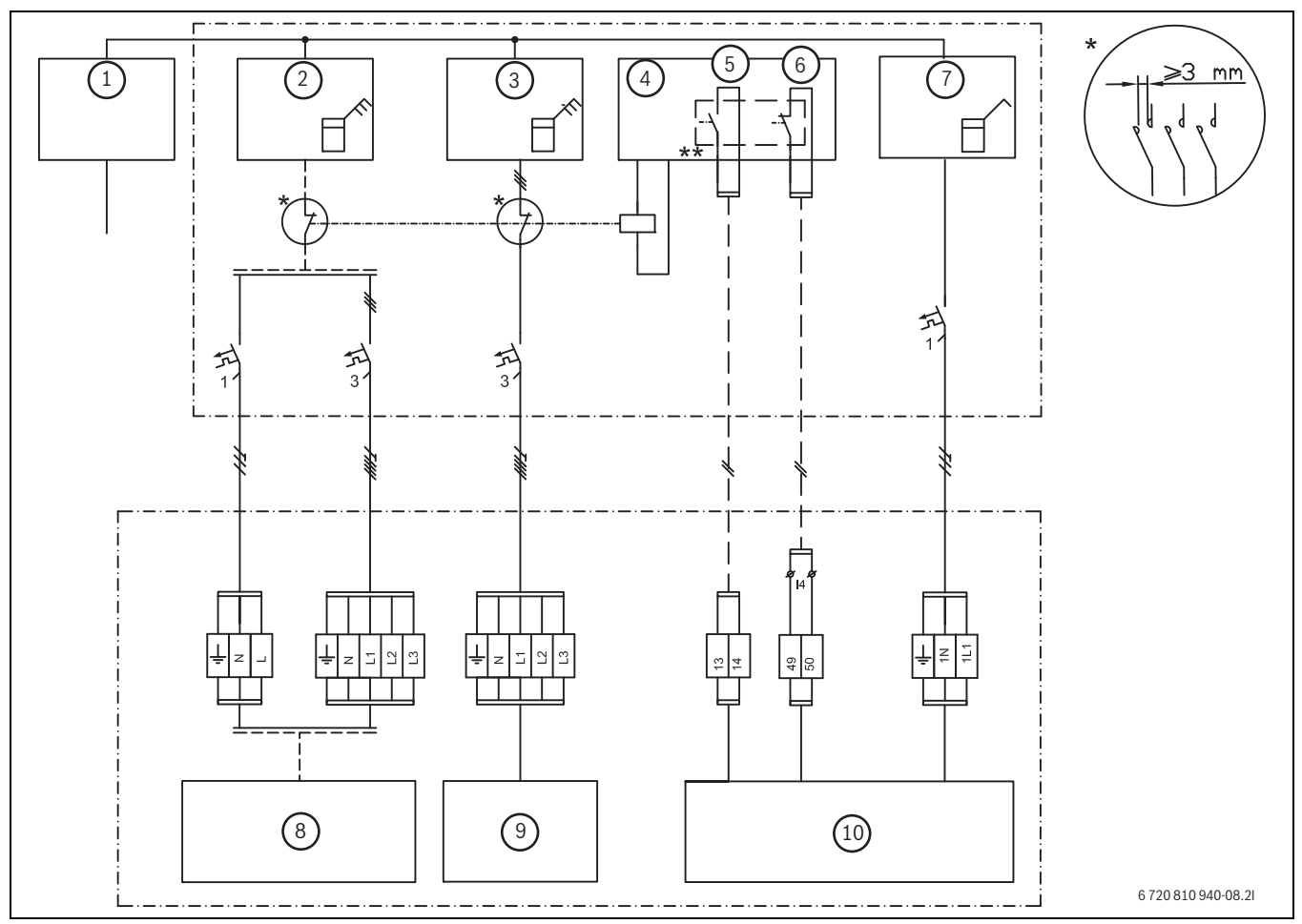

*Bild 34 EVU Typ 1*

- [1] Spannungsversorgung
- [2] Stromzähler Wärmepumpe, Niedrigtarif
- [3] Anschlusskasten Inneneinheit, Niedrigtarif
- [4] Tarifkontrolle
- [5] Tarifsteuerung, EVU
- [6] Tarifsteuerung, SG
- [7] Stromzähler, Gebäude 1 Phase Hochtarif
- [8] Wärmepumpe (Kompressor)
- [9] Elektrischer Zuheizer
- [10] Bedieneinheit und Inneneinheit

\* Das Relais muss für die Leistung der Wärmepumpe und des elektrischen Zuheizers ausgelegt werden. Das Relais muss vom Installateur oder dem Energieversorger geliefert werden. Der externe Eingang auf dem Installationsmodul (Pin 13/14) benötigt ein potentialfreies Signal. Der Schaltzustand für die Aktivierung der EVU bzw SmartGrid-Funktion (geschlossen oder offen) kann in der Regelung eingestellt werden. Während der Sperrzeit wird das Sperrzeitsymbol im Display angezeigt.

\*\* Der Schaltkontakt des Relais, welches an den Anschlüssen 13, 14 und 49, 50 des Installationsmoduls angeschlossen wird, muss für 5V und 1mA ausgelegt sein.

#### **EVU 2, nur Abschaltung des Kompressors**

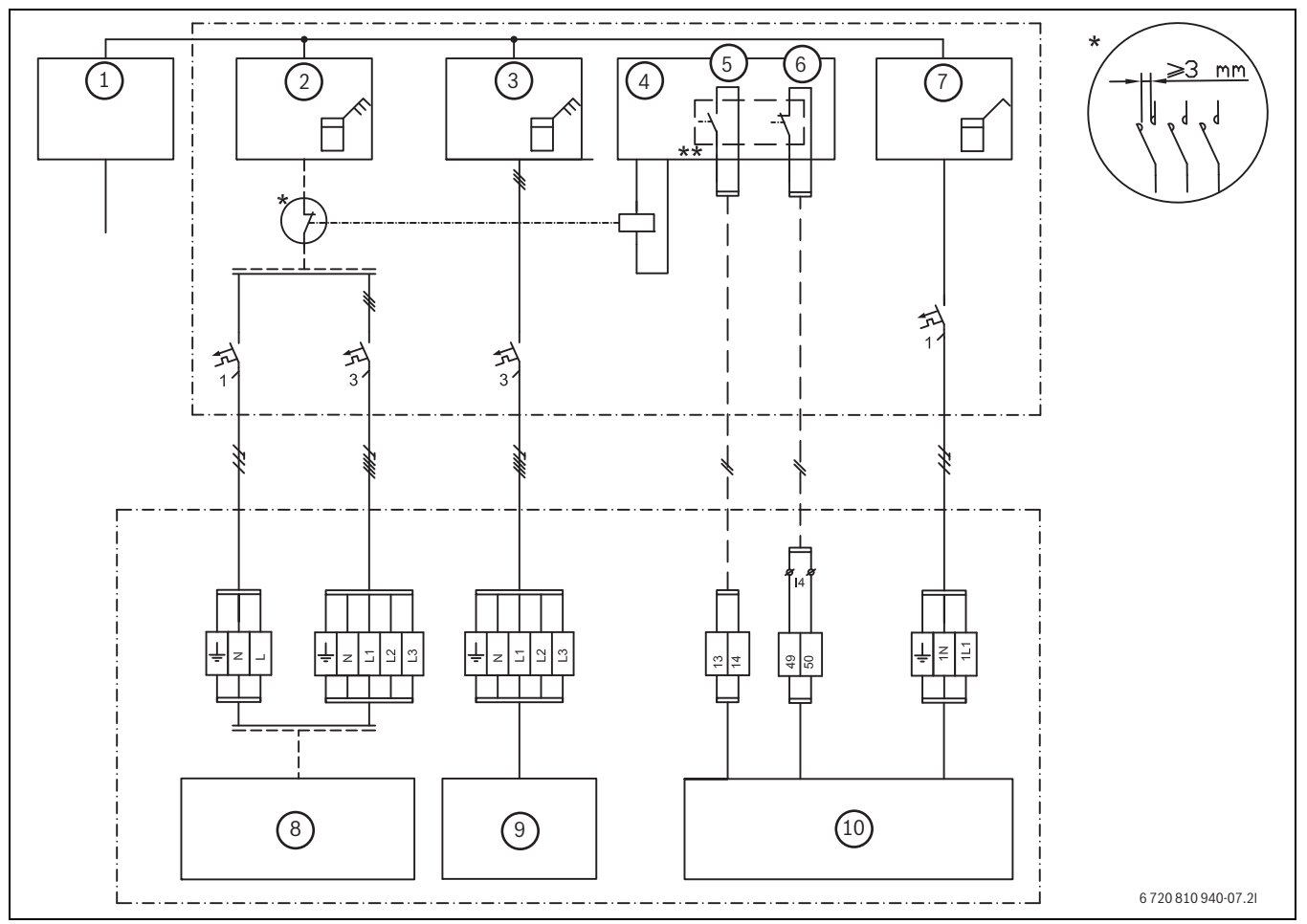

*Bild 35 EVU Typ 2*

- [1] Spannungsversorgung
- [2] Stromzähler Wärmepumpe, Niedrigtarif
- [3] Anschlusskasten Inneneinheit, Niedrigtarif<br>[4] Tarifkontrolle
- [4] Tarifkontrolle<br>[5] Tarifsteuerung
- Tarifsteuerung, EVU
- [6] Tarifsteuerung, SG
- [7] Stromzähler, Gebäude 1 Phase Hochtarif
- [8] Wärmepumpe (Kompressor)
- [9] Elektrischer Zuheizer
- [10] Bedieneinheit und Inneneinheit

\* Das Relais muss für die Leistung der Wärmepumpe und des elektrischen Zuheizers ausgelegt werden. Das Relais muss vom Installateur oder dem Energieversorger geliefert werden. Der externe Eingang auf dem Installationsmodul (Pin 13/14) benötigt ein potentialfreies Signal. Der Schaltzustand für die Aktivierung der EVU bzw SmartGrid-Funktion (geschlossen oder offen) kann in der Regelung eingestellt werden. Während der Sperrzeit wird das Sperrzeitsymbol im Display angezeigt.

\*\* Der Schaltkontakt des Relais, welches an den Anschlüssen 13, 14 und 49, 50 des Installationsmoduls angeschlossen wird, muss für 5V und 1mA ausgelegt sein.

#### **EVU 3, nur Abschaltung des elektrischen Zuheizers**

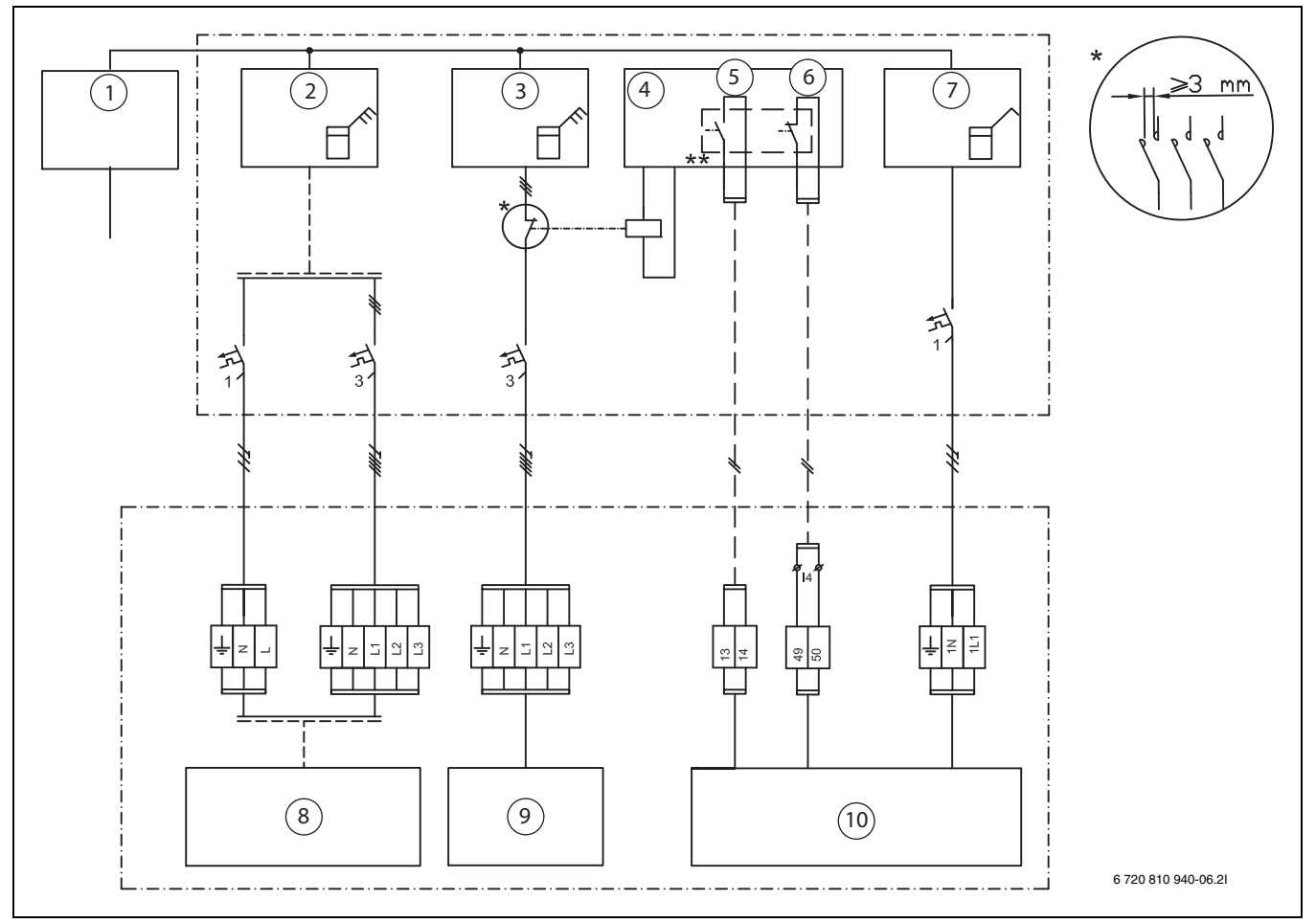

*Bild 36*

- [1] Spannungsversorgung
- [2] Stromzähler Wärmepumpe, Niedrigtarif
- [3] Anschlusskasten Inneneinheit, Niedrigtarif
- [4] Tarifkontrolle
- [5] Tarifsteuerung, EVU
- [6] Tarifsteurung, SG
- [7] Stromzähler, Gebäude 1 Phase Hochtarif
- [8] Wärmepumpe (Kompressor)
- [9] Elektrischer Zuheizer
- [10] Bedieneinheit und Inneneinheit

\* Das Relais muss für die Leistung der Wärmepumpe und des elektrischen Zuheizers ausgelegt werden. Das Relais muss vom Installateur oder dem Energieversorger geliefert werden. Der externe Eingang auf dem Installationsmodul (Pin 13/14) benötigt ein potentialfreies Signal. Der Schaltzustand für die Aktivierung der EVU bzw SmartGrid-Funktion (geschlossen oder offen) kann in der Regelung eingestellt werden. Während der Sperrzeit wird das Sperrzeitsymbol im Display angezeigt.

\*\* Der Schaltkontakt des Relais, welches an den Anschlüssen 13, 14 und 49, 50 des Installationsmoduls angeschlossen wird, muss für 5V und 1mA ausgelegt sein.

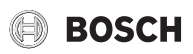

### <span id="page-41-0"></span>**11.4 Inbetriebnahmeprotokoll**

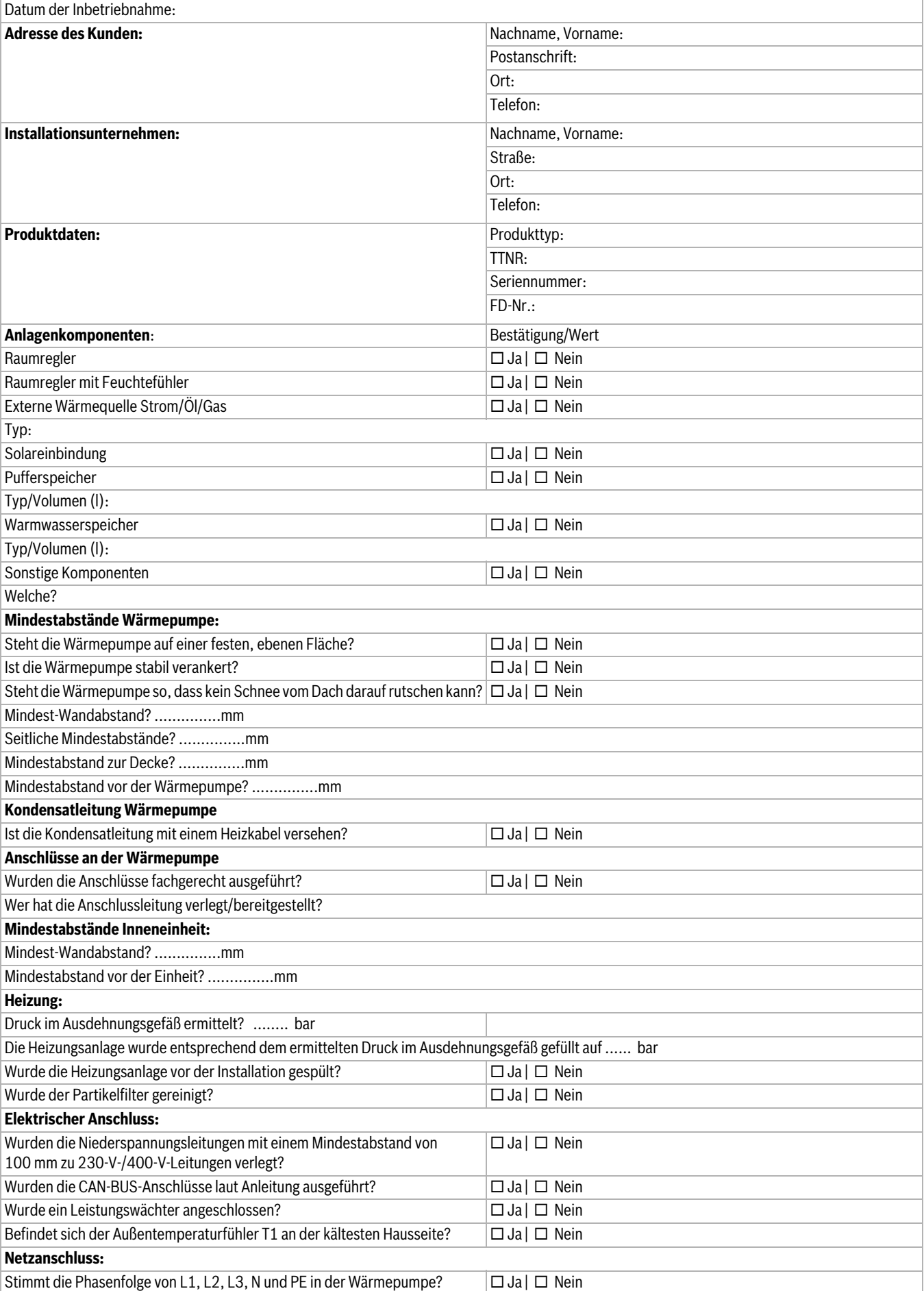

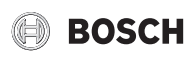

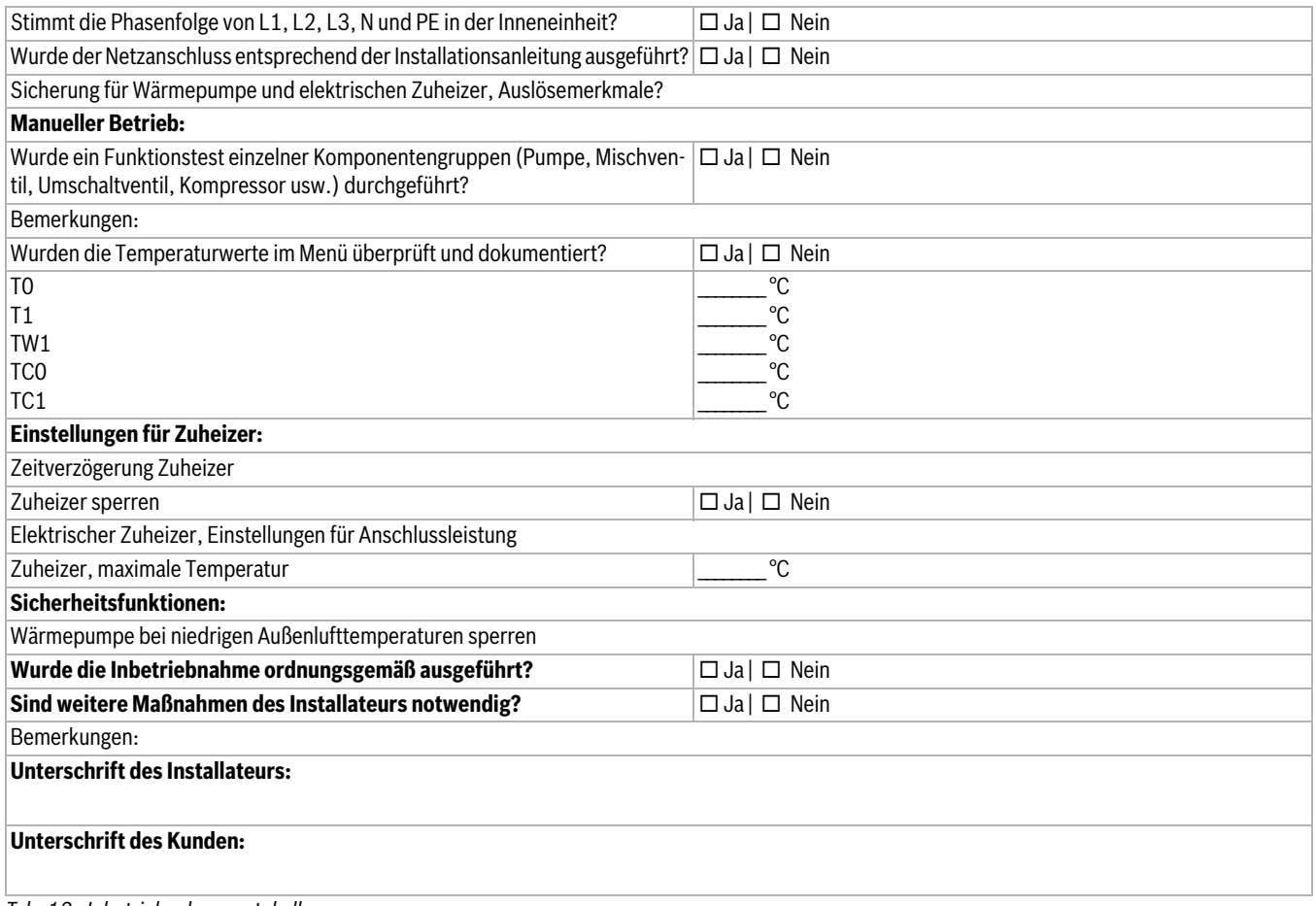

*Tab. 12 Inbetriebnahmeprotokoll*

#### **DEUTSCHLAND**

Bosch Thermotechnik GmbH Postfach 1309 D-73243 Wernau www.bosch-einfach-heizen.de

#### **Betreuung Fachhandwerk**

Telefon: (0 18 06) 337 335 <sup>1</sup> Telefax: (0 18 03) 337 336 <sup>2</sup> Thermotechnik-Profis@de.bosch.com

**Technische Beratung/Ersatzteil-Beratung** Telefon: (0 18 06) 337 330 <sup>1</sup>

### **Kundendienstannahme**

(24-Stunden-Service) Telefon: (0 18 06) 337 337 <sup>1</sup> Telefax: (0 18 03) 337 339 <sup>2</sup> Thermotechnik-Kundendienst@de.bosch.com

**Schulungsannahme** Telefon: (0 18 06) 003 250 <sup>1</sup> Telefax: (0 18 03) 337 336 <sup>2</sup> Thermotechnik-Training@de.bosch.com

1 aus dem deutschen Festnetz 0,20 €/Gespräch, aus nationalen Mobilfunknetzen 0,60 €/Gespräch.

2 aus dem deutschen Festnetz 0,09 €/Minute

#### **ÖSTERREICH**

Robert Bosch AG Geschäftsbereich Thermotechnik Göllnergasse 15-17 A-1030 Wien

Allgemeine Anfragen: +43 1 79 722 8391 Technische Hotline: +43 1 79 722 8666

www.bosch-heizen.at verkauf.heizen@at.bosch.com

### **SCHWEIZ**

**Vertrieb** Meier Tobler AG Feldstrasse 11 CH-6244 Nebikon

Tel.: +41 44 806 41 41 ServiceLine Heizen 0800 846 846

www.meiertobler.ch info@meiertobler.ch